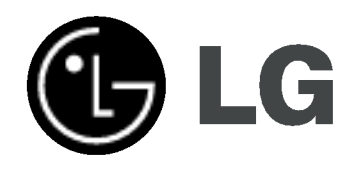

# NAGRYWARKA HDD/DVD

INSTRUKCJA OBSŁUGI

MODEL: RH188/ RH199/ H200MH

Przed podłączeniem, użyciem lub regulacją tego urządzenia prosimy uważnie przeczytać całą instrukcję.

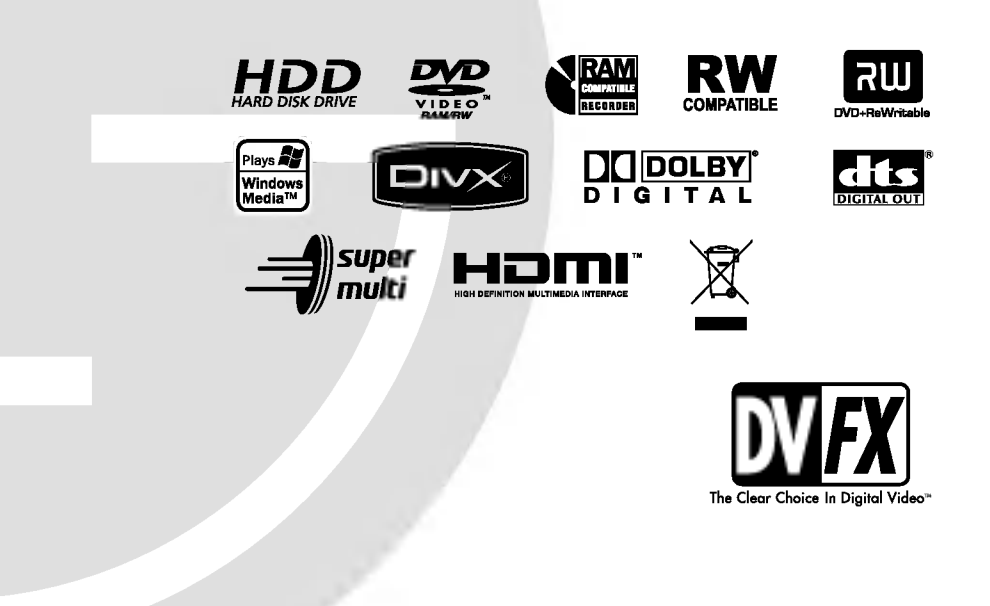

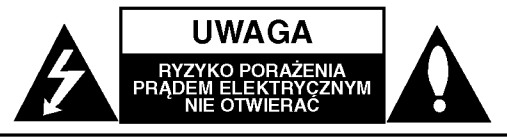

UWAGA: ABY ZMINIMALIZOWAĆ RYZYKO PORAŻENIA PRĄDEM ELEKTRYCZNYM NIE USUWAĆ POKRYWY (LUB TYLNEJ CZĘŚCI) WEWNĄTRZ URZĄDZENIA NIE MA CZĘŚCI, KTÓRE MOGĄ **BYĆ NAPARAWANE PRZEZ UZYTKOWNIKA** POZOSTAWIĆ CZYNNOŚCI SERWISOWE

WYKWALIFIKOWANEMU PERSONELOWI SERWISOWEMU.

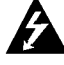

Symbol błyskawicy ze strzałka wewnatrz trójkata równobocznego ma ostrzegać użytkownika, że wewnatrz obudowy urzadzenia znajdują się nie izolowane przewodniki napięcia o niebezpiecznej wysokości, które mogą spowodować poważne ryzyko porażenia prądem elektrycznym.

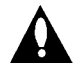

Wykrzyknik wewnątrz trójkąta równobocznego ma informować użytkownika o ważnych informacjach odnośnie używania i konserwacji (serwisowania) urządzenia, zawartych w dokumentacji dołączonej do urządzenia.

OSTRZEŻENIE: ABY ZMINIMALIZOWAĆ RYZYKO POŻARU LUB PORAŻENIA PRADEM ELEKTRYCZNYM, NIE WYSTAWIAJ TEGO URZĄDZENIA NA DZIAŁANIE DESZCZU LUB WILGOCI.

#### UWAGA:

Nie wolno blokować otworów wentylacyjnych. Należy zainstalować zgodnie z zaleceniami producenta. Otwory znajdujące się w obudowie zostały wykonane dla zapewnienia wentylacji, prawidłowego działania <sup>i</sup> zabezpieczenia przed przegrzaniem.

Otwory te nie mogą być zasłaniane przez położenie urządzenia na łóżku, sofie, dywanie lub na podobnej powierzchni. Urządzenie to nie wolno umieszczać w powierzchni zabudowanej np. półkach na książki lub w szafkach chyba, że zapewniona jest właściwa wentylacja lub przestrzegane są zalecenia producenta.

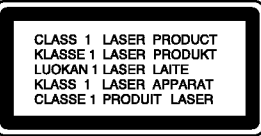

#### UWAGA:

WIDZIALNE <sup>I</sup> NIEWIDZIALNE PROMIENIOWANIE LASEROWE PO OTWARCIU <sup>I</sup> USZKODZENIU BLOKAD NIE WPATRYWAĆ SIĘ W PROMIEŃ LUB BEZPOŚREDNIO W INSTRUMENTY OPTYCZNE.

#### UWAGA:

To urządzenie wykorzystuje system laserowy. Aby zapewnić prawidłowe użytkowanie tego urządzenia, przeczytaj dokładnie niniejszą instrukcję obsługi i zachowaj ją<br>na przyszłość, a gdy urządzenie będzie wymagało konserwacji skontaktuj się z autoryzowanym serwisem.

Czynności obsługowe, regulacja oraz postępowanie inne niż określone poniżej, mogą spowodować ryzyko narażenia na działanie niebezpiecznego promieniowania Aby uniknąć bezpośredniej ekspozycji na działanie promienia laserowego,nie otwieraj obudowy. Widzialne promieniowanie laserowe po otwarciu. NIE WPATRUJ SIE W PROMIEŃ LASERA.

UWAGA: Urządzenie nie powinno być wystawiane na działanie wody (kapanie lub zachlapanie) <sup>i</sup> nie wolno stawiać na urządzeniu żadnych naczyń z wodą, takich jak na przykład flakony.

#### UWAGA dotycząca kabla zasilania

#### Zaleca się podłączanie większości urządzeń do wydzielonego obwodu;

Oznacza to, ze pojedyncze gniazdko elektryczne zasilające tylko to urządzenie nie posiada dodatkowych wejść lub rozgałęźników.

Aby upewnić się prośże przejrzeć stronę ze specyfikacja w instrukcji obsługi.

Nie przeciążać ściennych gniazdek elektrycznych. Przeciążone gniazdka elektryczne, poluzowane lub uszkodzone gniazdka, przedłużacze, pekniete przewody zasilania lub uszkodzone izolacje przewodów są niebezpieczne. Każdy z tych przypadków może spowodować porażenie prądem lub pożar. Co jakiś czas sprawdzaj przewody podłączone do urządzenia i w razie zauważenia uszkodzeń lub zużycia odłącz je od urządzenia i zastąp identycznym przewodem dostarczonym przez autoryzowany serwis.

Chroń przewód przed fizycznymi i mechanicznymi działaniami, takimi jak wykręcanie, zapętlanie, ściskanie, przytrząśniecie przez drzwi lub deptanie. Zwróć szczególna uwagę na wtyczki, gniazdka elektryczne i miejsce gdzie przewód wychodzi z urządzenia.

Aby odłączyć zasilanie należy wyciągnąć wtyczkę z gniazdka. Podczas instalacji urządzenia należy zapewnić swobodny dostęp do wtyczki zasilania.

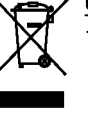

#### Utylizacja starych urządzeń

- 1. Kiedy do produktu dołączony jest niniejszy przekreślony symbol kołowego pojemnika na śmieci, oznacza to, że produkt jest objęty dyrektywą 2002/96/EC.
- 2. Wszystkie elektryczne <sup>i</sup> elektroniczne produkty powinny być utylizowane niezależnie od odpadow miejskich, z wykorzystaniem przeznaczonych do tego miejsc składowania wskazanych przez rząd lub miejscowe władze.
- 3. Właściwy sposób utylizacji starego urządzenia pomoże zapobiec potencjalnie negatywnemu wpływowi na zdrowie <sup>i</sup> środowisko.
- 4. Aby uzyskać więcej informacji o sposobach utylizacji starych urządzeń, należy skontaktować się z władzami lokalnymi, przedsiębiorstwem zajmującym się utylizacją odpadów lub sklepem, w którym produkt został kupiony.

Niniejsze urządzenie zostało wyprodukowane zgodnie z wymaganiami dotyczącymi zakłóceń radiowych według DYREKTYWY 89/336/EEC, 93/68/EEC <sup>i</sup> 73/23/EEC.

 $\Omega$ 

# Spis treści

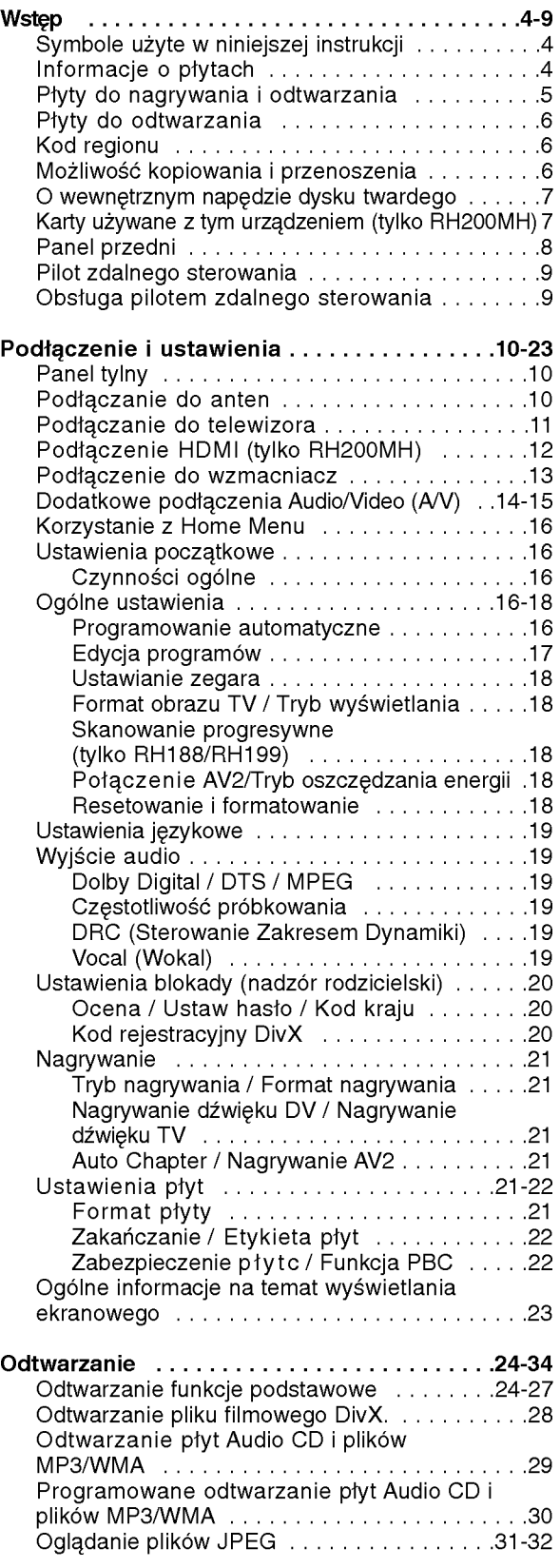

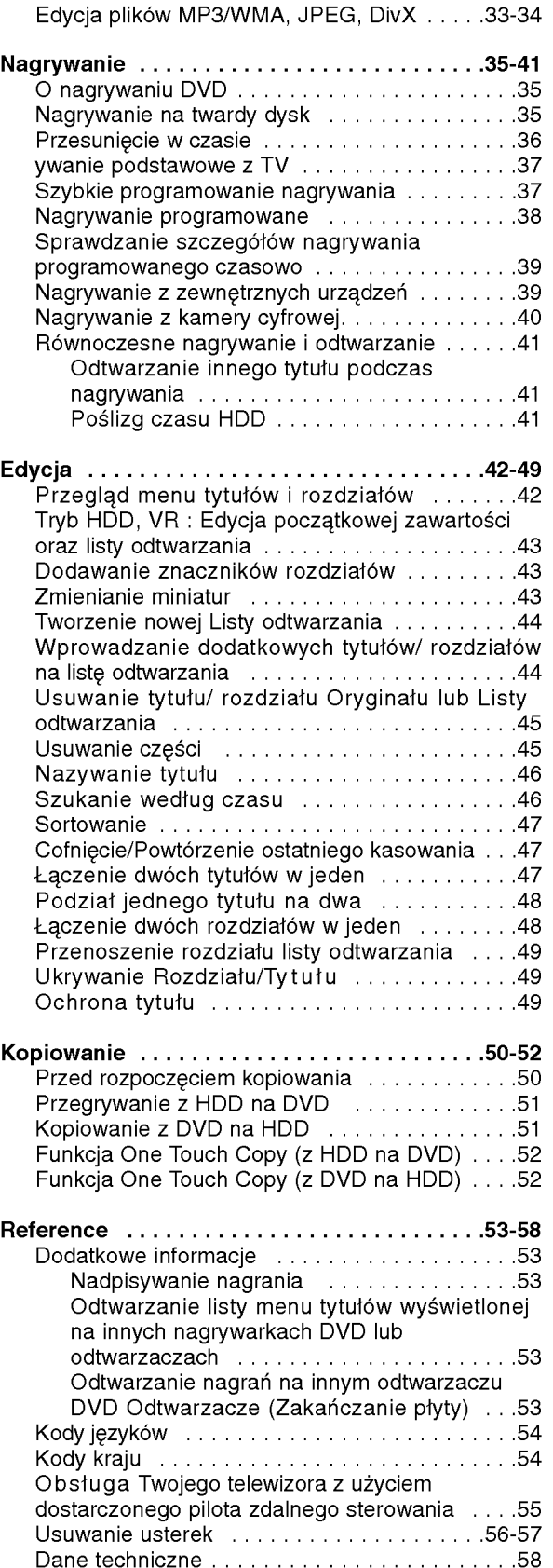

# Wstęp

 $\odot$ 

# Wstep

Aby zapewnić prawidłowe użytkowanie tego urządzenia, przeczytaj dokładnie niniejsza instrukcje obsługi i zachowaj ja na przyszłość.

Ta instrukcja zawiera informacje o obsłudze i konserwacji Twojej nagrywarki. Gdy urządzenie będzie wymagało konserwacji, skontaktuj się z autoryzowanym serwisem.

### O symbolu ⊘

lkona "  $\overline{\mathcal{O}}$  " pojawiająca się na ekranie telewizora oznacza, że funkcja objaśniania w niniejszej instrukcji obsługi jest niedostępna dla danego nośnika.

#### Symbole użyte w niniejszej instrukcji

#### Uwaga:

Oznacza specjalne funkcje tego urządzenia.

#### Wskazówka:

Oznacza pożyteczne wskazówki i informacje ułatwiające użytkowanie urządzenia.

Rozdział, przy tytule którego znajduje się symbol odnosi się do płyty reprezentowanej przez ten symbol.

#### **HDD** Tytuły nagrane na dysku HDD

DVD ALL Wszystkie niżej podane płyty DVD. RAM Płyta DVD-RAM **RWVR** DVD-RW z trybem zapisu VR -RWvideo DVD-RW z trybem zapisu Video +**RW** Płyta DVD+RW **R** Płyta DVD-R +**R** Płyta DVD+R (DL) **DVD** Płyta DVD Video VCD Video CD ACD Audio CD **DivX** Pliki DivX MP3 Pliki MP3 WMA Pliki WMA JPEG Pliki JPEG

### Informacje o płytach

#### Przenoszenie płyt

Nie dotykaj strony płyty zawierającej zapis. Trzymaj płytę za brzegi tak, aby nie zostawić odcisków palców na powierzchni. Nigdy nie przyklejaj kawałków papieru lub taśmy na płycie.

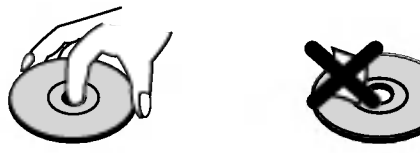

#### Przechowywanie płyt

Po odtworzeniu płytę przechowuj w jej pudełku. Nie wystawiaj płyt na bezpośrednie działanie światła słonecznego lub źródeł ciepła, niezostawiaj ich w zaparkowanym na słońcu samochodzie.

#### Czyszczenie płyt

Odciski palców i kurz znajdujący się na płycie mogą spowodować słabą jakość obrazu i zakłócenia dźwięku. Przed odtwarzaniem wyczyść płytę miękką szmatką. Wycieraj płytę od środka na zewnątrz.

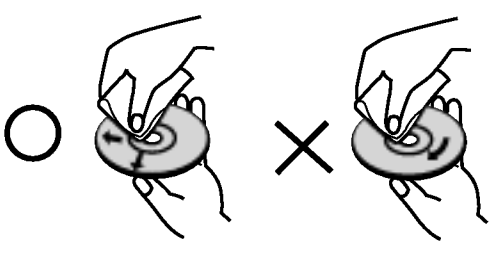

Nie używaj silnych rozpuszczalników takich jak alkohol, benzyna, rozcieńczalnik, dostępnych środków czystości ani też płynów antystatycznych przeznaczonych do starszych płyt winylowych

#### **Skraplanie**

Nigdy nie używaj tego produktu zaraz po przeniesieniu go <sup>z</sup> zimnego pomieszczenia do ciepłego.

Pozostaw na dwie lub trzy godziny bez włączania. Jeżeli używasz urządzenia w takiej sytuacji, może to doprowadzić do uszkodzenia płyt oraz wewnętrznych jego podzespołów.

#### Płyty do nagrywania <sup>i</sup> odtwarzania

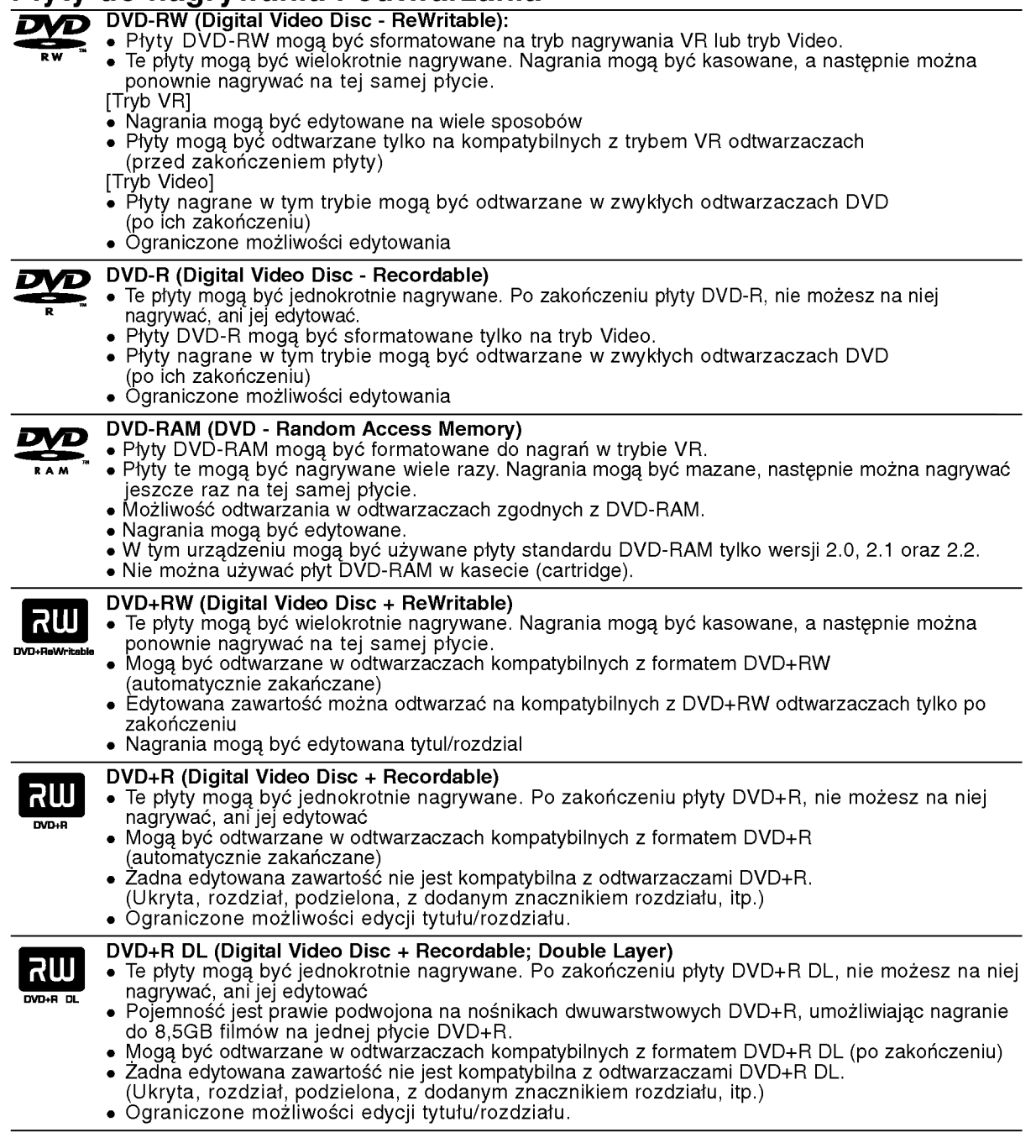

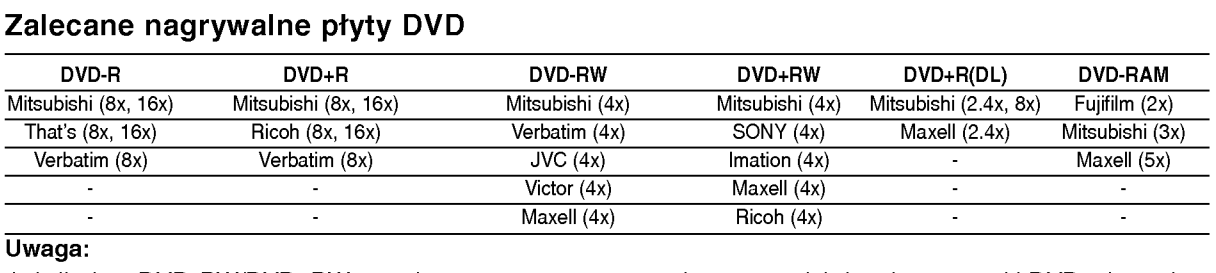

#### Uwaga:

Je?eli płyty DVD-RW/DVD+RW zostały nagrane przy pomocy komputera lub innej nagrywarki DVD, nie mo?na ich formatować przy pomocy tej nagrywarki. Tak więc, jeżeli chcesz nagrywać płyty, musisz je wcześnie sformatować przy pomocy tej nagrywarki.

 $\odot$ 

Wstęp

#### Płyty do odtwarzania

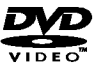

#### DVD (płyta 8 cm / 12 cm) Płyty takie jak kupowane lub wypożyczane filmy

Video CD (VCD) (płyta <sup>8</sup> cm / <sup>12</sup> cm) disë

Płyty VIDEO CD lub CD-R/CD-RW w formacie VIDEO CD/Super VIDEO CD

#### Audio CD (płyta <sup>8</sup> cm / <sup>12</sup> cm) 何名的 Płyty <sup>z</sup> muzyka CD lub CD-R/CD-RW w formacie music CD

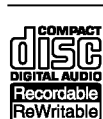

CD-R/CD-RW (płyta <sup>8</sup> cm / <sup>12</sup> cm) Płyty CD-R/CD-RW zawierające utwory audio, pliki DivX, MP3, WMA lub JPEG.

#### Uwaga:

- W zależności od możliwości nagraniowych sprzętu lub samych płyt CD-R/RW (lub DVD±R/RW), niektóre płyty CD-R/RW (lub DVD±R/RW) mogą nie zostać odtworzone przez to urządzenie.
- Nie przymocowuj żadnych naklejek lub etykiet do żadnej (tej z opisem lub z nagraniem) ze stron płyty.
- Nie używaj płyt CD o nieregularnym kształcie (np. płyt w kształcie serca lub ośmiokatnych). Używanie takich płyt może powodować nieprawidłową pracę urządzenia.
- W zależności od oprogramowania nagrywającego lub zakończenia, niektóre płyty (CD-R/RW lub DVD±R/RW) mogą nie zostać odtworzone.
- płyty DVD-R/RW, DVD+R/RW <sup>i</sup> CD-R/RW nagrane przy u?yciu komputera lub nagrywarki DVD albo CD mogą nie być odtwarzane, jeżeli dysk jest uszkodzony, zabrudzony lub jeżeli na soczewce nagrywarki znajduje sie brud albo skroplona woda.
- Jeżeli dysk jest nagrany na komputerze, nawet jeśli jest nagrany w kompatybilnym formacie, w niektórych przypadkach może nie być odtwarzany z powodu ustawień aplikacji używanych do nagrania płyty. (Więcej informacji otrzymasz od wydawcy oprogramowania.)
- Ta nagrywarka wymaga, aby płyty i nagrania spełniały określone standardy techniczne w celu osiągnięcia optymalnej jakości odtwarzania. Nagrywane płyty DVD są automatycznie dostosowywane do tych standardów. Istnieje wiele innych formatów zapisu (włącznie z płytami CD-R zawierającymi pliki MP3 lub WMA) i wymagają one określonych warunków wstępnych (patrz poniżej), aby zapewnić kompatybilność odtwarzania.
- Klienci powinni zwrócić uwagę, że konieczna jest zgoda na pobieranie plików MP3 / WMA oraz muzyki z Internetu. Nasza firma nie ma prawa do udzielania takiej zgody. Zgoda powinna zawsze otrzymana od właściciela praw autorskich.

**Kod regionu**<br>Urządzenie to ma przypisany kod regionu, który jest podany na etykiecie znajdującej się z tyłu. Urządzenie to może odtwarzać tylko płyty DVD oznaczone tym samym kodem lub "ALL".

#### Uwagi na temat kodu regionu

- Większość płyt DVD ma dobrze widoczne oznaczenie z kulą ziemską i jedną lub więcej cyframi. Numer ten  $\bullet$ musi być taki sam jak kod regionalny urządzenia, w przeciwnym wypadku płyta nie będzie odtwarzana.
- $\epsilon$ komunikat "Nieprawidłowy kod regionu. Nie można odtwarzać".

#### Możliwość kopiowania i przenoszenia

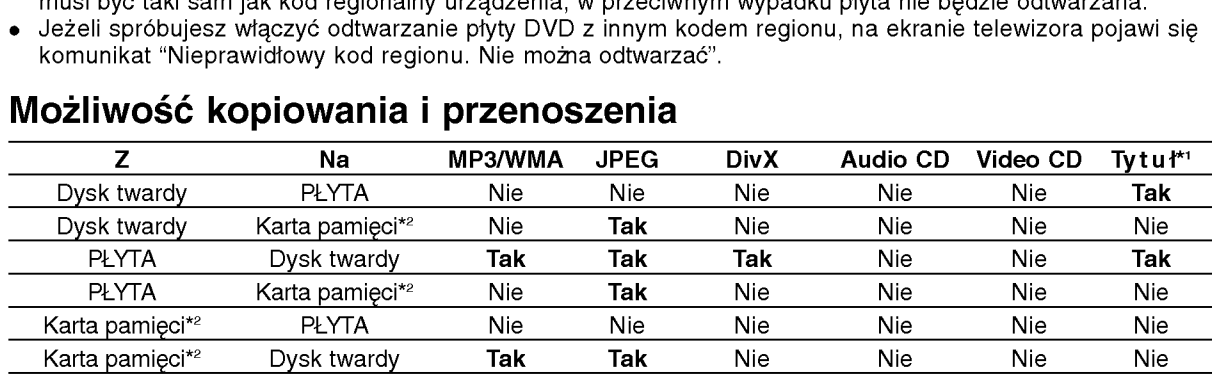

\*1 Tytuł jest nagrywany z tego urządzenia.

\*2 Modele RH188/RH199 nie mają gniazd kart pamięci.

#### O wewnętrznym napędzie dysku twardego

Wewnętrzny napęd dysku twardego (HDD) stanowi delikatny element urządzenia. Proszę korzystać z nagrywarki zgodnie z poniższymi wskazówkami, aby ustrzec urządzenie przed możliwym uszkodzeniem dysku twardego.

Zalecamy tworzenie zapasowych kopii ważnych nagrań na płytach DVD, aby uchronić się przed ryzykiem ich przypadkowej utraty.

- Nie przesuwaj nagrywarki, gdy jest włączona.
- Ustawiaj i użytkuj nagrywarkę na stabilnej, płaskiej powierzchni.
- Nie zasłaniaj tylnego wentylatora/ chłodzenia.
- Nie używaj nagrywarki w miejscach zbyt gorących lub wilgotnych, lub w miejscach narażonych na gwałtowne zmiany temperatur. Gwałtowne zmiany temperatur mogą prowadzić do kondensacji wilgoci wewnątrz nagrywarki, co może być przyczyną uszkodzenia twardego dysku.
- Podczas gdy nagrywarka jest włączona, nie wyciągaj wtyczki przewodu zasilającego z gniazdka ani też nie odłączaj zasilania elektrycznego za pomocą bezpiecznika.
- Nie przemieszczaj gwałtownie nagrywarki po jej wyłączeniu. Jeśli musisz przemieścić nagrywarkę, wykonaj następujące kroki:
	- 1. Po pojawieniu się na ekranie komunikatu POWER OFF, odczekaj przynajmniej dwie minuty.
	- 2. Wyjmij wtyczkę z gniazdka ściennego.
	- 3. Przenieś urządzenie.
- Jeśli w czasie pracy nagrywarki wystąpi awaria zasilania, jest ryzyko, że część danych zapisanych na twardym dysku zostanie utracona.
- Dysk twardy jest bardzo delikatny. Je?li jest wykorzystywany niewłaściwie lub w niewłaściwym środowisku, możliwe jest, że ulegnie awarii po kilku latach użytkowania. Do objawów problemów zaliczają się niespodziewane zatrzymania obrazu oraz efekt mozaiki. Czasami jednak mogą nie wystąpić żadne objawy uszkodzenia dysku twardego.

Jeśli dysk twardy ulegnie uszkodzeniu, nie będzie możliwe odtworzenie zapisanego na nim materiału. W takim przypadku konieczna będzie wymiana dysku twardego.

#### Karty używane z tym urządzeniem (tylko RH200MH)

- Karty Compact Flash (CF)
- Micro Drive (MD), ST1 MD
- Karty Secure Digital (SD), Mini SD
- Karty Multi Media (MMC), MMC Plus, RS MMC, MMC Mobile
- Karty xD-Picture (xD)
- Memory Stick (MS), MS Duo, MS Pro, MS Pro Duo  $\bullet$
- Kompatybilne z: FAT 12, FAT 16, lub FAT 32
- Używaj tylko powyższych kart.

#### Odnośnie zabezpieczenia przed zapisem

W przypadku kart posiadających przełącznik zabezpieczenia przed zapisem, jeśli zabezpieczenie jest włączone nie będzie można zapisywać lub usuwać danych na karcie, ani też formatować karty.

#### Wkładanie/ Wyjmowanie karty pamięci

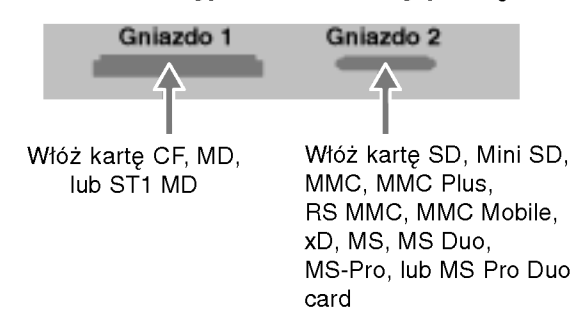

#### Wkładanie karty

Karty należy wkładać prosto, aż do zablokowania na miejscu.

#### Wyjmowanie karty

Gniazdo 1: Wyciągnij ostrożnie kartę. Gniazdo 2: Naciśnij naśrodku karty, następnie wyciągnij ją ostrożnie.

#### Uwagi:

- Przechowuj karty z dala od dzieci. Jeśli karta zostanie połknięta, natychmiast zwróć się o pomoc do lekarza.
- Karta pamięci może nie działać z tą nagrywarką.
- Nie wyjmować kart pamięci podczas działania (odtwarzania, kopiowania, przenoszenia, itp.).

#### Używanie karty pamięci

- 1. Włóż kartę pamięci.
- 2. Naciśnij przycisk HOME na pilocie.
- 3. Wybierz opcje [MUZYKA] lub [ZDJĘCIE].
- 4. Wybierz [Karta Pam. 1] lub [Karta Pam. 2] następnie naciśnij przycisk ENTER. Szczegóły dotyczące opcji znajdują się na stronie 16.

Wstęp

#### Panel przedni

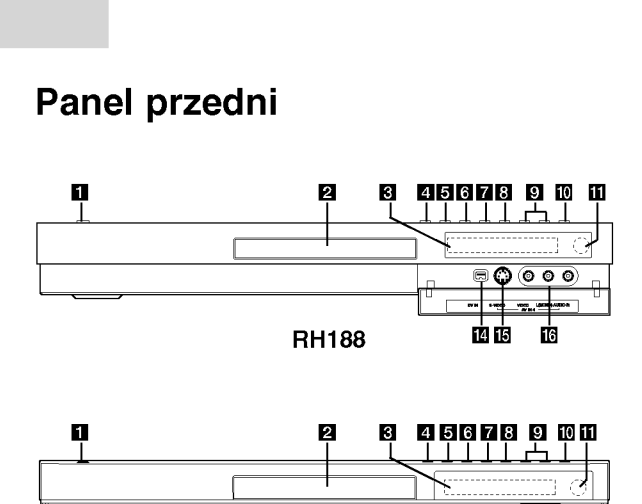

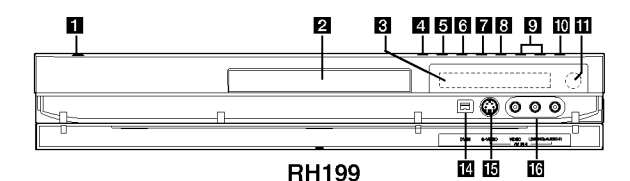

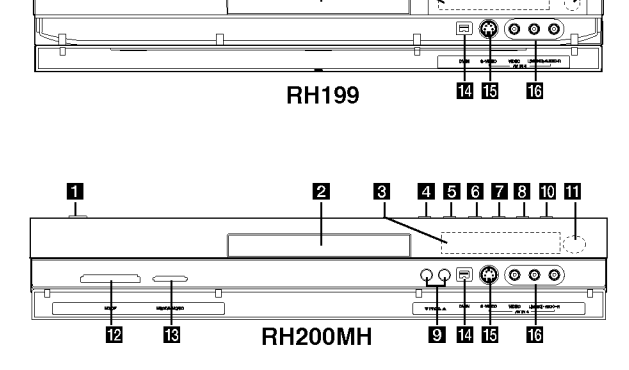

- **a** Przycisk POWER Do włączania i wyłączania nagrywarki.
- **2** Szufladka na płytę Tutaj włóż płytę.

#### **K** Okno wyświetlacza

Pokazuje aktualny status nagrywarki.

T/S: Do włączania pauzy w oglądaniu TV. REC: Urządzenie jest w trakcie nagrywania. HDD: Urządzenie jest w trybie HDD.

DVD: Urządzenie jest w trybie DVD.

HDD < > DVD: Urządzenie jest w trakcie kopiowania.

TV: Wskazuje, ze nagrywarka jest w trybie tunera TV.

 $\Theta$ **:** Wskazuje, ze urządzenie realizuje zaprogramowane ma grywanie, albo ze zostało zaprogramowane nagrywanie.

**圖圖圖圖圖圖圖圖 : Pokazuje zegar, całkowity** czas nagrania, odtworzony czas nagrania, numer tytułu, numer rozdziału/ścieżki, kanał, itp.

#### $\Box$  OPEN/CLOSE ( $\triangle$ )

Otwiera lub zamyka szufladkę.

#### **B** HDD/DVD

Ustawia tryb nagrywarki na HDD lub DVD.

#### $\bullet$   $\blacksquare$  (STOP)

Zatrzymuje odtwarzanie <sup>i</sup> nagrywanie.

#### $\nabla$   $\triangleright$  / II (PLAY / PAUSE)

Rozpoczyna odtwarzanie. Wstrzymuje czasowo odtwarzanie lub nagrywanie, naciśnij ponownie, aby powrócić do normalnej pracy urządzenia.

#### $\mathbf{B} \bullet$  (REC)

Rozpoczyna nagrywanie. Naciskaj wielokrotnie, aby ustawić czas nagrywania.

#### **D** PROG.  $(V/A)$

Do wyboru kanałów zapamiętanych programów.

#### **ID** TIMESHIFT (RH188, RH199)

Do włączania pauzy w oglądaniu programu TV.

#### 10 Rozdzielczość (RH200MH)

Ustawianie rozdzielczości dla gniazd HDMI oraz COMPONENT/ PROGRESSIVE SCAN VIDEO OUT

- HDMI: 1080i, 720p, 576p, 576i
- COMPONENT: 576p, 576i
- **K** Czujnik pilota zdalnego sterowania Skieruj na ten punkt pilota zdalnego sterowania.
- 12 Gniazdo KART PAMIECI 1 (tylko RH200MH) Do wkładania kart pamięci (CF/MD/ST1 MD).
- **E** Gniazdo KART PAMIECI 2 (tylko RH200MH) Do wkładania kart pamięci (SD/Mini SD/MMC/ MMC Plus/RS MMC/MMC Mobile/xD/MS/MS Duo/ MS-Pro/MS Pro Duo).
- **IZI** WEJŚCIE DV Podłącz sygnał cyfrowy z kamery cyfrowej.
- **in** AV IN 4 (S-VIDEO IN) Podłącz sygnał S-Video z zewnętrznego źródła (telewizor/ monitor, magnetowid, kamera, itp.).
- p AV IN <sup>4</sup> (VIDEO IN/AUDIO IN (Lewe/Prawe)) Podłącz sygnał audio/video zewnętrznego źródła (sprzęt audio, telewizor/monitor, magnetowid, kamera, itp.).

#### Pilot zdalnego sterowania

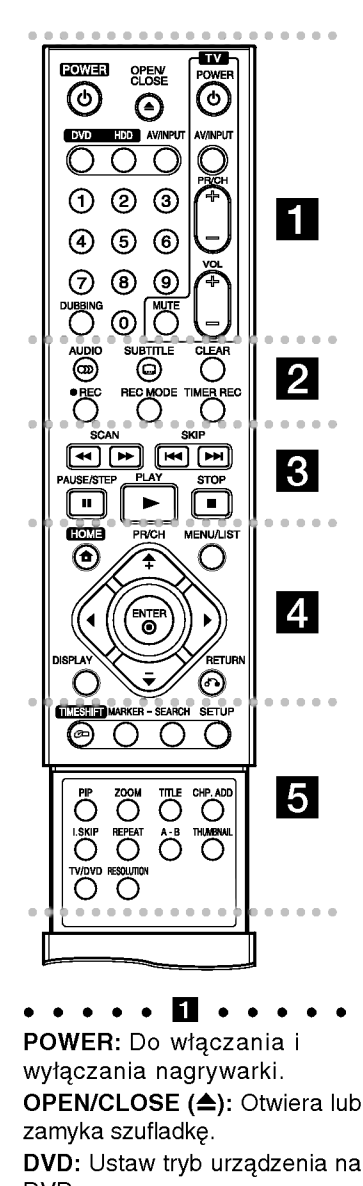

• • • • • **11** • • • **•**<br>POWER: Do włączania i

wyłączania nagrywarki. **OPEN/CLOSE (≜): Otwiera lub** zamyka szufladkę.

DVD: Ustaw tryb urządzenia na DVD.

Dysk twardy: Ustaw tryb urz?dzenia na HDD.

AV/INPUT: Służy do zmiany wejścia, do którego podłączone jest źródło nagrywanego sygnału (Tuner, AV1-4, lub DV IN).

#### 0-9 przyciski numeryczne:

Do wyboru ponumerowanych pozycji z menu.

DUBBING: Do kopiowania <sup>z</sup> DVD na HDD (lub <sup>z</sup> HDD na DVD). Przyciski obsługi telewizora:

patrz strona 55.

0-9 przyciski numeryczne:<br>Do wyboru ponumerowanych<br>pozycji z menu.<br>DUBBING: Do kopiowania z L<br>na HDD (lub z HDD na DVD).<br>Przyciski obsługi telewizor:<br>patrz strona 55.<br>AUDIO (∞): Wybierz jeżyk luk<br>kanał audio.<br>SUBTITLE (⇔) AUDIO (OD): Wybierz jeżyk lub kanał audio.

SUBTITLE (@) (NAPISY): Wybór języka napisów.

CLEAR (WYCZYŚĆ): Usuwa numer ścieżki z zaprogramowanej listy lub znacznik <sup>z</sup> menu przeszukiwania według znaczników.

REC (·): Rozpoczyna nagrywanie. REC MODE: Naciskaj wielokrotnie, aby ustawić czas nagrywania. TIMER REC: Wyświetla menu nagrywania programowanego czasowo. AUDIO (∞): Wybierz jeżyk luk<br>AUDIO (∞): Wybierz jeżyk luk<br>kanał audio.<br>SUBTITLE (□) (NAPISY): W<sub>)</sub><br>języka napisów.<br>CLEAR (WYCZYŚĆ): Usuwa<br>numer ścieżki z zaprogramow:<br>listy lub znacznik z menu<br>przeszukiwania według znaczn<br>

SCAN (<</a>
(</a>
(</a>
(</a>
(</a>
(</a>
(</a>
Przeglądani do tyłu lub do przodu.

SKIP (I<</a>
/>
/>
/>
/>
Przejście do następnej lub poprzedniej ścieżki lub utworu. d

PAUSE/STEP (II) : Przerywa<br>czasowo odtwarzanie lub nagrywanie.

PLAY ( $\blacktriangleright$ ): Rozpoczyna odtwarzanie.

STOP (■): Zatrzymuje odtwarzanie <sup>i</sup> nagrywanie.

• • • • • **21** • • • • • •<br>HOME: Otwarcie lub zamknięcie menu HOME.

MENU/LIST: Dostęp do menu na płycie DVD. Przełączanie pomiędzy Menu tytułu -Oryginału i Menu tytułu -- Listy odtwarzania.

 $\triangle$ / $\triangleright$ / $\triangle$ / $\triangleright$  (w lewo/w prawo/w górę/w dół): Do wyboru opcji w menu.

#### $ENTER (  $②$ )$

- Potwierdzenie wyboru w menu.
- Wyświetla informację podczas oglądania programu TV. PR/CH (+/-): Służy do

przeglądania (w górę lub w dół) zapamiętanych kanałów. DISPLAY(WYŚWIETLANIE): Udostępnia wyświetlanie funkcji na ENTER (O)<br>
- Potwierdzenie wyboru w me<br>
- Wyświetla informację podcz;<br>
oglądania programu TV.<br>
PR/CH (+/-): Stuży do<br>
przeglądania (w górę lub w dół<br>
zapamiętanych kanałów.<br>
DISPLAY(WYŚWIETLANIE):<br>
Udostępnia wyświetlanie

ekranie. RETURN (8) Usuwa menu.

• • • • • 5 • • • • •<br>TIMESHIFT: Do włączania pauzy w oglądaniu programu TV.

MARKER (ZNACZNIK): Zaznacza dowolne miejsce podczas odtwarzania.

SEARCH: Wyświetla menu przeszukiwania według znaczników.

SETUP: Udostepnia lub usuwa menu ustawień.

PIP: Do właczania i wyłaczania funkcji PIP.

ZOOM: Powiększa obraz video. TITLE: Wyświetla menu tytułu

płyty, jeśli jest dostępne.

CHP. ADD: Umieszcza znacznik rozdziału podczas odtwarzania/ nagrywania.

I.SKIP (INSTANT SKIP): Przeskok o 15 sekund do przodu podczas odtwarzania.

REPEAT: Powtarzanie rozdziału, ścieżki, tytułu, całości.

A-B: Powtarzanie sekwencji. THUMBNAIL: Wybiera podgląd obrazu.

TV/DVD: Do oglądania kanałów wybranych przez tuner nagrywarki albo tuner telewizora.

RESOLUTION (tylko RH200MH): Ustawienie rozdzielczości wyjściowej dla HDMI.

Obsługa pilotem zdalnego sterowania

Nakieruj pilot zdalnego sterowania na czujnik <sup>i</sup> naciskaj przyciski.

#### Uwaga

Nie mieszaj starych baterii z nowymi. Nigdy nie mieszaj różnych typów baterii (zwykłych, alkaicznych, itp.).

#### Instalacja baterii pilota zdalnego sterowania

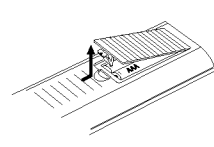

Zdejmij pokrywe baterii znajdującą się tyłu pilota zdalnego sterowania i włóż dwie baterie R03 (rozmiar AAA), zgodnie ze znakami  $\bullet$  i  $\bullet$ .

# Podłączenie i ustawienia

Panel tylny

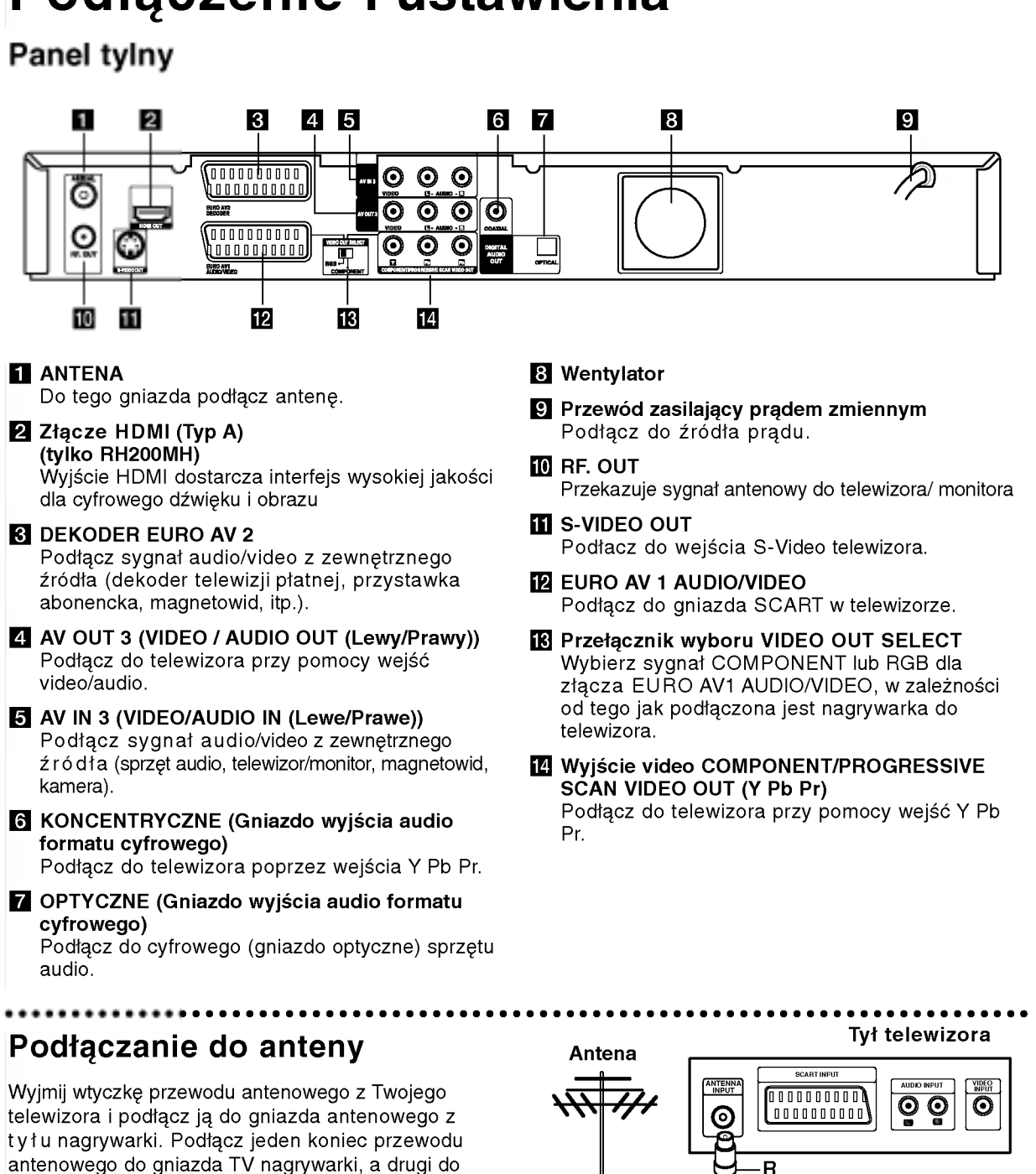

 $\left(\in\right)$ 

 $\bigcap$ 

antenowego do gniazda TV nagrywarki, <sup>a</sup> drugi do gniazda antenowego telewizora.

#### Podłączenie koncentryczne RF

Połącz gniazdo wyjściowe RF.OUT typu jack nagrywarki z gniazdem wejściowym typu jack telewizora za pomocą dostarczonego przewodu koncentrycznego <sup>75</sup> Om (R). Gniazdo RF.OUT przekazuje sygnał <sup>z</sup> gniazda AERIAL (antenowego).

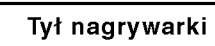

 $\overline{\mathbb{P}}$ 

000000000 10000000000

000000000

EURO AV2

EURO AVI

10

### Podłączanie do telewizora

- Wykonaj jedno z poniższych podłączeń, w zależności od rodzaju posiadanego sprzętu.
- Gdy korzystasz z gniazd COMPONENT/PROGRESSIVE SCAN VIDEO OUT, ustaw przełącznik VIDEO OUT SELECT na pozycję COMPONENT. Gdy korzystasz z gniazda SCART, ustaw przełącznik VIDEO OUT SELECT na RGB.

#### Wskazówki

- W zależności od rodzaju telewizora i sprzetu, który chcesz podłaczyć, istnieje kilka sposobów, na które możesz go połączyć z nagrywarką. Wykorzystaj jeden z podanych poniżej sposobów.
- $\bullet$  Aby połączenie było jak najlepsze, w miarę potrzeby odnieś się do instrukcji obsługi Twojego telewizora, magnetowidu czy sprzętu audio.

#### Uwaga

- Upewnij się, że nagrywarka podłączona jest bezpośrednio do telewizora. Wybierz odpowiednie wejście wideo w telewizorze.
- Nie podłączaj wyjścia AUDIO OUT nagrywarki do wejścia "phono in" magnetofonu (nagrywanie) Twojego sprzętu audio.
- Nie podłaczaj odtwarzacza DVD do telewizora poprzez magnetowid (VCR). Obraz <sup>z</sup> DVD mogłby być zakłócany przez system ochrony przed kopiowaniem.

#### Tył telewizora

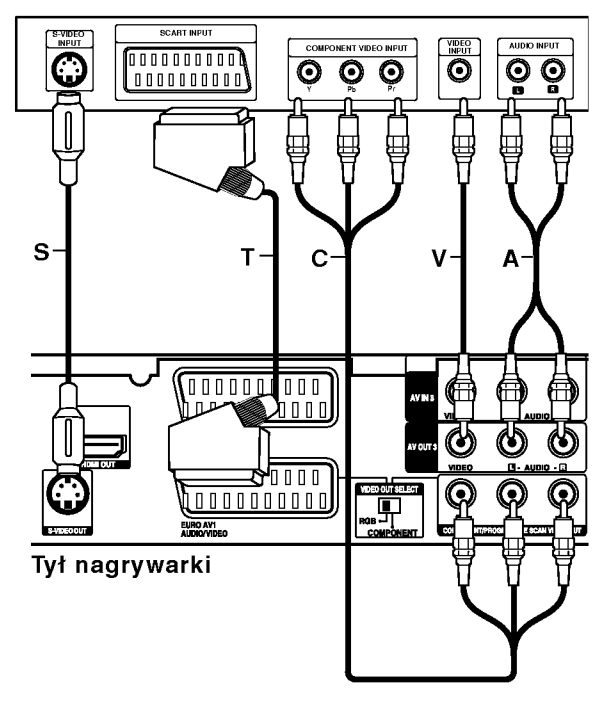

#### Podłączenie SCART

Podłącz gniazdo SCART EURO AV1 AUDIO/VIDEO nagrywarki do odpowiednich gniazd wejściowych telewizora za pomocą przewodu SCART (T).

#### Podłaczenie Video

Podłącz gniazdo VIDEO OUT nagrywarki z gniazdem wejściowym video telewizora za pomocą przewodu video (V).

#### Podłączenie Audio (Lewy/Prawy)

Podłącz lewe i prawe gniazdo jack AUDIO OUT nagrywarki do lewego <sup>i</sup> prawego gniazda jack IN telewizora za pomocą przewodów audio (A). Nie podłączaj wyjścia AUDIO OUT nagrywarki do wejścia "phono in" magnetofonu (nagrywanie) Twojego sprzętu audio.

#### Połączenie S-Video

Przy pomocy kabla S-Video (S) podłącz wyjście nagrywarki S-VIDEO OUT do wejścia S-Video telewizora.

#### Połączenie składowej video

Przy pomocy kabla Y Pb Pr (C) podłącz złącza nagrywarki COMPONENT /PROGRESSIVE SCAN VIDEO OUT do odpowiednich wejść telewizora.

Jeżeli telewizor jest typu wysokiej rozdzielczości "high-definition" lub "digital ready" możesz korzystać z wyjścia skanowania progresywnego nagrywarki i uzyskać najwyższą możliwą rozdzielczość. Jeżeli spróbujesz użyć skanowania progresywnego dla nieodpowiedniego telewizora obraz będzie zniekształcony.

- RH188/RH199: Ustaw opcję [Skanowanie prog.] na [Wł] dla sygnału progresywnego w menu konfiguracji, patrz strona 18.
- RH200MH: Przy pomocy przycisku RESOLUTION ustaw rozdzielczość dla sygnału progresywnego na 576p.

#### Uwaga:

Skanowanie progresywne nie działa ze analogowymi złączami video (żółte złącze VIDEO OUT) lub złączami S-VIDEO.

#### Uwaga (tylko RH188/RH199)

Po ustawieniu wyjścia skanowania progresywnego, nadawany obraz bedzie widoczny jedynie na telewizorze lub monitorze kompatybilnym z funkcją skanowania progresywnego. Jeżeli włączysz skanowanie progresywne przez przypadek, musisz zresetować nagrywarkę. Najpierw wyjmij płytę z nagrywarki. Następnie naciśnij przycisk STOP (■) i przytrzymaj przez 5 sekund. Sygnał wyjściowy video powróci do normalnego ustawienia, a obraz będzie ponownie widoczny na ekranie zwykłego telewizora lub monitora.

#### Uwaga (tylko RH200MH)

Jeżeli rozdzielczość zostanie ustawiona na 720p lub 1080i, złącza VIDEO OUT, S-VIDEO OUT oraz COMPONENT VIDEO OUT nie będą działać.

 $\bigcirc$ 

#### Podłączenie HDMI (tylko RH200MH)

Jeżeli posiadasz telewizor lub monitor HDMI, możesz je podłączyć do tej nagrywarki za pomocą przewodu HDMI.

- 1. Podłącz gniazdo wyjściowe HDMI typu jack nagrywarki z gniazdem wejściowym HDMI typu jack kompatybilnego telewizora lub monitora (H).
- 2. Ustaw źródło sygnału TV na HDMI (patrz instrukcja obsługi telewizora).

- Uwagi:<br>● Jeżeli telewizor NIE obsługuje czestotliwości próbkowania 96 kHz, ustaw opcje [Czestotliw próbk] na [48 kHz] w menu konfiguracji (patrz strona 19). Gdy dokonana zostanie ta zmiana, urządzenie to będzie automatycznie konwertować sygnały 96 kHz na sygnały 48 kHz tak, aby system mógł je rozszyfrować.
- Jeżeli telewizor nie jest wyposażony w dekoder Dolby Digital oraz MPEG, ustaw opcję [Dolby Digital] oraz [MPEG] na [PCM] w menu konfiguracji (patrz strona 19).
- Jeżeli telewizor nie jest wyposażony w dekoder DTS, ustaw opcję [DTS] na [WYł] w menu konfiguracji (patrz strona 19). Aby korzystać z wielokanałowego dźwięku DTS surround, musisz podłączyć nagrywarkę do odbiornika kompatybilnego <sup>z</sup> DTS przy pomocy jednego <sup>z</sup> cyfrowych wyjść audio.
- Strzałka na wtyczce przewodu powinna być skierowana do góry dla odpowiedniego połączenia z łączem nagrywarki.

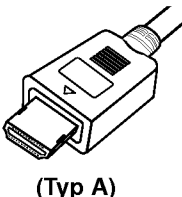

• Jeżeli słychać hałas i pojawiają się linie na ekranie, prośże sprawdzić przewód HDMI.

#### Wskazówka :

Jeżeli korzystasz z połączenia HDMI możesz przy pomocy przycisku RESOLUTION zmieniać rozdzielczość (576i, 576p, 720p lub 1080i) dla wyjścia HDMI.

#### Uwaga

Zmiana rozdzielczości, gdy nagrywarka jest podłączona przy pomocy złącza HDMI może powodować wadliwe działanie. Aby rozwiązać problem, wyłącz nagrywarkę i włącz ją ponownie.

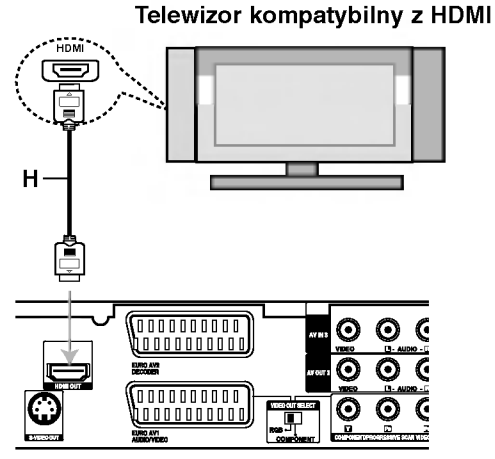

Tył nagrywarki

#### Informacje o HDMI

HDMI (High Definition Multimedia Interface) obsługuje sygnał video <sup>i</sup> audio na jednym cyfrowym łączu, do użytku w odtwarzaczach DVD, dekoderach telewizji cyfrowej i innym sprzęcie audio-video. Interfejs HDMI został opracowany w celu dostarczenia technologii HDCP (High Definition Contents Protection). Technologia HDCP jest używana do ochrony zawartości cyfrowej, która jest transmitowana <sup>i</sup> odbierana.

HDMI obsługuje standardowy cyfrowy obraz <sup>o</sup> wysokiej rozdzielczości oraz standardowy wielokanałowy dźwięk surround, łącza HDMI przesyłają nieskompresowany obraz cyfrowy z szybkością do 5 gigabajtów na sekundę w jednym łączu (zamiast kilku przewodów i łączy) oraz zapewnia komunikację pomiędzy źródłami sygnału audio-video i urządzeniami, takimi jak cyfrowe telewizory.

Nazwa HDMI, logo HDMI <sup>i</sup> interfejs High-Definition Multimedia Interface są zarejestrowanymi znakami towarowymi HDMI licensing LLC.

#### Dodatkowe informacje dla HDMI

- Podczas podłączania urządzeń kompatybilnych z HDMI lub DVI należy:
	- Spróbować wyłączyć urządzenie HDMI/DVI oraz niniejszą nagrywarkę. Następnie włączyć urządzenie HDMI/DVI i pozostawić przez około 30 sekund, następnie włączyć nagrywarkę.
	- Podłączone urządzenie wideo jest prawidłowo ustawiony dla tego urządzenia.
	- Podłączone urządzenie jest zgodne z wejścier video 720(1440)x576i, 720x576p, 1280x720p lub 1920x1080i.
- Nie wszystkie urządzenia DVI kompatybilne z HDCP beda pracować z ta nagrywarka.
	- Obraz nie będzie wyświetlany prawidłowo na urządzeniach nie zgodnych z HDCP.

(බ

#### Podłączenie do wzmacniacza

#### Podłączenie do analogowego,

dwukanałowego wzmacniacza stereo lub do wzmacniacza wyposażonego w system Dolby Pro Logic ll/ Pro Logic

Podłącz lewe i prawe gniazdo jack AUDIO OUT nagrywarki do lewego i prawego gniazda wejściowego jack Twojego wzmacniacza, odbiornika, sprzętu audio, za pomocą przewodów audio (A).

#### Podłączenie do wzmacniacza wyposażonego w dwukanałowy cyfrowy system stereo (PCM) lub do odbiornika audio/ video wyposażonego w wielokanałowy dekoder

(Dolby DigitalTM, MPEG 2, lub DTS)

- 1. Podłącz jedno z gniazd wyjściowych jack<br>DIGITAL AUDIO OUT nagrywarki (OPTYCZNE **O** DIGITAL AUDIU UUT HAGIJ WAINI (UT TTUZI<br>lub KONCENTRYCZNE X) do odpowiednich aniazd wejściowych jack wzmacniacza. Wykorzystaj opcjonalny cyfrowy przewod audio (optyczny O lub koncentryczny X).
- 2. Bedzie trzeba aktywować cyfrowe gniazdo wyjściowe nagrywarki.<br>(Patrz "Ustawienia audio" na stronie 19).

#### Cyfrowy dźwięk wielokanałowy

Cyfrowe połączenie wielokanałowe zapewnia najwyższą jakość dźwięku. W tym celu potrzebny jest wielokanałowy odbiornik Audio/Video, który obsługuje jeden lub więcej z formatów obsługiwanych przez nagrywarkę (MPEG 2, Dolby Digital i DTS). Sprawd? w instrukcji obsługi odbiornika oraz oznaczenia umieszczone na odbiorniku.

#### Uwaga:

W związku z umową licencyjną DTS, cyfrowy sygnał wyjściowy będzie przekazywany przez cyfrowe gniazdo wyjściowe DTS digital out po wybraniu opcji przekazywania dźwięku DTS (DTS audio stream).

#### Uwagi:

- Jeśli format audio wyjścia cyfrowego nie jest zgodny z możliwościami odbiornika, odbiornik będzie wydawał mocny, zniekształcony dźwięk lub nie wyda żadnego dźwieku.
- Sześciokanałowy cyfrowy dźwięk z efektem otaczania może być uzyskany przez połączenie cyfrowe tylko jeśli Twój odbiornik jest wyposażony w cyfrowy, wielokanałowy dekoder.
- Aby wyświetlić na ekranie telewizora format audio bieżącego DVD, naciśnij przycisk AUDIO.
- Ta nagrywarka nie realizuje funkcji wewnętrznego (dwukanałowego) dekodowania ścieżki dźwiękowej<br>w systemie DTS. Aby korzystać z wielokanałowego efektu otaczania w systemie DTS, musisz podłączyć nagrywarkę do odbiornika kompatybilnego <sup>z</sup> systemem DTS poprzez jedno <sup>z</sup> cyfrowych wyjść dźwięku tej nagrywarki.

#### Tył nagrywarki

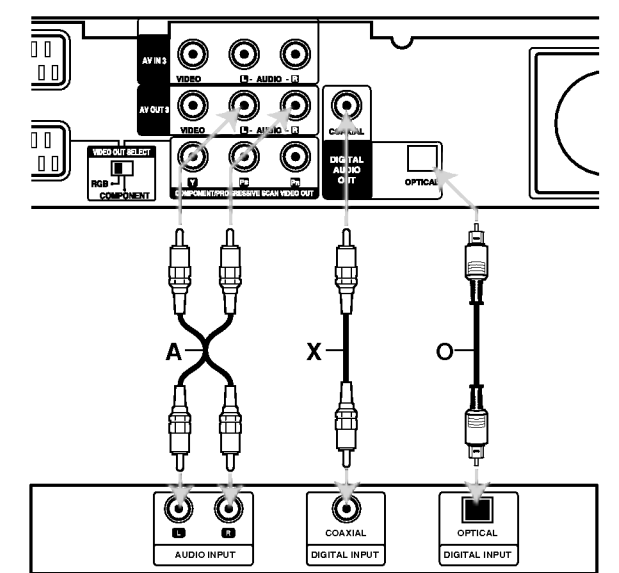

Podłączenie ustawienia

Gniazdo ścienne

Wyprodukowano na licencji Dolby Laboratories. Nazwy "Dolby", "Pro Logic" <sup>i</sup> symbol podwojnego-D są znakami towarowymi Dolby Laboratories.

"DTS" i "DTS Digital Out" są znakami towarowymi Digital Theater Systems, Inc.

 $\binom{13}{2}$ 

#### Dodatkowe podłączenia Audio/Video (A/V)

#### Podłączenie dekodera płatnej telewizji/ Canal Plus

Możesz oglądać lub nagrywać programy płatnej telewizji/Canal Plus jeżeli podłączysz dekoder (nie wchodzi w skład zestawu) do nagrywarki. Odłącz nagrywarkę od zasilania podczas podłączania dekodera.

Aby oglądać lub nagrywać płatne programy PAY-TV/Canal Plus, ustaw opcję [AV2 Połączenie] na [Dekoder] (patrz strona 18) oraz ustaw opcję [Dekoder Wł/Wył] na [Wł] w menu konfiguracji (strona 17).

#### Wskazówka:

Nie musisz włączać nagrywarki żeby oglądać programy przez podłączony tuner na swoim telewizorze.

#### Uwaga:

Jeżeli odłączysz zasilanie nagrywarki, nie będziesz mógł oglądać programów z podłączonego dekodera.

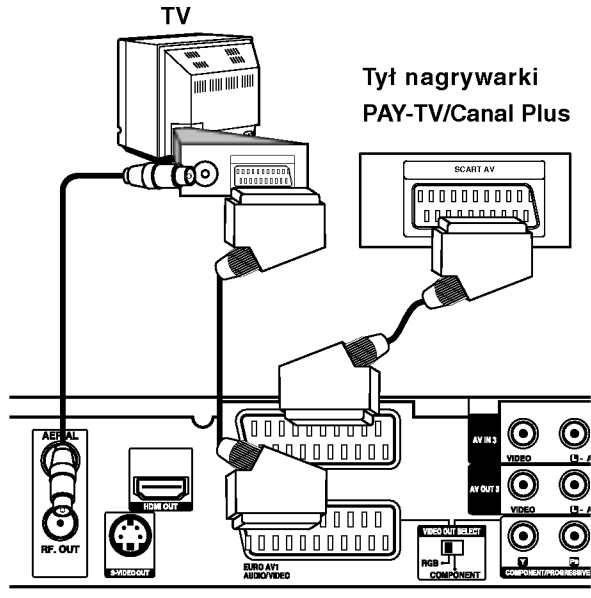

Tył nagrywarki

#### Podłączanie do gniazda EURO AV2 DECODER jack

Podłącz magnetowid lub podobne urządzenie nagrywające do gniazda nagrywarki EURO AV2 DECODER.

Aby oglądać lub nagrywać sygnał nadawany przez złącze EURO AV2 DECODER, ustaw opcję [AV2 Połączenie] na [Inne] (patrz strona 18) oraz ustaw opcję [AV2 Nagrywanie] na [Automatyczne], [CVBS] lub [RGB] według konieczności (patrz strona 21).

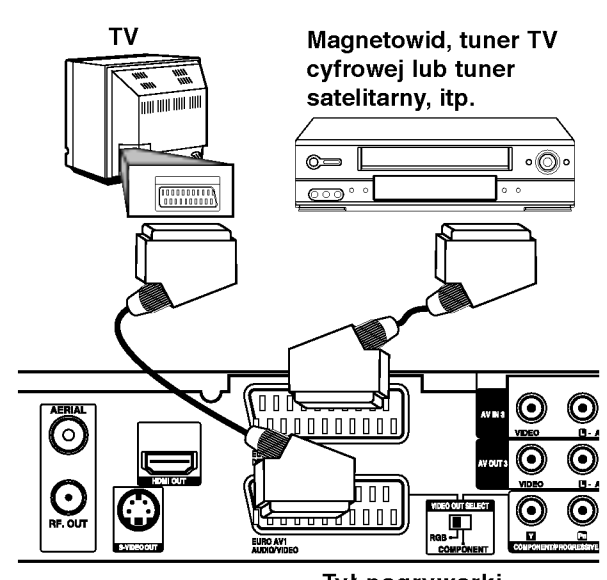

#### Wskazówka:

Tył nagrywarki

Nie musisz włączać nagrywarki żeby oglądać programy przez podłączony tuner na swoim telewizorze.

#### Uwagi:

- Obrazy zawierające sygnały ochrony przed kopiowaniem, którezabraniają jakiekolwiek kopiowanie nie mogą być nagrane.
- Jeżeli sygnał zostanie przesłany przez magnetowid, możesz nie uzyskać czystego obrazu na ekranie telewizora. Upewnij się, że podłączyłeś magnetowid do nagrywarki i telewizora w kolejności pokazanej poniżej. Aby oglądać kasety video oglądaj je używając drugiego wejścia liniowego w telewizorze.

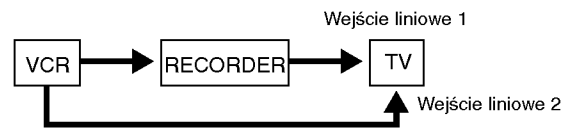

- Podczas nagrywania na magnetowid sygnału <sup>z</sup> nagrywarki, nie przełączać źródła sygnału wejściowego na TV przez naciśnięcie przycisku TV/DVD na pilocie.
- Jeżeli używasz tunera B Sky B, upewnij się, ze podłączyłeś gniazdo VCR SCART tunera do gniazda EURO AV2 DECODER.
- Jeżeli odłączysz główne zasilanie nagrywarki, nie bedziesz mógł oglądać programów z podłączonego magnetowidu lub tunera.

#### Podłączanie do gniazd typu jack AVIN3lubAVIN4

Połącz gniazda wejścioweAV IN 3, AV IN 4) nagrywarki DVD z gniazdami wyjściowymi audio/video elementu dodatkowego za pomocą przewodów audio/video.

#### Uwaga:

Jeśli wykorzystujesz gniazdo S-VIDEO IN na panelu przednim, sygnał <sup>z</sup> gniazda VIDEO IN na panelu przednim nie jest emitowany.

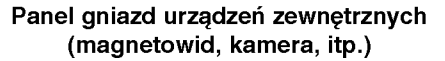

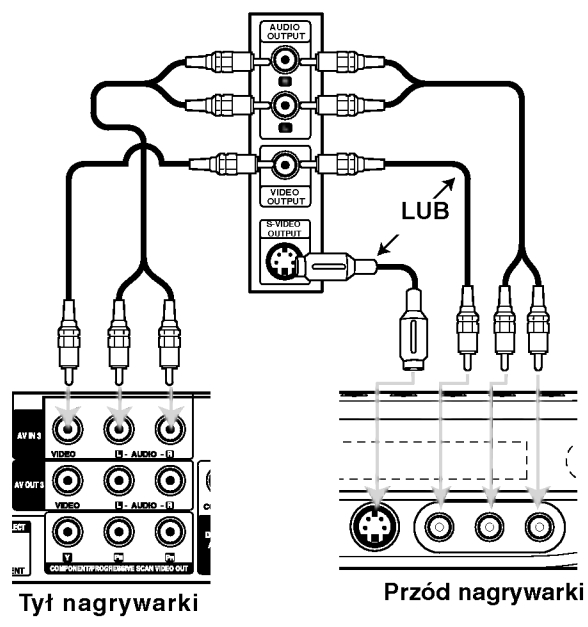

#### Podłączenie kamery cyfrowej

Za pomocą gniazda DV IN na panelu przednim możliwe jest podłączenie kamery cyfrowej i cyfrowe przenoszenie nagrań z taśm cyfrowych na płyty DVD.

Za pomocą przewodu DV (nie dostarczonego) podłącz wejście/wyjście jack Twojej kamery do gniazda jack DV IN nagrywarki.

#### Uwaga:

To gniazdo służy wyłącznie do podłączania kamer cyfrowych pracujących w systemie cyfrowym. Nie jest ono kompatybilne <sup>z</sup> cyfrowymi tunerami satelitarnymi lub magnetowidami D-VHS.

#### Kamera cyfrowa

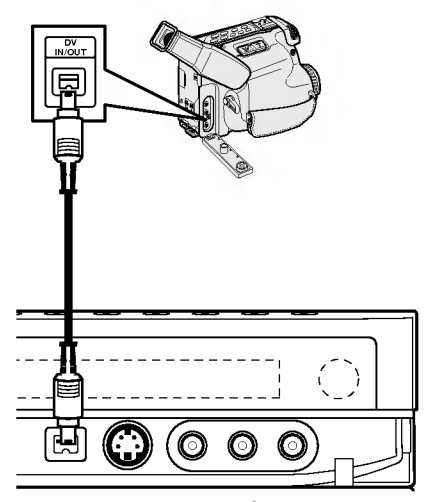

Przód nagrywarki

#### Korzystanie <sup>z</sup> Home Menu

Z ekranu Home Menu można mieć dostęp do wszystkich nośników nagrywarki dla odtwarzania i nagrywania.

- 1. Naciśnij przycisk HOME, aby wyświetlić Home Menu.
- 2. Aby wybrać opcję używaj przycisków < / ▶. Pojawia się pod-menu opcji.
- 3. Aby wybrać daną opcję używaj przycisków  $\blacktriangle$  /  $\nabla$  i przycisku ENTER.

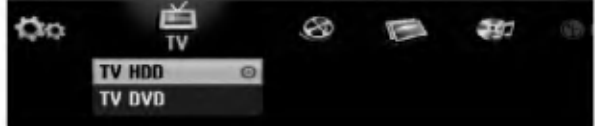

4. Aby wyjść z HOME menu, naciśnij przycisk HOME.

#### TV

- TV HDD: Powrót do oglądania telewizji dla nagrywania na dysku twardym HDD.
- TV DVD: Powrót do oglądania telewizji dla nagrywania na płycie DVD.

#### FILM

- HDD: Wyświetla menu listy tytułów dla dysku twardego HDD. (strona 42)
- · HDD DivX: Wyświetla menu [Lista Filmów] dla dysku twardego HDD. (strona 28)
- DYSK:
	- Wyświetla menu listy tytułów dla nagrywalnych płyt (strona 42)
	- Wyświetla menu [Lista Filmów] dla płyt DivX (strona 28)
	- Odtwarzanie płyt Video CD lub DVD (strona 24-27).

#### ZDJECIE (strona 31)

- · HDD: Wyświetla menu [Lista Zdjęć] dla dysku twardego HDD.
- · DYSK: Wyświetla menu [Lista Zdjęć] dla płyty.
- Karta Pam. 1/2 (tylko RH200MH): Wyświetla Menu [Lista Zdjęć] dla karty pamięci.

#### MUZYKA (patrz strona 29)

- HDD: Wyświetla menu [Lista Muzyki] dla dysku twardego HDD.
- DYSK: Wyświetla menu [Lista Muzyki] (lub Audio CD) dla płyty.
- Karta Pam. 1/2 (tylko RH200MH): Wyświetla menu [Lista Muzyki] dla karty pamięci.

Ustawienia (patrz strona 16)

• Start: Wyświetla menu konfiguracji (Setup menu).

#### Ustawienia początkowe

W tym systemie menu jest kilka sposobów na dostosowanie ustawień fabrycznych do własnych potrzeb. Większość z menu składa się z trzech poziomów, na których można zmieniać ustawienia, ale w niektórych przypadkach trzeba wejść głębiej, ze względu na różnorodność ustawień.

#### Czynności ogólne

- 1. Naciśnij SETUP -- pojawia się menu konfiguracji.
- 2. Korzystając z przycisków ▲ / ▼ wybierz żądaną opcję.
- 3. Gdy wybierzesz żądaną pozycję, naciśnij przycisk  $\blacktriangleright$ , aby przejść do drugiego poziomu.
- 4. Korzystając z przycisków ▲ / ▼ wybierz drugą żądaną opcję.
- 5. Naciśnij przycisk ▶, aby przejść do trzeciego poziomu.
- 6. Używając przycisków ▲ / ▼ wybierz żądane ustawienie, a następnie naciśnij przycisk ENTER, aby potwierdzić wybór. Niektóre pozycje wymagają dodatkowych kroków.
- 7. Naciśnij przycisk SETUP, aby opuścić menu ustawień.

#### Uwaga:

Naciśnij przycisk < na pilocie zdalnego sterowania.

#### Ogolne ustawienia

#### Programowanie automatyczne

Ta nagrywarka wyposażona jest w tuner z syntezą częstotliwości, z możliwością zaprogramowania do 88 kanałow TV.

#### Przygotowanie:

• Podłącz nagrywarkę do żądanego typu anteny, jak pokazano w rozdziale o podłączaniu anteny na stronie 10.

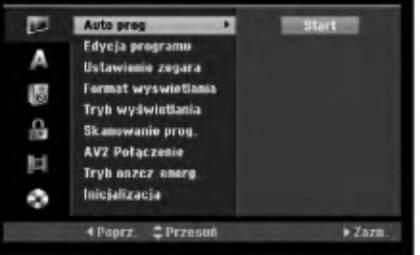

- 1. Wybierz opcję [Auto prog].
- 2. Naciśnij przycisk▶, aby przejść do trzeciego poziomu.

Podświetlony zostanie komunikat [Start].

3. Naciśnij przycisk ENTER, aby rozpocząć przeszukiwanie kanałow. Tuner automatycznie znajdzie wszystkie dostępne w danym obszarze kanały i zapisze je w pamięci.

#### Uwaga:

Przy pierwszym podłączeniu nagrywarki, jeżeli wciśniesz przycisk SETUP dla początkowego ustawienia, możesz ustawić jedynie opcję [Auto prog]. Następnie możesz ustawiać inne opcje.

(ම

#### Ustawienia ogólne (ciag dalszy)

#### Edycja programów

Możesz edytować kanały recznie (dodawać, usuwać, nazywać przemieszczać, itp.).

- 1. Wybierz opcje [Edycja programu] następnie naciśnij przycisk ▶.
- 2. Gdy wybierzesz [Edycja] naciśnij przycisk ENTER. Pojawia się menu listy programów.

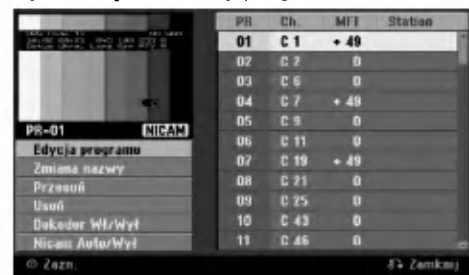

- 3. Korzystając z przycisków ▲ / ▼ wybierz numer programu, następnie naciśnij przycisk ENTER.
- 4. Korzystając z przycisków ▲ / ▼ wybierz opcje, a następnie naciśnij przycisk ENTER.
	- [Edycja programu] Do recznego ustawiania kanału. Patrz "Edycja programu" po prawej.
	- [Zmiana nazwy] Do edycji nazwy stacji. Pojawia się menu klawiatury do wprowadzenia znaków. Jak wprowadzać znaki, patrz strona 46. Nazwy mogą składać się maksymalnie z 5 znaków.
	- [Przesuń] Zmienia miejsce programu na liście programów. Za pomocą przycisków ▲ / ▼ przenieś wybrana pozycję programu na nową lokalizację.
	- [Usuń] Usuwa pozycje programu, której nie potrzebujesz.
	- [Dekoder Wł/Wył] Ustawia kanały dla dekodera. Potrzebujesz tego ustawienia do oglądania lub nagrywania programów PAY-TV/Canal Plus. Naciśnij ENTER, komunikat [Dekoder] pojawia się na wyświetlaczu. Ponownie naciśnij przycisk ENTER, aby wyłączyć ustawienie.
	- [Nicam Auto/Wy ł ] Ustawia funkcje NICAM na tryb automatyczny lub wyłącza ja dla danego programu. Sygnał NICAM Normalnie komunikat [NICAM] świeci się na wyświetlaczu. Jeżeli poziom sygnału NICAM jest słaby i pojawiają sięzakłócenia, naciśnij przycisk ENTER i [NICAM] znika.
- 5. Naciśnij kilkakrotnie przycisk RETURN (¿), aby wyjść z menu listy programu.

#### Edycja programów

Możesz wykonać przeszukanie, wybieranie i zapamietywanie kanałów TV recznie. Po wybraniu [Edycja programu] w kroku 4 powyżej, pojawia się menu edycji programów.

1. Za pomocą przycisków ◀ / ▶ wybierz element i naciśnij ▲ / ▼, aby zmieniać ustawienie.

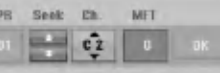

- [PR] Pokazuje wybrana pozycje programu.
- [Seek] Automatyczne wyszukiwanie stacji. Wyszukiwanie zatrzymuje się, gdy nagrywarka dostroi się do stacji.
- [Ch.] Zmienia numer edytowanego kanału.
- [MFT] Zmienia czestotliwość podczas strojenia precyzyjnego w celu osiągnięcia wyraźniejszego obrazu.
- 2. Wybierz OK, następnie naciśnij przycisk ENTER, aby potwierdzić ustawienie i powrócić do menu listy programów.

#### Dekoder AV1

Ustawia gniazdo jack EURO AV1 AUDIO/VIDEO na przyjmowanie kodowanych sygnałów video.

- 1. Naciśnij przycisk AV/INPUT, gdy pojawi się menu listy programu.
- 2. Naciśnij ENTER tak, aby na wyświetlaczu pojawiło się [Canal+]. Naciśnij ponownie ENTER, aby wyłączyć to ustawienie.
	- Wył: Przyjmuje sygnały <sup>z</sup> gniazda jack EURO AV1 AUDIO/VIDEO. Jest to normalne ustawienie.
	- Wł: Zakodowany sygnał przyjęty z gniazda jack EURO AV1 AUDIO/VIDEO jest przesyłany do gniazda EURO AV2 DECODER do rozkodowania. Rozkodowany sygnał jest następnie z powrotem przyjmowany przez gniazdo EURO AV2 DECODER, dzięki czemu możesz nagrywać lub oglądać programy PAY-TV/Canal Plus.

Podłączenie<br>ustawienia

 $\binom{7}{2}$ 

#### Ustawienia ogólne (ciag dalszy)

#### Ustawianie zegara

- 1. Wybierz opcje [Ustawienie zegara] In naciśnij przycisk $\blacktriangleright$ .
- 2. Wprowadź niezbędne informacje o dacie i czasie. Przyciski < /> / b (wlewo/wprawo): Przesuwają kursor do poprzedniej lub następnej kolumny. Przyciski ▲ / ▼ (wgóre/wdół): Zmieniają ustawienia oraz aktualną pozycję kursora.
- 3. Naciśnij ENTER, aby potwierdzić ustawienie.

#### Format obrazu TV

Wybiera format obrazu podłączonego telewizora (standardowy 4:3 lub panoramiczny).

- [4:3] Wybierz, gdy podłączony jest zwykły telewizor 4:3. Gdy wybierzesz [4:3], ustaw [Tryb wyświetlania] poniżej.
- [16:9] Wybierz, gdy podłączony jest telewizor panoramiczny lub telewizor z funkcją 16:9.

#### Tryb wyświetlania

Wybiera sposób wyświetlania obrazu panoramicznego na ekranie gdy [4:3] jest wybrane w [Format wyswietlania].

- [Letter Box] Obraz panoramiczny wyświetlany jest z pasami u góry i u dołu ekranu.
- [Pan Scan] Automatycznie wyświetla obraz panoramiczny na całym ekranie i odcina części obrazu, które się nie mieszczą.

#### Skanowanie progresywne (tylko RH188/RH199)

Funkcja skanowania progresywnego zapewnia najwyższą jakość obrazu przy najmniejszym poziomie migotania. Jeżeli korzystasz z gniazd jack COMPONENT/PROGRESSIVE SCAN VIDEO OUT, ale nagrywarka podłączona jest do tradycyjnego (analogowego) telewizora, ustaw funkcję skanowania progresywnego na [Wył] (Wyłączona). Jeżeli korzystasz z gniazd jack COMPONENT/PROGRESSIVE SCAN VIDEO OUT do połączenia z telewizorem lub monitorem zgodnym

<sup>z</sup> sygnałem skanowania progresywnego, ustaw funkcję skanowania progresywnego na [Wł] (Włączona).

#### Uwaga:

Funkcja skanowania progresywnego nie będzie wyświetlana w menu ustawień, gdy przełącznik VIDEO OUT SELECT z tyłu urządzenia jest ustawiony na pozycji RGB.

#### Uwaga

Po ustawieniu wyjścia skanowania progresywnego, nadawany obraz będzie widoczny jedynie na telewizorze lub monitorze kompatybilnym z funkcją skanowania progresywnego. Jeżeli włączysz skanowanie progresywne przez przypadek, musisz zresetować nagrywarkę. Najpierw wyjmij płytę z<br>nagrywarki. Następnie naciśnij przycisk STOP (■) i przytrzymaj przez 5 sekund. Sygnał wyjściowy video powróci do normalnego ustawienia, a obraz będzie ponownie widoczny na ekranie zwykłego telewizora lub monitora.

#### Połączenie AV2

Możesz podłączyć dekoder lub inne urządzenie do gniazda EURO AV2 DECODER znajdującego się z tyłu.

- [Dekoder] Wybierz [Dekoder] jeżeli podłączasz gniazdo EURO AV2 DECODER do dekodera płatnej telewizji PAY-TV lub Canal Plus.
- [Inne] Wybierz [Inne] jeżeli podłączasz gniazdo<br>EURO AV2 DECODER do magnetowidu VCR lub podobnego urządzenia nagrywającego.

#### Tryb oszczedzania energii

Można uruchomić tryb ekonomicznego wykorzystana energii przez urządzenie. Nic nie jest wyświetlane na wyświetlaczu, gdy urządzenie jest wyłączone.

- [Wył] Tryb oszczędzania energii nie jest aktywny.
- [Wł] Tryb oszczędzania energii jest aktywny. Uwagi:
- Zakodowane sygnały telewizyjne (CANAL+ lub PREMIERE) nie są dekodowane w trybie oszczędzania energii.
- Tryb oszczędzania energii nie jest dostępny dla stanu gotowości urządzania, gdy włączony jest timer nagrywania oraz gdy urządzenie zostało wyłączone przez zakodowany sygnał telewizyjny (CANAL+ lub PREMIERE).

#### Resetowanie <sup>i</sup> formatowanie

Możesz zresetować nagrywarkę do ustawień fabrycznych lub sformatować dysk twardy lub kartę pamieci.

- [Ustawienia fabryczne] Jeżeli zachodzi taka potrzeba, możesz zresetowac nagrywarkę do jej fabrycznych ustawień. Niektóre opcje nie mogą zostać zresetowane. (filtr rodzinny, hasło <sup>i</sup> kod kraju)
- [HDD format] Formatowanie twardego dysku (HDD): cala zawartość twardego dysku zostanie usunięta.
- [M/C format] (tylko RH200MH) Formatowanie karty pamięci M/C (Memory Card): cala zawartość kart pamięci zostanie usunięta.
- 1. Wybierz opcje [Inicjalizacja], następnie naciśnij przycisk $\blacktriangleright$ .
- 2. Korzystając z przycisków ▲ / ▼ wybierz opcje, a następnie naciśnij przycisk ENTER. Na ekranie pojawi się komunikat potwierdzający.
- 3. Za pomocą przycisków ◀ / ▶ wybierz [Tak] lub [No] i naciśnij przycisk ENTER.

(ම)

#### Ustawienia językowe

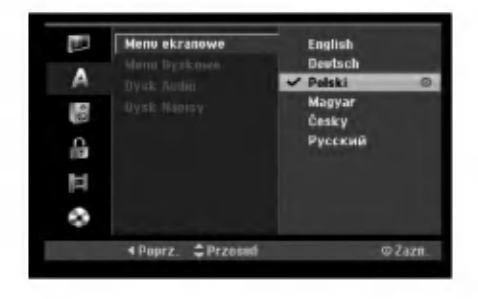

#### Język wyświetlania

Wybierz język dla menu ustawień i wyświetlania ekranowego.

#### Język menu płyty/dźwięku/napisów

- [Oryginał] Wybrany zostanie oryginalny język nagrania płyty.
- [Inne] Aby wybrać inny język, naciskaj przyciski numeryczne, a następnie przycisk ENTER, aby wprowadzić odpowiedni 4-cyfrowy numer zgodny z lista jezyków zamieszczona na stronie 54. Jeżeli pomylisz się podczas wprowadzania kodu, naciśnui przycisk CLEAR.
- [Wy ł] (dla napisów płyty) : Napisy wyłączone.

#### Wyjście audio

Każda płyta DVD umożliwia wybór różnorodnych opcji wyjścia audio. Ustaw opcję wyjścia audio nagrywarki zgodnie z typem systemu audio jaki używasz.

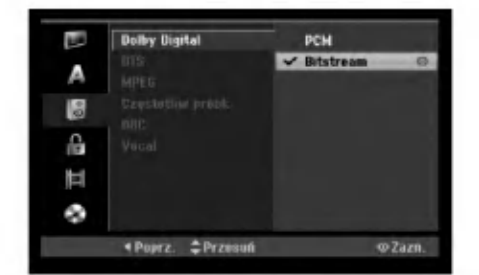

# Podłączenie<br>ustawienia

#### Dolby Digital / DTS / MPEG

- [Bitstream]: Wybierz opcje "Bitstream" je?eli podłączyłeś wyjście cyfrowe nagrywarki DIGITAL AUDIO OUT ze wzmacniaczem lub innym urządzeniem wyposażonym w dekoder Dolby Digital, DTS lub MPEG.
- [PCM] (dla Dolby Digital / MPEG): Wybierz w przypadku podłączenia urządzenia do dwukanałowego cyfrowego wzmacniacza stereo. Gdy odtwarzasz płytę DVD nagrana w systemie Dolby Digital lub MPEG, cyfrowe wyjścia audio nagrywarki automatycznie pracują w dwukanałowym formacie PCM
- [Wył] (dla DTS): Jeżeli wybierzesz opcje "Wy ł " (Wyłączony), sygnał DTS nie będzie wysyłany przez wyjście cyfrowe DIGITAL AUDIO OUT.

#### Częstotliwość próbkowania

Jeśli Twój odbiornik lub wzmacniacz NIE ma możliwości obsługi sygnałów o częstotliwości 96 kHz - wybierz 48 kHz. Po dokonaniu takiego wyboru, niniejsze urządzenie automatycznie przekształci każdy sygnał <sup>96</sup> kHz w sygnał <sup>48</sup> kHz tak, aby Twoj system mogł go odkodować. Jeśli Twój odbiornik lub wzmacniacz ma możliwość obsługi sygnałów o częstotliwości 96 kHz wybierz 96 kHz. Po dokonaniu takiego wyboru, niniejsze urządzenie będzie przekazywać każdy typ sygnału bez dodatkowego przetwarzania go.

#### DRC (Sterowanie Zakresem Dynamiki)

Dzięki cyfrowej technologii audio, w formacie DVD możesz usłyszeć ścieżkę dźwiękową programu w najbardziej dokładnej i realistycznej postaci. Możesz jednakże życzyć sobie skompresować zakres dynamiki wyjścia audio (różnica pomiędzy najgłośniejszymi i najcichszymi dźwiękami). Możesz wówczas oglądać film z mniejszą głośnością, bez utraty czystości dźwięku. Ustaw funkcję DRC na Włączoną[Wł] dla uzyskania tego efektu

#### Vocal (Wokal)

Ustaw na Włączony[Wł] tylko wtedy, gdy odtwarzane jest wielokanałowe DVD karaoke. Kanały karaoke na płycie przekształcane są w normalny dźwięk stereo.

#### Ustawienia blokady (nadzór rodzicielski)

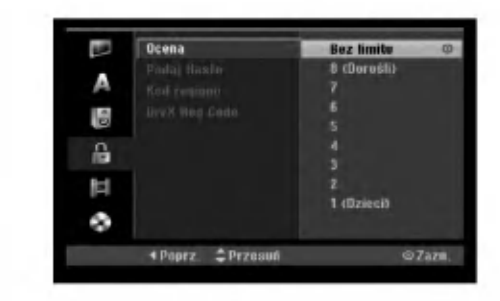

#### **Ocena**

Odtwarzanie bloków stopniowanych płyt DVD na podstawie ich zawartości. Nie wszystkie płyty są stopniowane.

- 1. Wybierz opcje [Ocena], następnie naciśnij przycisk B.
- 2. Aby dostać się do funkcji Ocena, Hasło i Kod kraju musisz wprowadzić 4-cyfrowy kod, który stworzyłeś. Jeżeli do tej pory nie wprowadziłeś hasła, jesteś o to poproszony. Wprowadź 4cyfrowy kod naciśnij przycisk ENTER. Wprowadź kod ponownie i naciśnij ENTER, aby potwierdzić. Jeżeli pomylisz się przed naciśnięciem przycisku ENTER, naciśnij CLEAR.
- 3. Korzystając z przycisków ▲ / ▼ wybierz ocenę. restrykcje<br>[1] - [8]: Poziom (1) ma największe restrykcje odtwarzania, a poziom ósmy (8) jest najmniej restrykcyjny.

[Bez limitu] (Bez ograniczeń): Jeżeli wybierzesz opcje [Bez limitu], funkcja nadzoru rodzicielskiego nie będzie aktywna i płyta zostanie odtworzona w całości.

4. Naciśnij ENTER, aby potwierdzić wybór wartości.

#### Uwaga:

Jeżeli ustawisz ocenę dla nagrywarki, wszystkie sceny z płyty o z ta sama ocena lub niższa zostaną odtworzone. Sceny z wyższa ocena nie zostaną odtworzone, chyba ze na płycie znajdują się sceny alternatywne. Scena alternatywna musi mieć taka sama lub niższa ocenę. Jeżeli nie ma odpowiedniej sceny alternatywnej, odtwarzanie zostanie zatrzymane. Aby dalej odtwarzać płytę, musisz wprowadzić 4-cyfrowe hasło lub zmienić poziom oceny.

#### Ustaw hasło

- 1. Wybierz opcje [Podaj Hasło], następnie naciśnij  $przycisk$   $\blacktriangleright$ .
- 2. Wykonaj krok 2, jak opisano w "Ocena". Aby zmienić hasło wybierz [Zmień], naciśnij przycisk ENTER i wprowadź 4-cyfrowy kod, następnie naciśnij przycisk ENTER. W celu potwierdzenia wprowadź kod ponownie. Aby skasować hasło, wybierz [Usuń] następnie naciśnij ENTER.

#### Jeżeli zapomnisz swojego 4-cyfrowego kodu

Jeżeli zapomnisz swojego hasła, wykonaj następujące czynności, w celu skasowania aktualnego hasła.

- 1. Wyświetl menu konfiguracji (Setup) i wybierz ikone poziomu 1.
- 2. Przy pomocy przycisków numerycznych wprowadź 6-cio cyfrowy numer "210499".
- 3. Wybierz [Tak], następnie naciśnij ENTER. 4-cyfrowe hasło jest skasowane. Wprowadź nowy kod.

#### Kod kraju

Wprowadź kod kraju/obszaru, którego standardy zostały zastosowane przy nagraniu płyty DVD video, zgodnie z lista (Patrz "Kody krajów", strona 54.).

- 1. Wybierz opcje [Kod regionu], następnie naciśnij przycisk $\blacktriangleright$ .
- 2. Wykonaj krok 2, jak opisano w "Ocena".
- 3. Wybierz pierwsza literę za pomocą przycisków  $\blacktriangle$  /  $\nabla$ .
- 4. Przesuń kursor za pomocą przycisku ▶ i wybierz druga literę za pomocą przycisków  $\blacktriangle / \blacktriangledown$ .
- 5. Naciśnij ENTER, aby potwierdzić wybór kodu regionu.

#### **Kod rejestracyjny DivX**

Zapewniamy kod rejestracyjny dla DivX� VOD (Video On Demand), który pozwala wypożyczać i kupować filmy przy pomocy usługi DivX® VOD. Wiecei informacji: odwiedź stronę www.divx.com/vod.

- 1. Wybierz opcję [DivX Reg Code] następnie naciśnij ▶.
- 2. Gdy wybrana jest opcja [Podgląd] naciśnij ENTER a pojawi się kod rejestracyjny.
- 3. Użyj kodu rejestracyjnego do kupowania lub wypożyczania filmów w serwisie DivX® VOD na stronie www.divx.com/vod. Podążaj za wskazówkami i ściagaj filmy na dysk do odtwarzania w tym urządzeniu.

#### Uwaga:

Wszystkie ściągnięte z DivX® VOD filmy mogą być odtwarzane wyłacznie na tym urzadzeniu.

20

#### **Nagrywanie**

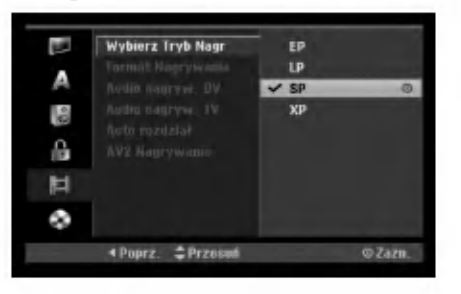

#### Tryb nagrywania

Możesz ustawić tryb nagrywanego obrazu; XP (Wysoka jakość), SP (Standardowa jakość), LP (Niska jakość), EP (Rozszerzona jakość).

#### Format nagrywania

W przypadku nagrań DVD, możesz ustawić format nagrywania stosownie do nagrywanego materiału (16:9 lub 4:3).

#### Nagrywanie dźwieku DV

Musisz ustawić tę opcję, jeśli do cyfrowego gniazda wejściowego na panelu przednim podłączyłeś kamerę z systemem dźwięku 32kHz/12 bitów. Niektóre kamery cyfrowe mają dwie ścieżki stereo dla dźwięku. Jedna jest nagrywana podczas filmowania; druga służy do nakładania dubbingu już po nakręceniu materiału. W ustawieniu Audio 1 wykorzystywany jest dźwięk nagrany podczas filmowania. W ustawieniu Audio 2 używany jest dźwięk dubbingu.

#### Nagrywanie dźwięku TV

Jeżeli nagrywasz dwujęzyczny program TV, możesz wybrać kanał audio, który ma zostać nagrany. [Główny+Sub] Język główny i język dodatkowy [Główny] Tylko język główny [Sub] Tylko język dodatkowy

#### Automatyczne dzielenie na rozdziały

Podczas nagrywania w trybie Video, znaczniki rozdziałów nagrywane są zgodnie z określonym ustawieniem. Mogą być one ustawiane co 5, 10 lub 15 minut. Jeżeli wybierzesz [Brak], wyłączysz automatyczne ustawianie rozdziałów oraz uruchomisz ustawienie [Brak].

#### Nagrywanie AV2

Podczas nagrywania video z urządzenia

podłączonego do gniazda EURO AV2 DECODER, można wybrać typ sygnału.

[Automatyczne] Sygnał wejściowy video będzie automatycznie podążał za odbieranym sygnałem video.

[CVBS] Tylko dla nagrywania sygnału wejściowego **CVBS** 

[RGB] Tylko dla nagrywania sygnału wejściowego RGB.

#### Ustawienia płyty

#### Format płyty

Jeżeli załadujesz czystą płytę, nagrywarka zainicjalizuje ja.

DVD-R: Nagrywarka zainicializuje płyte w trybie wideo. Tryb zapisu zawsze będzie trybem wideo. DVD-RW/DVD+RW/DVD+R(DL)/DVD-RAM: Pojawia się menu Initialize. Wybierz [OK] a następnie naciśnij ENTER. Płyta DVD-RW jest zainicjowana w trybie Video.

Możesz również zmienić format płyt DVD-RW/DVD+RW/DVD-RAM w poniższym menu ustawień.

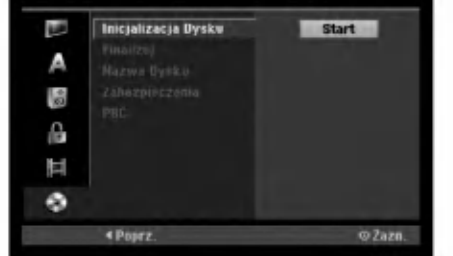

- 1. Wybierz opcje [Inicjalizacja Dysku], następnie naciśnij przycisk ▶.
- 2. Gdy wybierzesz [Start], naciśnij przycisk ENTER. Pojawi się menu formatu płyty.
- 3. Korzystając z przycisków ◀ / ▶ wybierz zadany tryb (VR lub Video) i naciśnij przycisk ENTER. Na ekranie pojawi się komunikat potwierdzający. Dla płyt DVD+RW, przejdź do kroku 4.
- 4. Za pomocą przycisków < /> > wybierz [OK] i naciśnij przycisk ENTER. Zainicjowanie płyty może trochę potrwać.

#### Uwaga

Jeśli będziesz chciał zmienić format płyty, cały materiał zapisany na niej zostanie skasowany.

 $\Omega$ 

#### Ustawienia płyty (ciąg dalszy)

#### Zakańczanie

Zakańczanie 'utrwala' nagrania na miejscu, dzięki czemu płyta może być odtwarzana w zwykłym odtwarzaczu DVD lub na komputerze wyposażonym w odpowiedni napęd DVD-ROM. Poprzez zakończenie płyty nagranej w trybie Video powstaje ekran menu do poruszania się po zawartości płyty. Ekran menu można wywołać poprzez naciśniecie przycisku MENU/LIST lub TITLE.

#### Uwaga

Jeżeli raz zakończyłeś nagrywanie na płycie DVD-R i DVD+R, nie możesz już edytować jej lub nagrywać na niej czegokolwiek innego za wyjątkiem płyt DVD+RW. Jakkolwiek możesz nagrywać i edytować płyte DVD-RW poprzez wybranie opcji [Otwórz Sesie] (Anulowanie zakończenia).

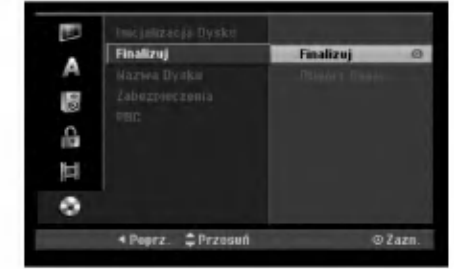

- 1. Wybierz opcje [Finalizuj], następnie naciśnij  $przycisk$   $\blacktriangleright$ .
- 2. Gdy wybierzesz [Finalizuj] naciśnij przycisk ENTER.

Pojawi się menu zakańczania.

3. Wybierz [OK] i naciśnij ENTER.

Nagrywarka zacznie zakańczanie płyty.

#### Uwaga:

- Czas trwania zakańczania zależy od rodzaju płyty, ilości nagrania oraz liczby tytułów na płycie.
- Zakończenie płyty DVD+R DL może zając do 30 minut.

#### Wskazówka

2

- Jeśli włożysz do nagrywarki płytę DVD-RW, która została już wcześniej zakończone, możesz anulować zakończenie poprzez wybranie opcji Unfinalize (Anulowanie zakończenia) z menu zakończenia. Po wykonaniu tej czynności możesz ponownie nagrywać na płycie i edytować ją.
- Nie możesz anulować zakończenia płyt DVD-R i DVD+R.
- Jeżeli opcja [Inicjalizacja Dysku] ustawiona jest na [Wł], nie możliwe jest zakończenie płyty. Aby zakończyć, ustaw opcje [Inicjalizacja Dysku] na pozycje [Wył].

#### Etykieta płyty

Służy do wprowadzenia nazwy płyty. Nazwa ta pojawia się gdy wkładasz płytę do nagrywarki oraz gdy wyświetlasz informację o płycie na ekranie.

- Nazwa płyty może się składać maksymalnie z 32 znaków.
- W przypadku płyt sformatowanych przy pomocy innej nagrywarki, widoczny będzie tylko ograniczony zestaw znaków.
- 1. Wybierz opcje [Nazwa Dysku], następnie naciśnij przycisk $\blacktriangleright$ .
- 2. Gdy wybierzesz [Edycja] naciśnij przycisk ENTER. Pojawi się menu klawiatury. Jak wprowadzać znaki, patrz strona 46.

#### Zabezpieczenie płyty

Podczas nagrywania płyt DVD-RAM / DVD+RW / +R lub płyt DVD-RW w trybie VR, ustaw na pozycje [Wł], aby zabezpieczyć płytę przed przypadkowym nagrywaniem, edycja lub skasowaniem. Jeżeli potrzebujesz odblokować płytę, aby dokonać edycji, wybierz [Wył].

#### Funkcja PBC

PBC oznacza Sterowanie odtwarzaniem i odnosi się do specjalnych menu i możliwości nawigacji, które są dostępne na niektórych płytach Video CD.

- [Wł] Płyty Video CD SA odtwarzane zgodnie z funkcja PBC, jeżeli jest to możliwe.
- [Wył] Płyty Video CD SA odtwarzane w ten sam sposób, co płyty Audio CD.

#### Ogólne informacje na temat wyświetlania ekranowego

Niniejsza instrukcja zawiera podstawowe instrukcje odnośnie obsługi tej nagrywarki. Niektóre płyty DVD wymagają szczególnego postępowania lub mają ograniczone możliwości odtwarzania. Gdy zachodzi taka sytuacja, na ekranie pojawi się symbol  $\oslash$ , oznaczający, że dana operacja nie jest możliwa do wykonania przez nagrywarkę lub nie jest dostępna na płycie.

#### Wyświetlanie informacji podczas oglądania telewizji

Podczas oglądania telewizji naciśnij przycisk ENTER lub DISPLAY aby wyświetlić/ ukryć informacje wyświetlane na ekranie.

Pokazuje numer kanału, nazwę stacji i sygnał audio (STEREO, MONO) odbierany przez tuner.

Wskazuje tryb nagrywania, ilość wolnego miejsca na płycie oraz upływający<br>czas.

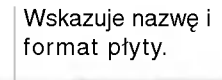

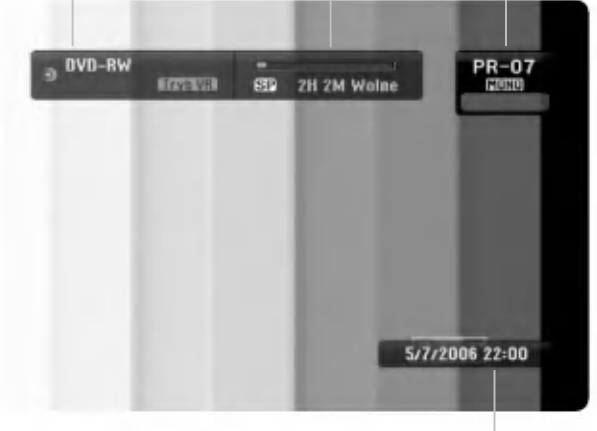

Wskazuje nazwę i format płyty.

#### Wyświetlanie informacji o płycie na ekranie

Na ekranie możesz wyświetlać różne informacje o płycie włożonej do nagrywarki.

1. Naciśnij przycisk DISPLAY raz, aby wyświetlić aktualny status.

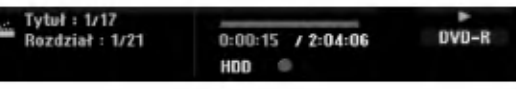

2. Naciśnij przycisk DISPLAY jeszcze raz, aby wyświetlić różne informacje o odtwarzaniu.

Wyświetlane elementy różnią się w zależności od typu płyt lub statusu odtwarzania.

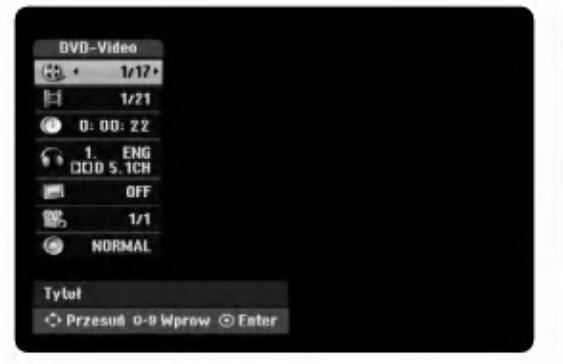

3. Przy użyciu przycisków ▲ / ▼ możesz wybierać elementy, zmieniać lub wybierać ustawienia używając przycisków ◀ / ▶.

Szczegóły dotyczące każdego elementu znajdziesz w nawiasach.

- [Tytuł] (Numer tytułu): Wskazuje bieżący numer tytułu (lub ścieżki)/całkowita ilość tytułów (lub ścieżek) (strona 24, 26)
- [Rozdział] (Numer rozdziału): Wskazuje bieżący numer rozdziału/całkowita ilość rozdziałow (strona 24)
- [Czas]: Pokazuje czas, jaki minął od początku odtwarzania (strona 26)
- [Audio] (Kanał audio): Pokazuje wybrany język audio (tylko DVD VIDEO) lub kanał audio (strona 25)
- [NAPISY] (Język napisów): Pokazuje wybrany język napisów (strona 25)
- [kat]: Pokazuje aktualny numer kąta/ całkowitą ilość kątów (strona 26)
- · [dźwięk] : Pokazuje wybrany tryb dźwięku (strona 27)

#### Uwagi:

Jeśli w ciągu 10 sekund nie zostanie naciśnięty żaden przycisk, wyświetlacz ekranowy zniknie.

23)

# **Odtwarzanie**

#### Odtwarzanie funkcje podstawowe

- 1. Załaduj płytę na podajnik, stroną przeznaczona do odtwarzania skierowaną w dół.
- 2. Uruchom odtwarzanie przy pomocy menu HOME (patrz strona 16).
- 3. Aby zatrzymać odtwarzanie, naciśnij STOP ( $\blacksquare$ ). Urządzenie nagrywa zatrzymane miejsce, w zależności od rodzaju płyty. Na ekranie chwilowo pojawia się "III". Naciśnij PLAY (>) aby wznowić odtwarzanie (od punktu sceny). Jeżeli naciśniesz ponownie STOP ( $\blacksquare$ ) lub wyjmiesz płytę (na ekranie pojawia się " $\blacksquare$ "), urządzenie nie zapamięta punktu zatrzymania.
- 4. Naciśnij OPEN/CLOSE ( $\triangle$ ), aby wyjąć płytę. Naciśnij OPEN/CLOSE (▲), aby zamknąć podajnik lub POWER (①), podajnik zamknie się automatycznie a urządzenie wyłączy się.

#### Uwaga:

Jeżeli uruchomiona jest Kontrola rodzicielska a włożona płyta nie mieści się w ustawionej wartości (nie autoryzowana), musi zostać wprowadzony 4-ro cyfrowy kod i/lub płyta musi być autoryzowana (patrz rozdział "Wartość" na stronie 20).

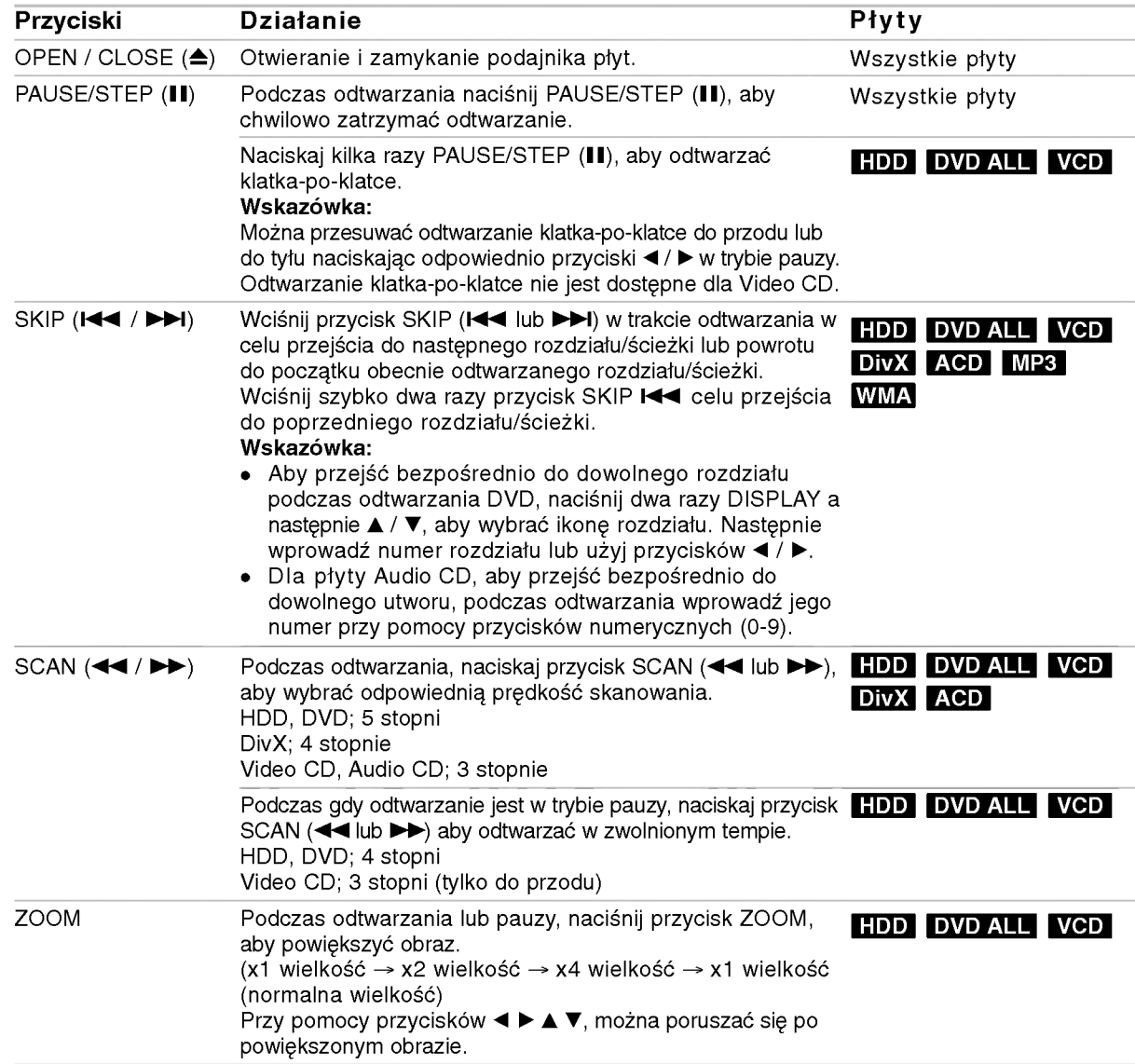

2

#### Odtwarzanie funkcie podstawowe (ciag dalszy)

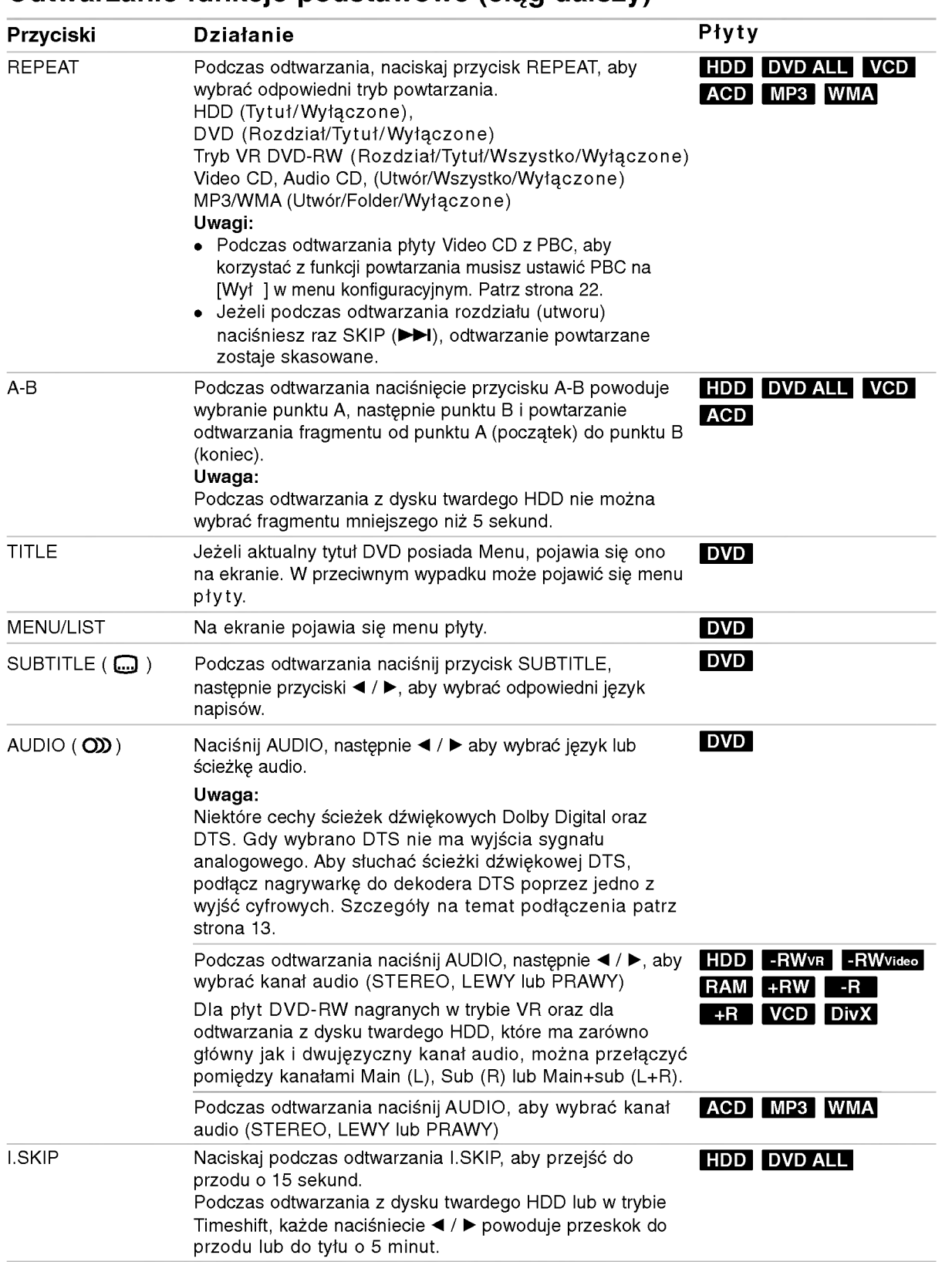

 $\circledcirc$ 

#### Jeśli pojawi się ekran menu **DVD** VCD

Po załadowaniu płyty DVD lub video CD może pojawić się ekran menu, zawierający menu.

#### DVD

Używając przycisków ◀ / ▶ / ▲ / ▼ wybierz tytuł/rozdział, który chcesz ogladać, a nastepnie naciśnij przycisk ENTER, aby rozpocząć odtwarzanie. Naciśnij przycisk TITLE lub MENU/LIST, aby powrócić do ekranu menu.

#### VCD

- Za pomocą przycisków numerycznych wybierz ścieżkę, którą chcesz oglądać. Naciśnij przycisk RETURN ( $\delta$ ) aby powrócić do ekranu menu.
- Ustawienia menu i szczegółowe procedury obsługi menu mogą różnić się w zależności od płyty. Postępuj zgodnie z instrukcjami na każdym z ekranów menu. W menu ustawień możesz także wyłączyć funkcję PBC. Patrz strona 22).

#### Przechodzenie do innego TYTUŁU

#### +R DVD DivX HDD -RWVR -RWVideo RAM +RW -R

Jeśli na płycie jest więcej niż jeden tytuł, możesz przejść do innego tytułu w następujący sposób:

• Naciśnij dwukrotnie DISPLAY podczas odtwarzana, następnie przyciski ▲ / ▼, aby wybrać ikonę tytułu. Nastepnie naciśnij odpowiedni przycisk numeryczny (0-9) lub < /> + / ►, aby wybrać numer tytułu.

#### Przeszukiwanie według czasu

#### +R DVD DivX HDD -RWVR -RWVideo RAM +RW -R

Funkcja pozwala na rozpoczęcie odtwarzania od dowolnie wybranego momentu na płycie:

- 1. Naciśnij dwukrotnie przycisk DISPLAY podczas odtwarzania. Okno przeszukiwania według czasu pokazuje czas, jaki upłynął od początku odtwarzania.
- 2. Za pomocą przycisków ▲ / ▼ wybierz ikonę przeszukiwania według czasu i pojawi się komunikat "0:00:00".
- 3. Wprowadź zadany czas rozpoczecia. Wprowadź godzinę, minutę i sekundę od lewej do prawej. Jeżeli wprowadzisz z łe dane naciśnij przycisk  $\blacktriangleleft$  /  $\blacktriangleright$ , aby przesunąć kreskę ( $\supset$ ) na zły numer. Następnie wprowadź poprawne wartości.
- 4. Aby potwierdzić czas, naciśnij przycisk ENTER. Odtwarzanie rozpoczyna się od wybranego na płycie czasu.

#### Przeszukiwanie płyty według

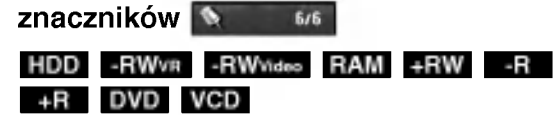

#### Wprowadzenie znacznika

Odtwarzanie może zostać rozpoczęte od maksymalnie sześciu zaprogramowanych punktów. Aby wprowadzić znacznik, naciśnij przycisk MARKER w żądanym miejscu na płycie. Na ekranie telewizora pojawi się na chwilę ikona Marker (Znacznik). Można w ten sposób zaprogramować do sześciu znaczników.

#### Aby przywołać lub wykasować zaznaczoną scenę

- 1. Podczas odtwarzania płyty naciśnij przycisk SEARCH. Na ekranie pojawi się menu przeszukiwania według znaczników.
- 2. Za pomocą przycisków  $\blacktriangle$  /  $\blacktriangleright$  /  $\blacktriangle$  /  $\nabla$  wybierz zaznaczoną scenę, którą chcesz przywołać lub usunać.
- 3. Naciśnij przycisk ENTER, odtwarzanie rozpocznie sie od zaznaczonej sceny lub naciśnij przycisk CLEAR, a zaznaczona scena zostanie usunięta z menu przeszukiwania według znaczników.

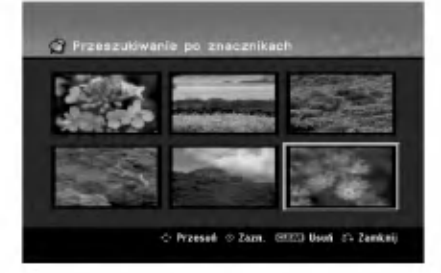

#### Kąt ustawienia kamery **DVD**

Jeśli płyta zawiera sceny nagrane pod różnymi kątami, możesz podczas odtwarzania płyty zmienić kat ustawienia kamery na inny.

- 1. Podczas odtwarzania naciśnij DISPLAY. Na ekranie telewizora pojawia się wyświetlacz ekranowy.
- 2. Przy pomocy  $\triangle$  /  $\nabla$  wybierz ikonę ujęcia (Angle).
- 3. Przy pomocy  $\blacktriangleleft$  /  $\blacktriangleright$  wybierz odpowiednie ujęcie. Numer aktualnego ujęcia pojawia się na ekranie telewizora.

#### Wskazówka:

Wskaźnik ANGLE (KAT) będzie migał na ekranie telewizora przy scenach nagranych pod różnymi kątami, aby poinformować o możliwości zmiany kąta ustawienia kamery.

26

#### Efekt dźwięku otaczającego 3D **ERWWR** VCD DivX -RWVideo RAM +RW -R +R DVD

Niniejsze urządzenie może wytworzyć efekt dźwięku otaczającego 3D, imitujący dźwiek wielokanałowy za pomoca dwóch tradycyjnych głośników stereo, zamiast pięciu lub więcej normalnie wymaganych do odsłuchiwania wielokanałowego dźwięku z zestawu kina domowego.

- 1. Podczas odtwarzania naciśnij DISPLAY. Na ekranie telewizora pojawia się wyświetlacz ekranowy.
- 2. Przy pomocy ▲ / ▼ wybierz ikonę dźwięku (Sound).
- 3. Przy pomocy < /></br/> wybierz "3D SUR". Aby wyłączyć efekt 3D Surround, wybierz "NORMAL".

#### Pamięć ostatnich ustawień **DVD**

Ta nagrywarka zapamiętuje ustawienia użytkownika dla ostatniej oglądanej płyty. Ustawienia te pozostają w pamięci nawet jeśli usuniesz płytę z nagrywarki lub wyłączysz ją. Jeśli włożysz do nagrywarki płytę, której ustawienia zostały zapamiętane, automatycznie zostanie przywołane miejsce, w którym ostatnio zatrzymano odtwarzanie.

#### Uwagi:

- Ustawienia są przechowywane w pamięci, do użytku każdym momencie.
- Nagrywarka nie zapamięta ustawień płyty, jeśli wyłączysz nagrywarkę przed rozpoczęciem odtwarzania płyty.

#### PIP (Obraz w obrazie) **HDD** -RWWR VCD -RWVideo RAM +RW -R +R DVD

Funkcja ta pozwala Ci na oglądanie zaprogramowanych stacji w okienku podczas odtwarzania płyty.

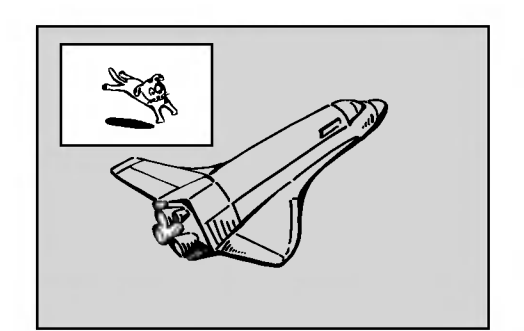

#### On i off (Włączona i Wyłączona)

Naciśnij przycisk PIP, aby włączyć okienko, naciśnij przycisk ponownie, aby wyłączyć okienko.

Wybór źródła sygnału wyświetlanego w okienku Naciśnij przycisk AV/INPUT, aby wybrać źródło sygnału wyświetlanego w okienku. Za każdym naciśnieciem przycisku wyświetlany jest inny wariant źródła sygnału, jak pokazano poniżej. Tuner→AV1→AV2→AV3→AV4

#### Wybór programu wyświetlanego w okienku

Za pomocą przycisków PR/CH (+/-) zmieniaj programy, gdy źródło sygnału wyświetlanego w okienku ustawione jest na tuner. Numer wybranego programu wyświetlany jest na ekranie telewizora. Możesz obejrzeć wybrany program, naciskając przycisk STOP ( $\blacksquare$ ).

#### Zmiana pozycji okienka

Naciskaj przyciski ◀ / ▶ aby uzyskać żądaną pozycję okienka. Okienko może poruszać się zgodnie z ruchem wskazówek zegara lub przeciwnie do tego ruchu.

#### Powiększenie okienka

Naciskaj przycisk ZOOM, aby powiększyć okienko, powiększenie odbywa się w trzech krokach.

 $\binom{27}{2}$ 

#### Odtwarzanie pliku filmowego DivX.

Nagrywarka może odtwarzać pliki DivX. Przed rozpoczęciem odtwarzania plików DivX przeczytaj "Wymagania odnośnie plików DivX" znajdujące się po prawej stronie.

#### Uwaga dla modelu RH200MH:

Urządzenie to nie może odtwarzać plików DivX z karty pamieci.

- 1. Naciśnij HOME i wybierz opcję [FILM].
- 2. Wybierz nośnik zawierający pliki DivX i naciśnij ENTER.

Na ekranie pojawia się menu [Lista Filmów].

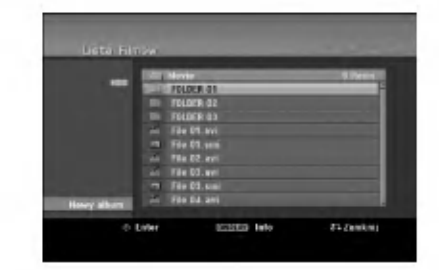

- 3. Korzystając z przycisków ▲ / ▼ wybierz folder, następnie naciśnij przycisk ENTER. Pojawia się lista plików w folderze. Jeżeli jesteś w liście plików i chcesz cofnąć się do listy folderów, korzystaj z przycisków ▲ / ▼ na pilocie, aby ■. podświetlić i naciśnij przycisk ENTER.
- 4. Jeżeli chcesz oglądać okreś lony plik, naciś nij ▲ / ▼, aby podświetlić plik, a następnie naciśnij przycisk PLAY  $($ . Możesz używać różnych funkcji odtwarzania. Patrz strony 24-27.
- 5. Naciśnij przycisk STOP, aby zatrzymać odtwarzanie. Pojawia się menu [Lista Filmów].

#### Uwaga na temat wyświetlania napisów dla DivX

Jeżeli napisy nie wyświetlają się poprawnie należy wykonać poniższe kroki.

- 1. Podczas gdy wyświetlane sa napis naciśnij PAUSE/STEP.
- 2. Naciśnij i przytrzymaj SUBTITLE przez około 3 sekundy. Pojawia się kod języka.
- 3. Naciskaj  $\blacktriangleleft$  /  $\blacktriangleright$ , aby wybrać inny kod języka, aż napisy wyświetlane będą poprawnie.
- 4. Naciśnij PLAY (>), aby kontynuować odtwarzanie.

#### Opcje menu Lista Filmów

- 1. Przy użyciu przycisków ▲ / ▼, wybierz folder/plik w menu [Lista Filmów], następnie naciśnij ENTER. Pojawią się opcje menu [Lista Filmów]. Menu opcji może być różne i zależy od wybranego nośnika.
- 2. Przy użyciu przycisków ▲ / ▼ / ◀ / ▶ wybierz opcję i naciś nij klawisz ENTER.
	- [Odtwórz] Rozpoczyna odtwarzanie wybranego tytułu.
	- [Otwórz] Otwiera folder i wyświetla liste plików w folderze.
	- [Usuń] Usuwa plik(i) lub folder(y) z nośnika.
	- [Zmień nazwe] Edytuje nazwe pliku. (strona 33)
	- [Przesuń] Przenosi plik(i) do innego foldera lub nośnika. (strona 34)
	- [Kopiuj] Kopiuje plik(i) do innego foldera lub nośnika. (strona 34)

#### Wymagania odnośnie plików DivX

Dostępne rozdzielczości: 720x576 (SZ x W) piksli Rozszerzenia plików DivX: ".avi", ".divx"

Odtwarzane napisy DivX: ".smi", ".srt",

".sub (tylko format Micro DVD)",

".txt (tylko format Micro DVD)",

Odtwarzane formaty kodowania: "DIV3", "MP43", "DIVX", "XVID", "DX50"

Odtwarzane formaty audio: "AC3", "PCM", "MP2", "MP3", "WMA"

- · Częstotliwość próbkowania:
	- 8 48 kHz (MP3), 32 48kHz (WMA)
- Predkość danych:
	- 8 320 kbps (MP3), 32 192kbps (WMA)

Format CD-R: ISO 9660 oraz JOLIET.

Format DVD±R/RW: ISO 9660 (UDF Bridge format) Maksymalna ilośc plików / na płycie: Mniej niż 1999 (całkowita ilość plików i katalogów).

- Uwagi na temat formatu DivX
- Jeżeli ilość ramek ekranowych jest większa niż 29,97 na sekundę, urządzenie może nie działać poprawnie.
- · Jeżeli struktura video i audio nagranego pliku nie jest przeplatana, następuje powrót do ekranu menu.
- Jeżeli plik został nagrany z GMC, urządzenie obsługuje tylko 1-punkt poziomu nagrywania. \* GMC?

GMC to skrót od Global Motion Compensation. Jest to narzędzi kodujące standardu MPEG4. Niektóre kodery MPEG4, takie jak DivX lub Xvid, posiadają tę opcję.

Istnieją różne poziomy kodowania GMC, nazywane zazwyczaj 1-punktowy, 2-punktowy lub 3 punktowy GMC.

28

#### Odtwarzanie płyt Audio CD <sup>i</sup> plików MP3/WMA

Nagrywarka może odtwarzać pliki audio CD oraz MP3/WMA. Przed rozpoczęciem odtwarzania plików MP3/WMA przeczytaj "Wymagania odnośnie plików mi o mini i przeczytaj i nymagama e ancenie.<br>MP3/WMA " znajdujące się po prawej stronie.

- 1. Naciśnij przycisk HOME. Na ekranie pojawi się menu HOME.
- 2. Wybierz opcję [MUZYKA].
- 3. Wybierz nośnik zawierający pliki MP3 lub utwory audio i naciśnij przycisk ENTER. Na ekranie pojawia sie menu [Lista Muzyki].

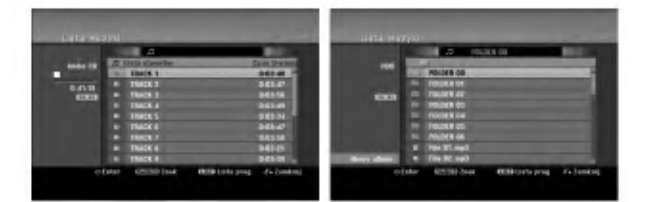

4. Użyj przycisków ▲▼, aby wybrać utwór i naciśnij  $PLAY$  ( $\blacktriangleright$ ).

Odtwarzanie rozpoczyna się. Możesz korzystać z różnych funkcji odtwarzania. Patrz strony 24-27.

#### Wskazówki:

- Naciśnij przycisk DISPLAY, aby wyświetlić informację ID3-Tag o plikach MP3. Jeśli informacja ID3-Tag nie jest dostępna, pojawi się komunikat [ID3-TAG: Brak]. Jeśli wybierzesz folder, wyświetlona zostanie ilość podfolderów i plików MP3 w folderze. Naciśnij ponownie przycisk DISPLAY, aby usunąć informację z ekranu.
- · Jeśli chcesz przejść do folderu wyżej, za pomocą przycisków ▲ / ▼ podświetl i naciśnij przycisk ENTER.
- Zazwyczaj naciskając HOME, wyświetlasz HOME menu, aby wybrać inny nośnik.
- 5. Aby w dowolnym momencie zatrzymać odtwarzanie, naciśnij przycisk STOP.

#### Wskazówka:

Możesz stworzyć nowy folder. Wybierz opcję [New Album] dla menu Music-HDD lub Music-Memory Card\*<sup>1</sup> następnie naciśnij ENTER. Tworzony jest folder "NONAME##".

\*1 Modele RH188/RH199 nie mają gniazd kart pamieci.

#### Opcje memu Audio CD <sup>i</sup> Music

1. Przy użyciu przycisków ▲ / ▼, wybierz folder/plik na pł ycie Audio CD lub menu Music, następnie naciśnij ENTER.

Pojawią się opcje menu.

Menu opcji może być różne i zależy od wybranego nośnika

- 2. Przy użyciu przycisków ▲ / ▼ / ◀ / ▶ wybierz opcję i naciś nij klawisz ENTER.
	- [Odtwórz] Rozpoczyna odtwarzanie wybranego tytułu.
	- [Losowy] Rozpoczęcie lub zatrzymanie odtwarzania losowego.
	- [Otwórz] Otwiera folder i wyświetla listę plików w  $\bullet$ folderze.
	- $\bullet$  [Usuń] Usuwa plik(i) lub folder(y) z nośnika.
	- [Zmień nazwę] Edytuje nazwę pliku. (strona 33)
	- [Przesuń] Przenosi plik(i) do innego foldera lub nośnika. (strona 34)
	- [Kopiuj] Kopiuje plik(i) do innego foldera lub no?nika. (strona 34)
	- [Program] Dodawanie utworu(ów) do listy programów. (strona 30)

#### Odtwarzanie losowe

- 1. Użyj przycisków ▲ / ▼, aby wybrać plik i naciśnij ENTER.
	- Pojawia się menu opcji.
- 2. Użyj przycisków ▲ / ▼, aby wybrać opcję [Losowy] i naciśnij ENTER. Urządzenie automatycznie rozpoczyna odtwarzania losowe a na ekranie menu pojawia się komunikat "Losowy".
- 3. Aby powrócić do zwykłego odtwarzania wybierz ponownie opcję [Losowy] i naciśnij ENTER.

#### Wskazówka:

Podczas odtwarzania losowego naciśnięcie SKIP >>I powoduje wybranie innego utworu i kontynuację odtwarzania losowego.

#### Wymagania odnośnie plików MP3/WMA

Rozszerzenia plikow ".mp3", ".wma".

Częstotliwość próbkowania: 8 - 48 kHz (MP3), 32 - 48kHz (WMA)

Predkość danych: 8 - 320 kbps (MP3), 32 - 192kbps (WMA)

Format CD-R ISO 9660 oraz JOLIET.

Format DVD±R/RW: ISO 9660 (UDF Bridge format)

Maksymalna ilość plików / na płycie: Mniej niż 1999 (całkowita ilość plików i katalogów).

29

#### Programowane odtwarzanie płyt Audio CD <sup>i</sup> plikow MP3/WMA

Odtwarzanie programowane pozwala na stworzenie własnej listy odtwarzania utworów z płyt Audio CD lub plików MP3/WMA. Program może zawierać do 99 utworów Audio CD lub 256 plików MP3/WMA.

1. Za pomocą przycisków ▲ / ▼ wybierz utwór/plik (lub folder) <sup>z</sup> menu Audio CD lub Music. W menu muzyki przez naciśnięcie przycisku CLEAR, można wybrać wszystkie pliki i foldery MP3/WMA. Aby skasować wybór, naciśnii ponownie CLEAR.

Wybór kilku plików/utworów (folderów)

- 1. Naciśnij przycisk MARKER. Przy wybranym pliku/utworze lub folderze pojawi się znacznik. Aby usunąć znacznik, naciśnij ponownie przycisk MARKER.
- 2. Aby zaznaczać dodatkowe pliki/utwory (foldery) powtarzaj krok 1.
- 2. Naciśnij przycisk ENTER. Opcje menu pojawią się po lewej stronie menu.
- 3. Za pomocą przycisków ▲ / ▼ wybierz opcję [Program] i naciśnij przycisk ENTER.
- 4. Powtarzaj kroki 1-3, aby wybrać dodatkowe utwory.

#### Uwaga:

Jeżeli do programowanego odtwarzania wybierzesz folder, do listy programu dodane zostaną wszystkie utwory/pliki zawarte w folderze.

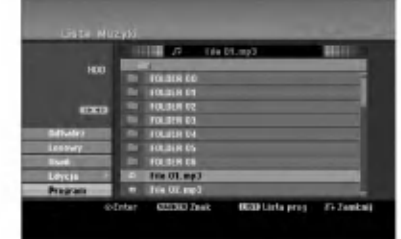

- 5. Za pomocą przycisku ▶ przejdź do Listy programu. Utwór, który został wybrany jako ostatni będzie podświetlony.
- 6. Za pomoca przycisków ▲ / ▼ wybierz utwór, od którego chcesz rozpocząć odtwarzanie.
- 7. Naciśnij przycisk PLAY (>), aby rozpocząć odtwarzanie. Odtwarzanie zostanie zakończone po odtworzeniu ostatniego zaprogramowanego na liście utworu.
- 8. Aby wyjść z trybu odtwarzania programowanego i powrócić do normalnego odtwarzania, wybierz utwór z listy i naciśnij przycisk PLAY  $($

#### Wskazówka:

(30)

Ekran Listy programu można otwierać i zamykać poprzez naciskanie przycisku MENU/LIST.

#### Opcje menu Listy programów

1. Aby wyświetlić opcje menu, $\triangle$  /  $\nabla$  wybierz utwór z menu Listy programów i naciśnij przycisk ENTER. Opcje menu pojawią się po lewej stronie menu.

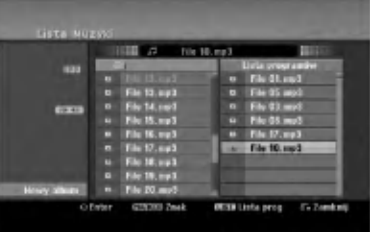

- 2. Za pomocą przycisków ▲ / ▼ wybierz żądaną opcję i naciśnij przycisk ENTER, aby potwierdzić wybór.
	- [Odtwórz] Odtwarzanie rozpocznie się w porządku, w którym zostały zaprogramowane utwory, począwszy od wybranego utworu.
	- [Losowy] Rozpoczęcie lub zatrzymanie odtwarzania losowego.
	- [Usuń] Usuwanie utworu (utworów) z menu Listy programu.
	- [Przesuń] Przenoszenie utworu (utworów) w celu zmiany porządku programu.
	- [Zapisz] Zapamiętywanie listy programu (tylko w przypadku twardego dysku).

#### Powtarzanie zaprogramowanych utworów

Naciśnij przycisk REPEAT, aby wybrać żądany tryb powtarzania.

- [TRACK] powtarza bieżący utwór.
- [Wszystko] powtarza wszystkie utwory z Listy programu.
- [Wył] funkcja powtarzania wyłączona (nie wyświetlana).

#### Usuwanie utworu <sup>z</sup> listy programu

- 1. Wybierz utwór, który chcesz usunąć z listy programu. Za pomocą przycisku MARKER można zaznaczyć kilka utworów.
- Naciśnij przycisk ENTER. Pojawią się opcje menu.
- 3. Wybierz opcję [Usuń] i naciśnij przycisk ENTER.

#### Zmiana kolejności utworów na liście programu

- 1. Z listy programu wybierz utwór, który chcesz przenieść. Aby wybrać kilka utworów użyj przycisku MARKER.
- Naciśnij przycisk ENTER. Pojawią się opcje menu. 3. Wybierz opcję [Przenieś] i naciśnij przycisk
- ENTER.
- W Liście programu pojawi się żółta linia.
- 4. Za pomocą przycisków ▲ / ▼ przesuń żółtą linię<br>na żądaną pozycję i naciśnij przycisk ENTER.

#### Zapisywanie listy programu (tylko HDD)

Ta nagrywarka pozwala na zapisanie zaprogramowanej przez użytkownika listy programu.

- 1. Wybierz utwór z listy programu. Pojawią się opcje menu.
- 2. Wybierz opcję [Zapisz] i naciśnij przycisk ENTER. Lista programu zostanie zapisana w folderze programów dysku twardego.

### Oglądanie plików JPEG

Nagrywarka może odtwarzać pliki JPEG. Przed rozpoczęciem odtwarzania plików JPEG przeczytaj "Wymagania odnośnie plików graficznych" znajdujące sie po prawej stronie.

- 1. Naciśnij przycisk HOME. Pojawi się menu HOME.
- 2. Wybierz opcję [ZDJĘCIE].
- 3. Wybierz nośnik zawierający pliki JPEG i naciśnij ENTER.

Na ekranie pojawia się menu [Lista Zdjęć].

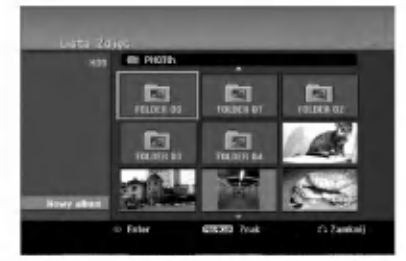

4. Za pomocą przycisków < /> / ▶ / ▲ / ▼ wybierz plik i naciśnij przycisk ENTER.

Opcje menu pojawią się po lewej stronie menu.

#### Wskazówka:

- · Jeśli chcesz przejść do folderu wyżej, za pomocą przycisków ▲ / ▼ podświetl ■ i naciśnij przycisk ENTER.
- Możesz także wyświetlić menu HOME, aby wybrać inny nośnik, naciskając przycisk HOME.
- 5. Korzystając z przycisków ▲ / ▼ wybierz [Pełny ekran], a następnie naciśnij przycisk ENTER. Wybrany obraz wyświetlany jest na pełnym ekranie.

W zależności od wielkości i ilości plików JPEG, może potrwać chwilę zanim nagrywarka odczyta wszystkie pliki.

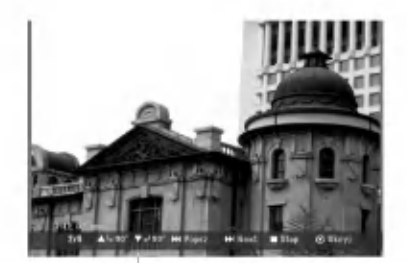

Naciśnij ENTER, aby włączyć lub wyłączyć to menu podczas trybu pełnego ekranu.

6. Aby zatrzymać oglądanie w dowolnym momencie, naciśnij przycisk STOP. Pojawi się menu [Lista Zdjęć].

#### Opcje menu Lista Zdjęć

1. Użyj przycisków ▲ / ▼ aby wybrać plik z menu [Lista Zdjęć] i naciśnij ENTER. Pojawia się menu opcji. Menu opcji może być różne i zależy od wybranego nośnika.

Możesz wybrać wszystkie pliki i foldery z menu przez naciśnięcie przycisku CLEAR. Aby skasować ten wybór, naciśnij ponownie przycisk CLEAR.

#### Wybór kilku plików (folderów)

- 1. Naciśnij przycisk MARKER. Przy wybranym pliku lub folderze pojawia się znacznik. Aby usunąć znacznik, naciśnij ponownie przycisk MARKER.
- 2. Aby zaznaczać dodatkowe pliki (foldery) powtarzaj krok 1.
- 2. Korzystając z przycisków A/ Vwybierz opcje, a następnie naciśnij przycisk ENTER dla potwierdzenia wyboru.
	- [Otwórz] Otwiera folder i wyświetla listę plików w folderze.
	- [Pełny ekran] Wyświetlanie wybranego pliku w formacie pełnoekranowym.
	- [Usuń] Usuwanie wybranego pliku z nośnika.
	- [Pokaz] Wyświetlanie menu Slide Show.
	- [Zmień nazwę] Edycja nazwy pliku (strona 33)
	- [Przesuń] Przenoszenie pliku (plików) do innego folderu (albumu) lub na inny nośnik (strona 34).
	- [Kopiuj] Kopiowanie pliku (plików) do innego folderu lub na inny nośnik (strona 34)

#### Wskazówka:

Można stworzyć nowy folder dla dysku twardego HDD lub karty pamięći\*1. Wybierz opcję [New Album] i naciśnij ENTER. Tworzony jest folder "NONAME##".

\*1 Modele RH188/RH199 nie mają gniazd kart pamieci.

#### Wymagania odnośnie plików graficznych

Rozszerzenia plikow ".jpg"

Wielkość: Zalecana mniej niż 4MB

Format CD-R ISO 9660 oraz JOLIET.

Format DVD±R/RW: ISO 9660 (UDF Bridge format)

Maksymalna ilość plików / na płycie: Mniej niż 1999 (całkowita ilość plików i katalogów).

Uwagi na temat plików JPEG Pliki JPEG progresywne oraz <sup>o</sup> bezstratnej kompresji nie są obsługiwane.

#### Pomijanie zdjęć

Podczas oglądania zdjęć naciśnij jednokrotnie przycisk SKIP ( $\blacktriangleleft$  lub  $\blacktriangleright$ ), aby przejść do kolejnego zdjęcia lub powrócić do poprzedniego.

#### Obracanie zdjęć

Podczas oglądania zdjęć naciśnij przycisk ▲ / ▼, aby obrócić zdjęcie zgodnie z ruchem wskazówek zegara lub przeciwnie do ruchu wskazówek zegara.

#### Pokaz slajdow

- 1. Wybierz opcie [Pokaz] z menu [Lista Zdieć] (Patrz "Opcje menu Lista Zdjeć" na stronie 31).
- 2. Naciśnij ENTER.

Pojawi się menu Slide Show.

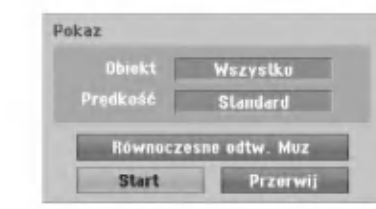

3. Ustaw żądaną opcję przy pomocy przycisków  $\blacktriangleleft/\blacktriangleright/\blacktriangle/\blacktriangledown.$ 

Opcja [Obiekt]:

- [Zaznaczone] Pokaz slajdów zawiera tylko wybrane pliki. W celu wybrania wielu plików użyj klawisza MARKER.
- [Wszystko] Pokaz slajdow zawiera wszystkie pliki.

Opcja [Predkość]:

Ustawienie szybkości pokazu slajdów na Powoli, Standard lub Szybko.

- 4. Wybierz opcję [Start], a następnie naciśnij ENTER, aby rozpocząć pokaz slajdów.
- 5. Aby zakończyć pokaz slajdów i powrócić do menu [Lista Zdjęć], naciśnij STOP.

#### Wstrzymanie pokazu slajdow

- 1. Aby wstrzymać pokaz slajdów naciśnij PAUSE/STEP (II).
- 2. W celu kontynuowania pokazu, naciśnijPLAY ( $\blacktriangleright$ ).

#### Słuchanie muzyki podczas oglądania pokazu slajdow

Istnieje możliwość przeglądania plików graficznych podczas odtwarzania plików MP3/WMA nagranych na twardym dysku.

- 1. Wybierz opcje [pokaz] z menu [Lista Zdjęć] (Patrz "Opcje menu Lista Zdjęć" na stronie 31).
- 2. Naciśnij przycisk ENTER. Pojawia się menu pokazu slajdów.
- 3. Wybierz opcje [Równoczesne odtw. Muz] w menu pokazu slajdow

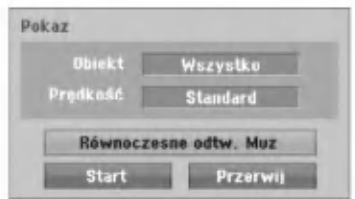

- 4. Naciśnij przycisk ENTER.
	- Pojawia się menu Równoczesne odtw. Muz.
- 5. W celu wybrania wielu plików naciśnij MARKER. • Aby zaznaczyć wszystkie utwory, wybierz opcję [Zazn wszyst], a następnie naciśnij ENTER.
	- Aby odznaczyć wszystkie uprzednio zaznaczone utwory, wybierz opcję [Odzn wszyst], a następnie naciśnij ENTER.
	- Aby opuścić to menu wybierz [Przerwij], a nastepnie naciśnij ENTER.
- 6. Za pomocą klawiszy < / ▶ / ▲ / ▼ podświetl opcję [Start], a nastepnie naciśnij ENTER.

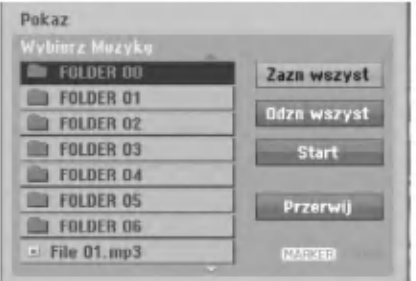

7. Aby zakończyć pokaz slajdów i powrócić do menu [Lista Zdjęć], naciśnij STOP.

.<br>32

#### Edycja plików MP3/WMA, JPEG, DivX

Te uwagi dotyczą przykładowej obsługi plików MP3, inne rodzaje plików mogą być obsługiwane w ten sam sposób.

#### Uwagi dla modelu RH200MH:

- Pliki MP3/WMA oraz DivX na płycie lub twardym dysku nie mogą być kopiowane lub przenoszone na kartę pamięci.
- · Pliki DivX zapisane na karcie pamięci SA niedostępne.

#### Usuwanie pliku(ów)/folderu(ów) z dysku twardego lub karty pamięci\*<sup>1</sup>

Można usunąć pliki/foldery MP3/WMA, JPEG lub DivX / folder(s) z dysku twardego lub karty pamięci\*<sup>1</sup>.

1. W menu wybierz plik, który chcesz usunąć. Możesz wybrać wszystkie pliki i foldery z menu przez naciśnięcie przycisku CLEAR. Aby skasować ten wybór, naciśnij ponownie przycisk CLEAR.

#### Wybór kilku plików (folderów)

- 1. Naciśnij przycisk MARKER. Przy wybranym pliku lub folderze pojawia się znacznik. Aby usunąć znacznik, naciśnij ponownie przycisk MARKER.
- 2. Aby zaznaczać dodatkowe pliki (foldery) powtarzaj krok 1.
- 2. Naciśnij przycisk ENTER. W menu pojawiają się opcje menu.

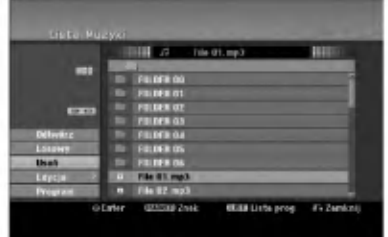

3. Wybierz opcję [Usuń] a następnie naciśnij ENTER. Wybrane pliki zostają usunięte.

#### Nadawanie nazw plikom na dysku twardym lub karcie pamięci \*<sup>1</sup>

Można niezależnie nazywać pliki MP3/WMA na dysku twardym lub na karcie pamięci\*<sup>1</sup>. Nazwy mogą si składać z co najwyżej 32 znaków.

- 1. W menu wybierz plik, który chcesz nazwać.
- 2. Naciśnij przycisk ENTER. W menu pojawiają się opcje menu.
- 3. Wybierz opcję [Edycja], a następnie naciśnij ENTER.

Pojawiają się opcje edycji.

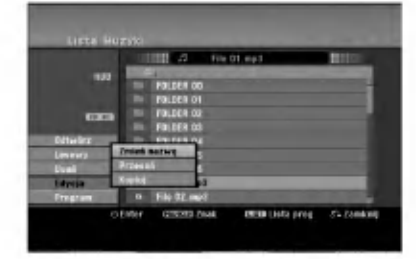

4. Wybierz opcję [Zmień nazwę], a następnie naciśnij ENTER.

Pojawi się menu klawiatury. Jak wprowadzać znaki, patrz strona 46.

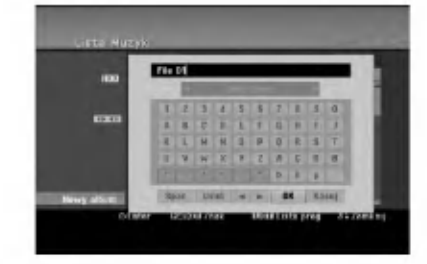

\*1 Modele RH188/RH199 nie mają gniazd kart pamięci.

 $\binom{3}{3}$ 

#### Kopiowanie plików na inny nośnik lub do innego foldera.

Można skopiować pliki/foldery na inne nośniki lub do innych folderów.

1. W menu wybierz plik, który chcesz skopiować. Możesz wybrać wszystkie pliki i foldery z menu przez naciśnięcie przycisku CLEAR. Aby skasować ten wybór, naciśnij ponownie przycisk CLEAR.

#### Wybór kilku plików (folderów)

- 1. Naciśnij przycisk MARKER. Przy wybranym pliku lub folderze pojawia się znacznik.Aby usunąć znacznik, naciśnij ponownie przycisk MARKER.
- 2. Aby zaznaczać dodatkowe pliki (foldery) powtarzaj krok 1.
- 2. Naciśnij przycisk ENTER. W menu pojawiają się opcje menu.
- 3. Wybierz opcję [Edycja], a następnie naciśnij ENTER.
	- Pojawiają się opcje edycji.
- 4. Wybierz opcję [Kopiuj], a następnie naciśnij ENTER. Pojawia się menu kopiowania.

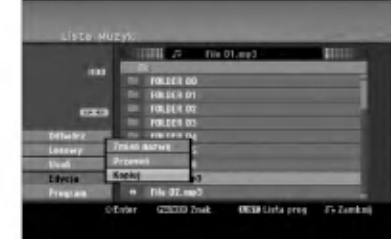

- 5. Możesz wybrać album (folder) do skopiowania.
	- 1. Po wybraniu nośnika naciśnij ENTER. Pojawia się lista albumów (folderów).
	- 2. Wybierz folder. Możesz również stworzyć nowy album (folder). Wybierz opcje [Nowy album] w menu kopiowania, następnie naciśnij przycisk ENTER.

Tworzony jest folder "NONAME##".

6. Wybierz opcję [Kopiuj], a następnie naciśnij ENTER, aby rozpocząć kopiowanie.

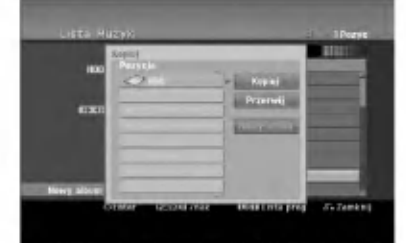

#### Uwaga:

Jeżeli drzewo katalogów ma więcej niż 5 poziomów, kopiowanie nie jest dostępne.

#### Przenoszenie plików

Można przenosić pliki/foldery na inne nośniki lub do innych folderów. Po przeniesieniu są one usuwane ze swojej wcześniejszej lokalizacji.

- 1. Stosuj kroki 1-3 jak pokazano.
- 2. Naciśnij przycisk ENTER. Po lewej stronie menu pojawiają się opcje.
- 3. Wybierz opcję [Przesuń], a następnie naciśnij ENTER.

Pojawia się menu przenoszenia.

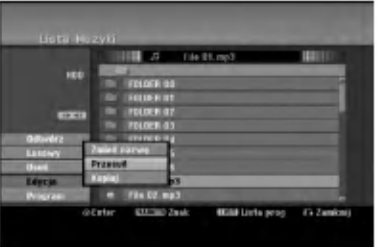

- 4. Możesz wybrać album (folder) do przeniesienia.
	- 1. Po wybraniu nośnika naciśnii ENTER. Pojawia się lista albumów (folderów).
	- 2. Wybierz folder. Możesz również stworzyć nowy album (folder). Wybierz opcje [Nowy album] w menu kopiowania, następnie naciśnij przycisk ENTER. Tworzony jest folder "NONAME##".
- 5. Wybierz opcję [Przesuń], a następnie naciśnij ENTER, aby rozpocząć przenoszenie.

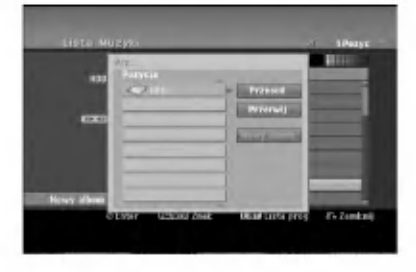

 $\circ$ 

# Nagrywanie

#### O nagrywaniu DVD

#### Uwagi:

- Ta nagrywarka nie może nagrywać płyt CD-R i CD-RW.
- Nasza firma nie bierze odpowiedzialności za błedy podczas nagrywania wynikaj kace z wahań zasilania, defektow płyt lub uszkodzenia nagrywarki.
- Odciski palców i małe rysy na płycie mogą wpływać na jakość odtwarzania i/ lub nagrywania. Z płytami należy obchodzić się we właściwy sposób.

#### Typy płyt <sup>i</sup> formaty nagrywania, tryby <sup>i</sup> ustawienia

Ta nagrywarka może odtwarzać różne typy płyt DVD: nagrane płyty DVD-Video, DVD-RW, DVD-R, DVD-RAM, DVD+RW <sup>i</sup> DVD+R. Format płyt dla DVD-R, DVD+R, DVD+RW to zawsze "Video "---tak samo jak dla nagranych płyt DVD-Video. Oznacza to, ze zakończone płyty DVD-R, DVD+R lub DVD+RW mogą być odtwarzane w zwykłym odtwarzaczu DVD. Format płyty DVD-RAM to Video Recording (VR). Domyślny format dla płyty DVD-RW to Video, jeżeli to konieczne można go jednak zmienić na Video Recording (VR). (Formatowanie płyty skasuje jej zawartość.)

Tryb nagrywania jest blisko związany z formatem płyty. Jeżeli formatem płyty jest VR to trybem nagrywania jest tryb VR; jeżeli płyta jest w formacie Video, trybem nagrywania jest tryb Video (za wyjątkiem płyt DVD-Video, których nie można nagrywać, a co za tym idzie nie mają trybu nagrywania). Oprócz trybów nagrywania (które są stałe dla całej płyty) istnieją ustawienia nagrywania. Mogą one być zmieniane w razie potrzeby podczas każdego nagrania i determinują jakość obrazu i ilość miejsca zajmowaną na płycie przez nagranie.

### Nagrywanie na twardy dysk

Nagrywanie na wewnętrzny dysk twardy (HDD) jest zasadniczo podobne do nagrywania płyt DVD-RW w trybie VR. Do wyboru jest wiele opcji jakości nagrywania, uwzględniających tryb ręczny, jak również oczywiście możliwość nagrywania, wymazywania i ponownego nagrywania dowolną ilość razy. Pojemność dysku zapewnia możliwość przechowywania wielu godzin filmów, nawet tych nagranych w trybach o wysokiej jakości. Aby ułatwić zarządzanie zawartością, dysk został podzielony na dziesięć grup. Każdą z nich można nazwać i używać dowolnie - np. może być grupa przeznaczona na filmy, inna na inne programy TV, a jeszcze inna na nagrania z kamery.

#### Uwaga:

- Maksymalna liczba tytułow nagranych na dysk twardy wynosi 255.
- Na twardy dysk można nagrać do 12 godzin ciągłego materiału.

#### Uwagi na temat nagrywania

- Pokazane czasy nagrania nie są dokładne, ponieważ nagrywarka wykorzystuje różne stopnie kompresji video. Oznacza to, że dokładny dostępny czas nagrywania będzie zależał od nagrywanego materiału.
- Podczas nagrywania programu TV, jeśli jakość odbioru jest niska lub obraz jest zakłocony, dostępny czas nagrywania może być krótszy.
- · Jeśli nagrywasz obrazy nieruchome lub tylko dźwięk, dostępny czas nagrywania może być dłuższy.
- Suma wyświetlanego czasu nagrania oraz czasu pozostałego nie zawsze musi zgadzać się dokładnie z długością płyty.
- Dostępny czas nagrywania może ulec skróceniu, jeśli dokonasz obszernej edycji płyty.
- Jeśli wykorzystujesz płytę DVD-RW, upewnij się, czy zmieniłeś format nagrywania (tryb Video lub VR) zanim nagrasz cokolwiek na płycie. Jak to zrobi? - patrz strona 21 (format płyty).
- Jeśli wykorzystujesz płytę DVD-R lub DVD+R, możesz nagrywać albo do całkowitego wypełnienia płyty, albo do jej zakończenia. Zanim rozpoczniesz sesję nagraniową, sprawdź ilość czasu pozostałego na nagranie na płycie.
- Gdy używasz płyt DVD-RW w trybie video, dostępny czas nagrywania zwiekszy się tylko wówczas, gdy usuniesz ostatni tytuł nagrany na płycie.
- Opcja usuwania tytułu w menu tytułu (Oryginału) jedynie ukrywa tytuł, nie usuwa go faktycznie <sup>z</sup> płyty i nie zwiększa dostępnego czasu nagrywania (z wyjątkiem ostatniego nagranego tytułu na płycie DVD-RW nagranej w trybie Video).
- Tak wiec, musisz wyjąc płytę po wybraniu trybu działania nagrywarki na DVD+RW.
- Podczas używania z DVD+R/RW, gdy płyta jest wyjmowana lub urządzenie wyłączane, nagrywarka wykona operację oznaczania dla Menu, aby uaktualnić i wyedytować nowy tytuł. Tak, wiec musisz wyjąc płytę przed zmianą trybu działania nagrywarki na tryb DVD.

#### Czas nagrania oraz jakość obrazu

Istnieją cztery zaprogramowane tryby jakości nagrywania:

- $XP -$  ustawienie najwyższej jakości pozwala nagrać około 1 godzinę programu na płycie DVD(4.7GB).
- $\bullet$  SP ustawienie domyślne wystarczające dla większości zastosowań – pozwala nagrać około 2 godzin programu na płycie DVD (4.7GB).
- $\bullet$  LP nagranie o nieco mniejszej jakości obrazu, które pozwala na nagranie około 4 godzin materiału na płycie DVD (4.7GB).
- EP -- Najniższa jakość obrazu, pozwala na nagranie około <sup>6</sup> godzin materiału na płycie DVD (4.7GB). Podczas odtwarzania nagrań stworzonych w formacie EP, obraz może być pofragmentowany.

## Przesunięcie w czasie **Ho**p

Nie przegap żadnego momentu z przekazu na żywo. Jeśli podczas oglądania Twojego ulubionego programu na żywo zadzwoni telefon, to po prostu naciśnij "TIMESHIFT" oraz "PAUSE", a następnie odbierz telefon. Zostanie uruchomiona funkcja przesunięcia w czasie, a program jest nagrywany w celu późniejszego oglądnięcia.

Po zakończeniu rozmowy lub zniknięciu przeszkody w oglądaniu, naciśnij "PLAY" lub "SCAN", aby kontynuować oglądanie programu.

Aby powrócić do ogladania na żywo, naciśnij "STOP".

#### Przesunięcie w czasie (Pauza, Na żywo/ Odtwarzanie) HDD

Można chwilowo przechowywać program na podręcznej części twardego dysku.

#### Podczas oglądania programu naciśnij TIMESHIFT.

Na ekranie pojawi się pasek postępu, jak pokazano wa emame pojawi się pasek postępu, jak pokazano<br>poniżej. Po 5 sekundach pasek postępu zamienia się w ikonę przesunięcia w czasie. **aczas ogrądanie**<br>ekranie pojawi<br>iżej. Po 5 seku<br>nę przesunięcia<br>1 z

# $\begin{array}{|c|c|c|}\n\hline\n\text{17:40} & & & & \\
\hline\n\text{18:40} & & & & \\
\hline\n\text{29:40} & & & & \\
\hline\n\text{30:40} & & & & \\
\hline\n\end{array}$

- 1. Wskazuje tryb odtwarzania.
- 2. Wskazuje aktualne miejsce przesunięcia w czasie.
- 3. Wskazuje czas rozpoczęcia przesunięcia w czasie.
- 4. Wskazuje czas, który upłynął od rozpoczęcia przesunięcia w czasie.
- 5. Wskazuje czas o godzinę późniejszy od czasu rozpoczęcia przesunięcia w czasie.

#### Wskazówki :

- Podczas przesuni?cia <sup>w</sup> czasie, mo?na skorzysta? ze specjalnych funkcji nagrywania (Slow, Scan, itd.). Patrz Sterowanie nagrywaniem na stronach 24-27.
- Można edytować fragment zapisany do pamięci podręcznej podczas przesunięcia w czasie i zapisać go na dysku twardym. Patrz Nagrywanie fragmentów -- w prawej kolumnie.

#### Uwaga:

- Nie ma wolnego miejsca na dysku twardym, najwcześniej nagrane fragmenty będą sukcesywnie
- wymazywane. • Jeżeli przez 6 godzin nie zostanie naciśniety żaden przycisk, funkcja przesunięcia w czasie wyłączy się
- automatycznie.

#### Przeszukiwanie wg znaczników w trybie przesunięcia w czasie

Możesz ustawić znacznik w trybie przesuniecia w czasie. Naciśnij przycisk MARKER w żądanym miejscu podczas przesunięcia w czasie. Naciśnij przycisk SEARCH, aby przywołać zaznaczony fragment.

#### Nagrywanie fragmentów **HDD**

Podczas przesunięcia w czasie istnieje możliwość edycji programu <sup>i</sup> zachowania go na twardym dysku (HDD).

- 1. Podczas przesunięcia w czasie, w celu określenia początku, użyj funkcji pauzy "klatka po klatce", wyszukiwania oraz zwolnionego tempa.
- 2. Na początku fragmentu przeznaczonego do nagrania naciśnij RECORD. Postęp edycji jest zaznaczony na czerwono na pasku postepu.

#### 16:40 画画  $17:40$

- 3. Aby określić koniec, użyj funkcji pauzy "klatka po klatce", wyszukiwania oraz zwolnionego tempa.
- 4. Na końcu fragmentu przeznaczonego do nagrania naciśnij RECORD. Będzie kontynuowane normalne odtwarzanie.
- 5. Aby nagrać więcej fragmentów, powtórz kroki 1-4.

#### $16:40$

6. Aby zakończyć przesunięcie w czasie naciśnij STOP. Confirm message will appear.Ukaże się potwierdzenie.

 $17:40$ 

7. Za pomocą < /> > wybierz [Tak], a następnie naciśnij ENTER. Można też powtórnie nacisnąć STOP. Na ekranie będzie wyświetlany aktualny program.

#### Uwagi:

- Wybrane fragmenty nagrywane są na twardym dysku.
- Jeśli chcesz zatrzymać nagrywanie fragmentu naciśnij przycisk STOP. Naciśnięcie POWER w celu zatrzymania nagrywania fragmentu, może spowodować jego utratę.
- Nie można nagrywać fragmentów krótszych niż 5 sekund.

#### Przejście do początku podczas przesunięcia w czasie

- 1. Podczas przesunięcia w czasie naciśnij ENTER. Pojawi się menu.
- 2. Naciśnij <, a odtwarzanie rozpocznie się od samego początku przesunięcia w czasie. Naciśnij > a przejdziesz na sam koniec przesunięcia w czasie i włączy się funkcja pauzy.

#### Wychodzenie z funkcii przesuniecia w czasie

- 1. Aby wyjść z funkcji przesunięcia w czasie naciśnij STOP. Ukaże się potwierdzenie.
- 2. Za pomocą < /> > wybierz [Tak], a następnie naciśnij ENTER. Na ekranie będzie wyświetlany aktualny program.

36

#### ywanie podstawowe <sup>z</sup> TV

Aby nagrać program TV postępuj zgodnie z instrukcjami podanymi poniżej. Nagrywanie rozpocznie się natychmiast i będzie kontynuowane aż do zapełnienia płyty lub do momentu, w którym zatrzymasz nagrywanie.

#### Uwaga:

Aby nagrywać na DVD musisz włożyć płytę z możliwością nagrywania.

- 1. Naciśnij HOME. Ukaże się menu HOME.
- 2. Wybierz opcję [TV].
- 3. Wybierz opcję [TV HDD] lub [TV DVD], a następnie naciśnij ENTER.

Upewnij się także, że ta nagrywarka ma ustawione wejście TV.

Jeśli załadujesz całkowicie pusta płyte, jej inicjalizacja przez nagrywarkę może potrwać krótką chwile.

- 4. Ustaw tryb nagrywania zgodnie <sup>z</sup> wymaganiami naciskając przycisk REC MODE. (XP, SP, LP, EP)
- 5. Za pomoca przycisków PR/CH (+/-) wybierz kanał telewizyjny, który chcesz nagrywać.

#### Zmiana kanału audio TV

Podczas oglądania programu istnieje możliwość wyboru kanału audio (języka) poprzez naciśnięcie AUDIO. Aktualny kanał audio zostanie wyświetlony na ekranie.

Przekaz stereo lub mono:

Stereo  $\rightarrow$  Lewy  $\rightarrow$  Prawy  $\rightarrow$  Mono

Przekaz dwujęzyczny:

 $G$ łówny  $\rightarrow$  Sub  $\rightarrow$  Główny+Sub

- Podczas nagrywania programu TV, gdy przekaz jest dwujęzyczny ustaw kanał audio poprzez [TV Rec Audio] w podmenu menu ustawień (patrz strona 21).
- Jeśli przy ustawieniu stereo jakość dźwięku jest niska, zazwyczaj można ją poprawić poprzez ustawienie trybu mono (Lewy lub Prawy).
- Ta nagrywarka może nagrywać dźwięk w systemie NICAM albo w standardowym. Jeśli opcja NICAM (strona 17) ustawiona jest na Auto, wówczas jeśli program nadawany jest w systemie NICAM, system dźwięku automatycznie zmienia się na NICAM i możesz nagrywać dźwięk NICAM. Jeśli program nie jest nadawany w systemie NICAM, dźwięk nagrywany jest zawsze w standardowym systemie.
- 6. Naciśnij raz przycisk REC  $($ ) Nagrywanie rozpocznie się. (W okienku wyświetlacza zaświeci się wskaźnik REC.)
	- Nagrywanie będzie kontynuowane aż do czasu naciśnięcia STOP ( $\blacksquare$ ) lub do zapełnienia płyty bądź dysku twardego (HDD).
	- Aby nagrywać przez określoną ilość czasu patrz informacje o szybkim programowaniu nagrywania po prawej stronie.
- 7. Naciśnij przycisk STOP ( $\blacksquare$ ) aby zatrzymać nagrywanie.

#### Aby wstrzymać nagrywanie (pauza)

#### 1. Naciśnij przycisk PAUSE/STEP (II) aby wstrzymać nagrywanie.

2. Aby kontynuować nagranie, naciśnij przycisk PAUSE/STEP (II).

#### Nagrywanie programu TV przy jednoczesnym oglądaniu innego programu

- 1. Naciśnij przycisk TV/DVD, aby wybrać tryb TV podczas nagrywania. Pojawi się wskaźnik TV. 2. Za pomocą telewizora wybierz kanał, który
- chcesz oglądać.

#### Szybkie programowanie nagrywania

Szybkie programowanie nagrywania pozwala na łatwe dokonywanie nagra? o ustalonej długo?ci bez korzystania <sup>z</sup> menu programowania.

- 1. Wykonaj czynności 1-5 jak pokazano po lewej stronie (Nagrywanie podstawowe z telewizji).
- 2. Naciskaj przycisk REC (●) aby wybrać długość czasu nagrywania.

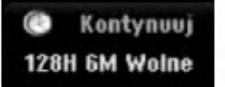

Nagrywanie rozpoczyna się po pierwszym naciśnięciu. Każde kolejne naciśnięcie wydłuża czas nagrywania w obrębie wolnego miejsca (maksymalnie do 240 minut).

Czas nagrania pokazywany jest na ekranie telewizora.

Na końcu nagrania, nagrywarka zakończy pracę, a następnie wyłączy się.

#### Sprawdzanie czasu nagrywania

Naciśnij raz przycisk REC (●) aby sprawdzić czas nagrywania. Przywołane ustawienie pojawi się automatycznie na chwilę na ekranie telewizora. W okienku wyświetlacza pojawi się także pozostały czas nagrywania.

#### Aby zwiększyć czas nagrywania

Czas nagrywania może zostać zwiększony w dowolny mmomencie poprzez naciśnięcie przycisku REC (.). Każde kolejne naciśnięcie wydłuża czas nagrywania w obrębie wolnego miejsca (maksymalnie do 240 minut).

#### Uwaga

Jeśli nagrywarka zostanie odłączona od zasilania (lub wystąpi awaria zasilania) podczas nagrywania, nagranie zostanie utracone.

#### Nagrywanie programowane

Niniejsza nagrywarka może zostać zaprogramowana do nagrywania 16 programów w przeciągu 1 miesiąca. Aby urządzenie mogło dokonać nagrania, należy zaprogramować kanały, z których maja być nagrywane programy, początek i koniec nagrania.

#### Uwaga:

Jeżeli do nagrywania przy pomocy timera używasz całkowicie czystej płyty, musisz ją sformatować przed rozpoczęciem nagrywania. (Patrz "Formatowanie płyty" na stronie 21.)

1. Naciśnij przycisk TIMER REC. Pojawi się menu nagrywania programowanego.

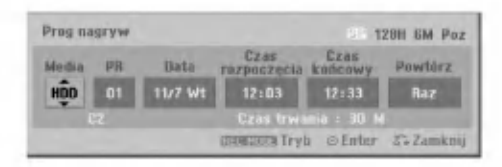

- [Media] Wybierz nośnik nagrania (HDD lub DVD).
- [PR] Wybierz numer zapisanego w pamięci programu, lub jedno z zewnętrznych wejść, poprzez które chcesz nagrywać. (nie możesz wybrać DV Input).
- [Data] Wybierz date do jednego miesiąca naprzód.
- [Czas rozpoczęcia] Ustaw czas rozpoczęcia nagrania.
- [Czas końcowy] Ustawia czas zakończenia nagrania.
- [Powtórz] Wybierz żadane powtórzenie (Jednorazowo, Codziennie (Poniedziałek - Piatek) lub co tydzień).
- [VPS/PDC] System VPS/PDC automatycznie dostosowuje czas nagrania, dzięki czemu nawet w przypadku, gry program nadawany jest niezgodnie z planemnie stracisz go. Aby system VPS/PDC działał prawidłowo, musisz wprowadzić właściwy planowany czas i datę emisji programu, który chcesz nagrać. System VPS/PDC może nie współpracować ze wszystkimi stacjami.

#### Uwagi :

- Stacje, które wykorzystują system VPS/PDC zwykle umieszczają informacje odnośnie VPS/PDC na stronach telegazety <sup>z</sup> programem nadawania. Zalecamy skorzystanie z informacji zawartych na tych stronach podczas programowania nagrywania.
- Używając systemu VPS/PDC może się zdarzyć, ze początek programu nie zostanie nagrany.
- 2. Wprowadź informacje niezbędne do zaprogramowania nagrywania.
	- Przyciski  $\blacktriangleleft / \blacktriangleright$  (w lewo/ w prawo) przesuwają kursor w lewo/ w prawo
	- narech w lewer w prawe<br>Przyciski ▲ / ▼ (w górę/ w dół) zmieniaj: ustawienia oraz aktualną pozycję kursora
	- o Naciśnij przycisk RETURN ( $\sigma$ ) aby opuścić<br>menu nagrywania programowanego.
	- Naciśnij przycisk ENTER po wprowadzeniu wszystkich informacji dotyczących programowania.
	- Naciśnij przycisk TIMER REC, aby wyświetlić listę zaprogramowanych nagrań.
- 3. Ustaw tryb nagrywania zgodnie <sup>z</sup> wymaganiami naciskając przycisk REC. MODE. (XP, SP, LP, EP)
- 4. Naciśnij ENTER program zostanie zapamiętan przez nagrywarkę. Aby sprawdzić ustawienia nagrywania, pojawi się wykaz zaprogramowanych nagrań. Zaznaczone pole "Rec OK." oznacza, że ustawienia zaprogramowanych nagrań są poprawne.
- 5. Naciśnij RETURN (d), aby wyjść z listy nagrywania timera.
- 6. Upewnij się, że włożyłeś odpowiednią płytę DVD do nagrania i naciśnij POWER, aby przełączyć urządzenie w tryb czuwania.

#### Uwagi :

- Wskaźnik zaprogramowania (timer) świeci się w okienku wyświetlacza, gdy nagrywarka jest w trybie czuwania <sup>z</sup> zaprogramowanym nagrywaniem. (nic nie jest wyświetlane, gdy opcja [Tryb oszcz. energ.] jest włączona wł).
- Podczas nagrywania DVD w trybie Video oraz gdy przekaz jest dwujęzyczny, ustaw kanał audio poprzez [Audio nagryw. TV] w pod-menu menu Ustawień (Setup) (patrz strona 21).
- Aby zatrzymać zaprogramowane nagrywanie musisz nacisnąć przycisk POWER.
- Jeśli nagrywanie czasowe nastawione jest na nagrywanie na płycie DVD, lecz płyta znajdująca się w nagrywarce nie nadaje się do nagrywania, to funkcja nagrywania awaryjnego spowoduje, że program zostanie automatycznie nagrany na HDD.

 $\left($ 38 $\right)$ 

#### Sprawdzanie szczegółów nagrywania programowanego czasowo

Zaprogramowanie może zostać sprawdzone zawsze, gdy nagrywarka jest włączona. Naciśnij dwukrotnie przycisk TIMER REC.

- $\bullet$  Za pomocą przycisków  $\blacktriangle$  /  $\blacktriangledown$  wybierz opcję nagrywania programowanego czasowo.
- Naciśnij przycisk ENTER, aby dokonać zmian w wybranej pozycji.

Pojawi się menu nagrywania programowanego czasowo.

• Naciśnij przycisk CLEAR, aby usunać wybrana pozycję programowania z listy nagrywania programowanego czasowo.

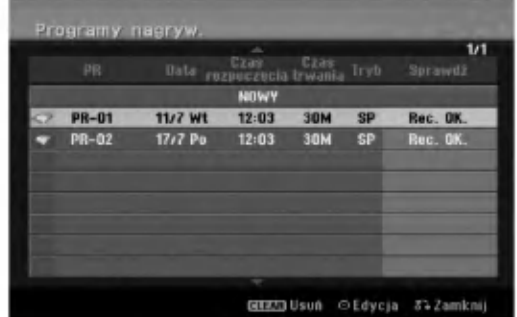

#### Rezygnacja z zaprogramowanego nagrywania

Możesz usunąć ustawienie nagrywania w dowolnym momencie przed rozpoczęciem nagrywania.

• Za pomocą przycisków ▲ / ▼ wybierz pozycję programowania, którą chcesz usunąć z listy nagrywania programowanego czasowo. Jeśli chcesz usunąć daną pozycję, naciśnij przycisk CLEAR.

#### Zakończenie nagrywanie programowanego

Po rozpoczęciu nagrywania programowanego, nadal możesz usunąć program.

• Naciśnij przycisk POWER.

#### Nagrywanie programowane czasowo - Problemy i ich rozwiązywanie

#### Pomimo zaprogramowania nagrywania, urządzenie nie będzie nagrywać, gdy:

- Nie jest włożona żadna płyta i nie ma wolnego miejsca na dysku twardym.
- Wło?ona płyta nie jest nagrywalna <sup>i</sup> nie ma wolnego miejsca na dysku twardym.
- . W menu ustawień włączona jest Ochrona płyty i nie ma wolnego miejsca na dysku twardym. (zobacz strona 22).
- Urządzenie jest włączone.
- Na płycie jest ju? nagranych 99 tytułow (DVD-RW, DVD-R, DVD-RAM), 49 tytułow (DVD+R, DVD+RW), a na dysku twardym jest już nagranych 255 tytułów

#### Nie można programować nagrywania, gdy:

- Nagrywanie aktualnie się odbywa.
- Czas, który chcesz wprowadzić, już minął.
- $\bullet$  Zostało już zaprogramowanych 16 pozycji.

#### Jeśli dwie lub więcej pozycji pokrywa się:

- Pierwszeństwo ma pozycja wcześniejsza.
- Gdy skończy się program wcześniejszy, rozpoczyna się nagrywanie programu późniejszego.
- Jeśli ustawiono rozpoczęcie nagrywania dwóch programów na dokładnie ten sam czas, pierwszeństwo<br>ma pozycja zaprogramowana wcześniej.

Jeśli płyta jest uszkodzona, nagrywanie może nie zakończyć się sukcesem. W takim przypadku, nawet gdy w polu kontrolnym wyświetlany jest komunikat "Rec. OK" ("Nagrywanie OK"), może tak w rzeczywistości nie być.

#### Nagrywanie z zewnętrznych urządzeń

#### Nagrywanie z zewnętrznych urządzeń

Możesz nagrywać sygnał z zewnętrznych urządzeń, takich jak kamera czy magnetowid, podłączonych do któregokolwiek z zewnętrznych gniazd wejściowych nagrywarki.

- 1. Upewnij się, że urządzenie, z którego chcesz przegrywać, podłączone jest poprawnie do nagrywarki. Patrz strona 14-15.
- 2. W menu HOME wybierz nośnik do nagrywania (TV HDD lub TV DVD). (patrz strona 16).
- 3. Naciskaj przycisk AV/INPUT, aby wybrać zewnętrzne gniazdo wejściowe, poprzez które dokonywane będzie nagrywanie.
	- Tuner: Wbudowany tuner
	- AV1: Gniazdo EURO AV1 AUDIO VIDEO znajdujące się na panelu tylnym
	- AV2: Gniazdo EURO AV2 DECODER znajdujące się na panelu tylnym
	- AV3: AV IN 3 znajdujące się na panelu tylnym
	- AV4: AV IN 4 (VIDEO, AUDIO (L/R), S-VIDEO IN) znajdujące się na panelu przednim
	- DV: Gniazdo DV IN znajdujące się na panelu przednim
- 4. Wybierz tryb nagrywania zgodnie z wymaganiami naciskając wielokrotnie przycisk REC MODE. (XP, SP, LP, lub EP)
- 5. Naciśnij raz przycisk REC (·). Rozpocznie się nagrywanie. (W okienku wyświetlacza zaświeci się wskaźnik REC.)
	- Nagrywanie będzie kontynuowane dopóki nie naciśniesz przycisku STOP (■) lub do zapełnienia płyty.
	- Aby nagrywać przez określoną ilość czasu patrz informacje o szybkim programowaniu nagrywania na stronie 37.
- 6. Naciśnij przycisk STOP ( $\blacksquare$ ) aby zatrzymać nagrywanie.

#### Uwaga:

Jeśli sygnał źródłowy jest zabezpieczony przed kopiowaniem przy użyciu systemu CopyGuard, nie będziesz mógł dokonać nagrania za pomocą tej nagrywarki. Więcej szczegółów - patrz informacje o prawach autorskich na stronie 50.

#### Nagrywanie z kamery cyfrowej.

#### Przed rozpoczęciem nagrywania

Za pomocą DV możesz podłączyć kamerę wyposażona w DV do tej nagrywarki za pomocą pojedynczego przewodu DV do wysyłania i odbierania dźwięku, obrazu danych oraz sygnałów kontrolnych.

- Ta nagrywarka jest kompatybilna tylko <sup>z</sup> kamerami pracującymi w formacie DV (DVC-SD, DV25). Nie jest kompatybilna z cyfrowymi tunerami satelitarnymi <sup>i</sup> cyfrowymi magnetowidami VHS.
- Nie możesz podłączyć do nagrywarki więcej niż jednej kamery DV na raz
- Nie można sterować nagrywarką poprzez urządzenie zewnętrzne podłączone poprzez gniazdo DV IN (uwzględniając podłączenie dwóch nagrywarek).
- Obsługa podłączonej kamery poprzez gniazdo wejściowe DV IN nie zawsze jest możliwa.
- Kamery cyfrowe nagrywają zwykle dźwięk w formacie stereo 16-bit/48kHz lub jako dwie bliźniacze ścieżki stereo 12- bit/32kHz. Ta nagrywarka może nagrywać jedna stereo ścieżkę dźwięku stereo. Ustaw opcje [Audio nagryw. DV] na [Audio 1] lub [Audio 2] zgodnie z wymaganiami (patrz strona 21).
- Sygnał wejściowy audio dla gniazda DV IN powinien wynosić 32 lub 48kHz (nie 44.1kHz).
- Podczas nagrywania mogą wystąpić zakłócenia obrazu, jeżeli w urządzeniu źródłowym odtwarzanie zostanie wstrzymane, odtwarzany jest pusty fragment taśmy, w urządzeniu źródłowym nastąpi awaria zasilania lub przewód DV zostanie odłączony.

#### Nagrywanie z kamery cyfrowej

Możesz nagrywać sygnał z kamery cyfrowej poprzez gniazdo wejściowe DV IN znajdujące się na przednim panelu nagrywarki. Za pomocą pilota zdalnego sterowania nagrywarki możesz obsługiwać zarówno kamerę, jak i nagrywarkę.

Przed rozpoczęciem nagrywania upewnij się, że źródło dźwięku zostało ustawione na wejście DV IN (patrz strona 21).

#### Wskazówki:

- Sygnał źródłowy musi być w formacie DVC-SD.
- Niektóre modele kamer nie mogą być obsługiwane za pomocą pilota zdalnego sterowania tej nagrywarki.
- Jeśli podłączysz drugą nagrywarkę za pomocą kabla DV, to nie możesz nią sterować poprzez pierwszą nagrywarkę.
- Nie jest możliwe obsługiwanie tej nagrywarki za pomocą pilota zdalnego sterowania urządzenia podłączonego do gniazda wejściowego nagrywarki DV IN.
- Nie możesz nagrywać informacji o dacie i czasie z kasety DV.
- 1. Upewnij się, że Twoja kamera cyfrowa jest podłączona do gniazda wejściowego DV IN na panelu przednim. Patrz strona 15.
- 2. W menu HOME wybierz nośnik do nagrywania [TV HDD] lub [TV DVD] następnie naciśnij przycisk ENTER. (patrz strona 16)
- 3. Sprawdź, czy sygnał wejściowy DV audio jest taki, jakiego potrzebujesz.Możesz wybierać pomiędzy Audio 1 (dźwięk oryginalny) i Audio 2 (dubbing).
	- Wejście DV ustawiane jest w [Audio nagryw. DV] (Nagrywanie dźwięku DV), w podmenu menu ustawień. Więcej informacji - patrz [Audio nagryw. DV] na stronie 21.
- 4. Naciskaj przycisk AV/INPUT, aby wybrać wejście DV.

W okienku wyświetlacza oraz na ekranie telewizora pojawi się komunikat DV.

- 5. Na taśmie z kamery znajdź miejsce, od którego chcesz rozpocząć nagrywanie. Dla osiągnięcia najlepszych rezultatów wstrzymaj odtwarzanie w miejscu, od którego chcesz rozpocząć nagrywanie.
	- · W zależności od rodzaju Twojej kamery, możesz obsługiwać kamere za pomoca pilota zdalnego sterowania tej nagrywarki używając funkcji STOP, PLAY <sup>i</sup> PAUSE.
- 6. Naciśnij raz przycisk REC (·) aby rozpocząć nagrywanie.
	- Gdy nagrywarka wykryje brak sygnału, nagrywanie zostanie automatycznie zatrzymane.
	- Możesz wstrzymać (pauza) lub zatrzymać nagrywanie naciskając przycisk PAUSE/STEP (II) lub STOP (II). Podczas nagrywania nie możesz obsługiwać kamery za pomocą pilota zdalnego sterowania tej nagrywarki.
	- W trybie video ostatnia klatka nagrywanego materiału może być widoczna na ekranie przez chwilę po zakończeniu nagrywania.

#### Usuwanie usterek

Jeśli poprzez gniazdo DV IN nie możesz uzyskać obrazu i/ lub dźwięku, sprawdź kluczowe punkty:

- Upewnij się, że przewód DV jest prawidłowo podłączony. • Spróbuj odłączyć i załączyć ponownie urządzenie zewnetrzne.
- Spróbuj przełączyć wejście audio.

#### Uwaga:

W zależności od rodzaju podłączonej kamery, jej obsługa za pomocą pilota zdalnego sterowania dostarczonego wraz z tą nagrywarką może nie być możliwa.

40

#### Równoczesne nagrywanie i odtwarzanie

#### Odtwarzanie innego tytułu podczas nagrywania

Odtwarzanie <sup>i</sup> nagrywanie <sup>z</sup> DVD <sup>i</sup> wbudowanego dysku twardego (HDD) jest całkowicie niezależne. Na ayska marasge (mpo) jest salkomere mezalezhon he<br>przykład, możesz nagrywać na DVD lub HDD i w tym .<br>samym czasie odtwarzać obraz video z innego źródła.

- 1. Rozpocznij nagrywanie.
- 2. Naciśnij przycisk HOME, aby wyświetlić ekran menu Home.
- 3. Przy pomocy przycisków ▲ / ▼ / ◀ / ▶ i ENTER wybierz inne źródło, z którego chcesz odtwarzad
- 4. Rozpocznij odtwarzanie. Nagranie będzie trwało podczas odtwarzania z innego źródła.
	- Uwagi:
	- Nie można jednocześnie odtwarzać i nagrywa podczas kopiowania.
	- Nie można edytować programów podczas jednoczesnego nagrywania <sup>i</sup> odtwarzania.

#### Poślizg czasu HDD **HDD**

Można odtwarzać aktualnie nagrywany tytuł.

- 1. Rozpocznij nagrywanie HDD.
- 2. Naciśnij PLAY (M). Rozpoczyna się odtwarzanie a nagrywanie jest kontynuowane.
	- Można używać przycisków PAUSE (II) oraz SCAN (<</a>
	(M) dla pauzy, skanowania, odtwarzania w zwolnionym tempie.
- 3. Naciśnij STOP (■).

Odtwarzanie zatrzyma się, a następnie powróci do aktualnej pozycji odtwarzania.

#### Uwagi:

- · Odtwarzanie może się rozpocząć po upłynięciu 15 sekund od rozpoczęcia nagrywania.
- Funkcja ta nie działa w trybie nagrywania DVD.

# Edycja

#### Przegląd menu tytułów i rozdziałów

Przy pomocy menu wykazu tytułów można edytować zawartość video. Opcje edytowania zawarte w wykazie tytułów zależą do tego, czy edytowana jest zawartość płyty DVD lub dysku twardego oraz od tego czy edytowana jest oryginalna zawartość czy tylko lista do odtwarzania.

Płyty DVD-RW w trybie video można edytować na dwa sposoby. Można bezpośrednio edytować całą zawartość płyty lub można utworzyć, a następnie edytować listę do odtwarzania. Lista do odtwarzania nie zmienia zawartości płyty tylko ustala jak odtwarzana jest jego zawartość.

Edycja materiału nagranego na HDD jest podobna do edycji całej zawartości płyty DVD-RW w trybie VR, zawiera podobne komendy dotyczące kasowania i nadawania nazw tytułom, a także umożliwia zarządzanie rozdziałami wchodzącymi w skład tytułow <sup>z</sup> płyty DVD.

#### Uwaga:

Jeśli podczas nagrywania wyświetlisz wykaz tytułów<br>na HDD, to niektóre z nich będą specjalnie oznaczone. Te tytuły zostały nagrane przy innych ustawieniach Line Input (Wejście linii) niż aktualne ustawienia nagrywarki. Podczas nagrywania te tytuły nie mogą być odtwarzane.

- 1. Aby wyświetlić menu wykazu tytułów naciśnij MENU/LIST. Podczas tej czynności odtwarzanie powinno być wyłączone.
	- Możesz także wejść do tej opcji przy pomocy HOME menu, wybierz [FILM] następnie [HDD] lub [DVD] i naciśnij ENTER.
	- Gdy lista zawiera więcej niż 6 tytułów, to do poruszania się pomiędzy stronami używaj przycisków ▲ / ▼.
	- Jeśli edytujesz płytę w trybie VR to naciskając MENU/LIST możesz przełączasz się pomiędzy<br>menu oryginalnym, a menu listy do odtwarzania.

Po lewej stronie ekranu znajdują się opcje menu. Większa cześć ekranu pokazuje miniatury tytułów (lub rozdziałow) zawartych na płycie DVD lub HDD. Można zmieniać te miniatury za pomocą przycisku THUMBNAIL -- patrz "Zmiana miniatur tytułów" na stronie 43.

Naciśnij DISPLAY, aby wyświetlić informacje o wybranym tytule <sup>z</sup> menu wykazu tytułow.

Po wybraniu tytułu lub rozdziału z menu wykazu tytułów lub rozdziałów naciśnij ENTER Opcje menu pojawią się po lewej stronie menu. Za pomocą ▲ / V wybierz opcję, a nastepnie zatwierdź wybór naciskając ENTER.

2. Aby opuścić menu wykazu tytułów naciśni wielokrotnie przycisk RETURN (d).

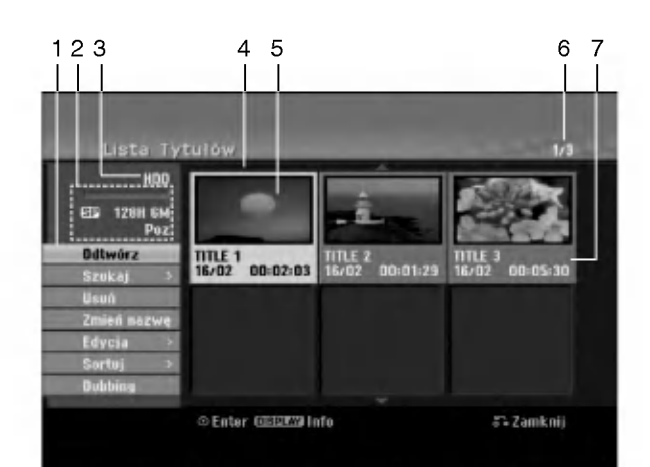

- 1. Opcie menu: Aby wyświetlić opcie menu, wybierz tytuł lub rozdział, a następnie naciśnij ENTER. yświetlanie opcji różni się w zależności od typu płyty.
	- [Poł aczone] Łączy dwa tytuły w jeden (strona 47, 48).
	- [Usuń] Usuwa tytuł lub rozdział. (strona 45)  $\bullet$
	- [Usuń część] Usuwa cześć tytułu (strona 45).
	- [Podziel] Dzieli tytuł na dwa (strona 48).  $\bullet$
	- [Dubbing] Kopiuje tytuł na inny nośnik. (strona 51)
	- [Odtw. całość] Rozpoczyna odtwarzanie wybranego tytułu wraz z utytymi rozdziałami.
	- [Ukryj (Poka?)] Ukrywa (lub pokazuje) wybrany tytuł lub rozdział. (strona 49)
	- [Przesuń] Przenosi rozdział z wykazu rozdziałów na pozycje w menu - menu listy odtwarzania. (strona 49)
	- [Odtwórz] Rozpoczyna odtwarzanie wybranego tytułu lub rozdziału. Ukryte tytuły <sup>i</sup> rozdziały na płycie DVD+R/RW nie mogą być odtworzone.
	- [Dodaj List?] Dodaje tytuł lub rozdział do listy odtwarzania. (strona 44)
	- [Chroniony] Ochrona przed przypadkowym nadpisaniem, edycją lub skasowaniem tytułu. (strona 49)
	- [Zmień nazwę (Nazwa tytułu)] Edytuje nazwę tytułu. (strona 46)
	- [Search] (szukanie) [Chapter] (rozdział); wyświetla liste rozdziałów tytułu.
		- . . . . . . . .<br>- [Time] czas, od którego ma się rozpocza odtwarzanie tytułu. (strona 46)
	- [Sortuj] Układa programy w wykazie tytułow według daty, tytułu lub kategorii. (strona 47)
	- [Tytuł] Wyświetla wykaz tytułów.
	- [cofnij]/[Ponów] Cofniecie/Powtórzenie ostatniej operacji. (strona 47)
- 2. Pokazuje tryb nagrania, wolne miejsce oraz pasek postępu czasu, który upłynął.
- 3. Aktualny nośnik
- 4. Aktualnie wybrany tytuł.
- 5. Miniatura
- 6. Pokazuje numer wybranego tytułu oraz liczbę wszystkich tytułów.
- 7. Pokazuje nazwę tytułu, datę nagrania oraz długość nagrania

 $\circled{\scriptstyle\circ}$ 

#### Tryb HDD, VR : Edycja początkowej zawartości oraz listy odtwarzania

#### Tytuły, rozdziały oraz fragmenty

Tytuły w początkowej zawartości płyty zawierają jeden lub więcej rozdziałów. Gdy wprowadzisz tytuł na listę odtwarzania, to pojawią się również wszystkie jego rozdziały. Innymi słowy, rozdziały na liście odtwarzania zachowują się tak, jak rozdziały na płytach video DVD. Fragmenty są częściami tytułów początkowych oraz tych z listy odtwarzania. Można dodawać lub usuwać fragmenty z menu początkowego i listy odtwarzania. Dodanie rozdziału lub utworu do listy odtwarzania powoduje powstanie nowego tytułu składającego się z fragmentu (tj. rozdziału) tytułu wyjściowego. Skasowanie części powoduje usunięcie części tytułu z menu początkowego lub listy odtwarzania.

#### Uwaga

- · Podczas edycji z użyciem funkcji Delete (Usuń), Add (Dodaj) i Move (Przesuń), klatki początkowe i końcowe mogą nie być dokładnie tymi, które zostały ustawione jako początkowe i końcowe.
- Podczas odtwarzania Listy odtwarzania w miejscach, w których dokonana została edycja mogą być zauważalne chwilowe pauzy. Nie jest to usterka.

#### Czy edytowanie płyty DVD jest podobne do edytowania taśmy video?

Nie. Podczas edycji taśmy video potrzebujesz jednego magnetowidu do odtwarzania oryginalnej taśmy i drugiego do nagrywania edytowanego materiału. Przy DVD, edytujesz przez tworzenie 'Listy odtwarzania' tego co i kiedy chcesz odtwarzać. Podczas odtwarzania nagrywarka odtwarza płytę według listy odtwarzania.

#### Określenie słów 'Oryginał' i 'Lista odtwarzania' -RWVR RAM

W niniejszej instrukcji często spotyka się określenia Oryginał i Lista odtwarzania odnoszące się do bieżącej zawartości i wersji edytowanej.

- Oryginał: odnosi się do tego co aktualnie jest nagrane na płycie.
- Lista odtwarzania: odnosi się do edytowanej wersji materiału na płycie - w jaki sposób oryginalny materiał będzie odtwarzany.

#### Dodawanie znaczników rozdziałów

**El Rozdział** 

#### HDD -RWVR RAM +RW +R

Znacznik rozdziału możesz umieścić w dowolnym miejscu tytułu.

#### Uwaga:

Znaczniki rozdziałów są umieszczone automatycznie w regularnych odstępach. Możesz zmienić długość tego odstępu w menu ustawień początkowych (patrz "Automatyczne dzielenie na rozdziały" na stronie 21).

Podczas nagrywania lub odtwarzania w miejscu, w którym chcesz zapoczątkować nowy rozdział, naciśnij przycisk CHP ADD. Na ekranie odbiornika TV pojawi się ikona znacznika rozdziału.

#### Zmienianie miniatur **z Thumbnail** HDD -RWVR RAM +RW +R

Każdy tytuł wyświetlany w menu tytułu jest reprezentowany przez miniaturę zaczerpnięta z początku tego tytułu lub rozdziału. Możesz, jeśli wolisz wybrać inny nieruchomy obraz z tytułu. Naciśnij przycisk THUMBNAIL (miniatura), aby aktualnie wyświetlany obraz umieścić w menu tytułu.

Nieruchomy obraz, który wybierzesz, pojawi się zarówno w menu oryginału jak i listy odtwarzania.

#### Wskazówka:

Możesz także zmieniać miniaturę tytułu w menu listy rozdziału. Wybierz rozdział w menu listy rozdziału i następnie naciśnij przycisk THUMBNAIL. Miniatura tytułu, w którym znajduje się rozdział zostanie zmieniona.

Edycja

#### Tworzenie nowej Listy odtwarzania RWWR RAM

Za pomocą tej funkcji możesz dodawać tytuł lub rozdział Oryginału do Listy odtwarzania. Gdy to zrobisz, cały tytuł zostanie umieszczony na Liście odtwarzania (później możesz usunąć elementy, których potrzebujesz - patrz Usuwanie tytułu/ rozdziału Oryginału lub Listy odtwarzania na stronie 45).

Tytuł pojawia się na liście odtwarzania kompletny, ze znacznikami rozdziałow, ktore były w oryginale. Jeśli jednak dodasz później do Oryginału więcej znaczników, nie zostaną one automatycznie skopiowane do tytułu Listy odtwarzania.

Na jednym dysku może być do 999 rozdziałów. Jeśli chcesz tylko dodać rozdział tytułu, skorzystaj z Dodawania tytułu/rozdziału do Listy odtwarzania na tej stronie.

1. Wybierz tytuł lub rozdział z wykazu tytułów menu początkowe lub wykazu rozdziałów – menu początkowe, aby dodać do listy odtwarzania, a nastepnie naciśnij ENTER. Opcje menu pojawią się po lewej stronie menu.

2. Za pomocą przycisków ▲ / ▼ wybierz opcje [Dodaj Listę] następnie naciśnij ENTER.

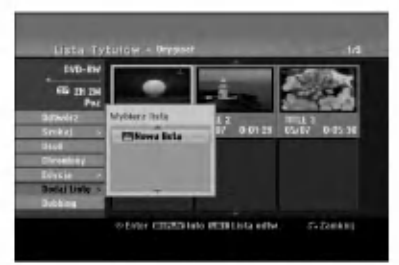

3. Wybierz [Nowa lista] i naciśnij przycisk ENTER. Nowy tytuł pojawi się na zaktualizowanej Liście odtwarzania. Wszystkie rozdziały tytułu zostaną dodane do Listy odtwarzania.

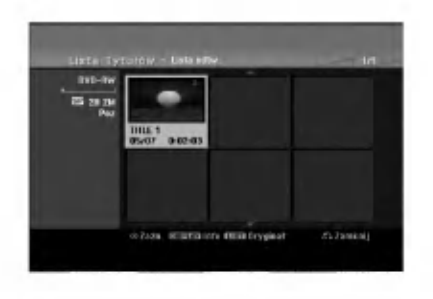

 $\circ$ 

### Wprowadzanie dodatkowych tytułów/ rozdziałów na listę odtwarzania RWWR RAM

Możesz dodać tytuł lub rozdział Oryginału do Listy odtwarzania, nawet jeśli jest ona już zapisana.

1. Wybierz tytuł lub rozdział z wykazu tytułów menu początkowe lub wykazu rozdziałów - menu początkowe, aby dodać do listy odtwarzania, a następnie naciśnij ENTER.

Opcje menu pojawią się po lewej stronie menu.

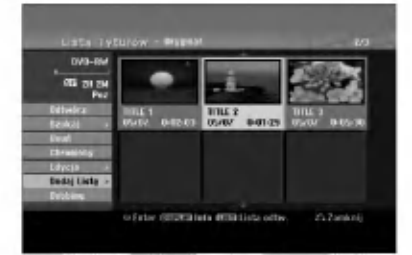

2. Za pomocą przycisków ▲ / ▼ wybierz opcję [Dodaj Liste] z menu opcji, a następnie naciśnij ENTER.

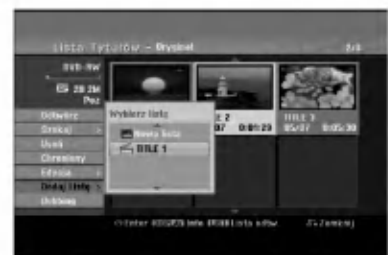

- 3. Wybierz wykaz tytułów lista odtwarzania, który jest już zarejestrowany, aby wprowadzić tytuł lub rozdział, a następnie naciśnij ENTER.
- 4. Powtórz kroki 1-3, aby wprowadzić na Listę odtwarzania dodatkowy tytuł lub rozdział. Możesz przeglądać dodane rozdziały do wykazu rozdziałow - menu listy odtwarzania.

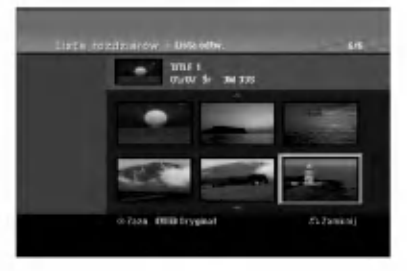

5. Naciśnij przycisk RETURN (d) aby wyjść lub przycisk MENU/LIST, aby wrócić do menu Oryginału (Tytułu).

#### Usuwanie tytułu/ rozdziału Oryginału lub Listy odtwarzania

Jeśli usuniesz tytuł lub rozdział z menu Listy odtwarzania, usuniesz go tylko z Listy odtwarzania; tytuł/ rozdział pozostanie w menu Oryginału.

Jeśli wybierzesz opcję usunięcia tytułu lub rozdziału <sup>z</sup> menu Oryginału (tytułu/ rozdziału), tytuł lub rozdział zostanie faktycznie usunięty z płyty, a dostępny czas nagrywania zwiększy się. Tytuły/ rozdziały usunięte z Oryginału są także usuwane z Listy odtwarzania.

#### Uwaga:

Usuwanie rozdziałów krótszych niż 5 sekund może nie być możliwe.

1. Za pomocą  $\blacktriangle$  /  $\blacktriangleright$  /  $\blacktriangle$  /  $\nabla$  wybierz tytuł lub rozdział, który chcesz usunąć z menu wykazu tytułów lub rozdziałów, a następnie naciśnij ENTER.

Opcje menu pojawią się po lewej stronie ekranu.

2. Wybierz opcję [Usuń] z menu. np. jeśli wybierzesz opcję "Usuń" z menu wykazu

tytułów - HDD.

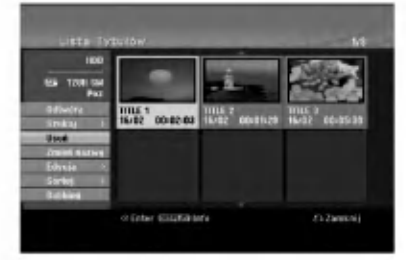

- 3. Naciśnij przycisk ENTER, aby potwierdzić wybór. Pojawi się prośba o potwierdzenie usunięcia.
- 4. Za pomocą przycisków < / > wybierz [Tak] i naciśnij przycisk ENTER. Wybrany tytuł lub rozdział zostanie usunięty. Po naciśnięciu przycisku ENTER wyświetlone zostanie nowe, zaktualizowane menu.
- 5. Powtarzaj kroki 1 4, aby usuwać kolejne tytuły/ rozdziały <sup>z</sup> menu.
- 6. Naciskaj wielokrotnie przycisk RETURN (d) aby wyjść z menu

- Uwagi: Podczas nagrywania płyty DVD+RW, nazwa usuniętego tytułu jest zmieniana na 'Usunięty tytuł'.
- Jeżeli więcej niż dwa tytuły zostały usunięte po sobie, tytuły SA łączone w jeden.
- Przy usuwaniu tytułu lub rozdziału, tylko ostatni na płycie DVD+RW zwiększa czas nagrania.

#### Usuwanie części **HDD -RWVR RAM**

Z tytułu możesz usunąć niepożądaną część.

1. Za pomocą  $\blacktriangle$  /  $\blacktriangleright$  /  $\blacktriangle$  /  $\nabla$  wybierz tytuł, który chcesz usunąć z menu wykazu tytułów, następnie naciśnij ENTER.

Opcje pojawią się po lewej stronie menu.

2. Wybierz opcję [Usuń część], a następnie naciśnij ENTER.

Na ekranie TV pojawia się menu edycji (Usuń cześć). Podświetlony zostanie komunikat [Początek].

Przykład: Edycj a (Usuń cześć) (HDD)

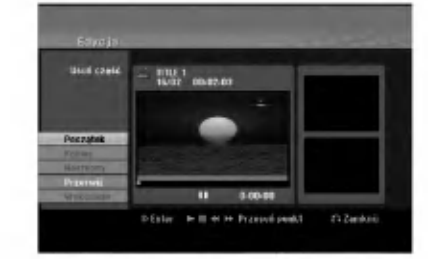

- 3. Podczas odtwarzania korzystaj <sup>z</sup> pauzy (wstrzymania), przeszukiwania oraz oglądania w zwolnionym tempie, aby znaleźć punkt początkowy.
- 4. Naciśnij przycisk ENTER na początku sekcji, którą chcesz usunąć.

Podświetlona zostanie ikona [Koniec]. Wybrana część będzie widoczna na wskaźniku liniowym.

- 5. Korzystając z pauzy (wstrzymanie), przeszukiwania oraz oglądania w zwolnionym tempie znajdź punkt końcowy.
- 6. Naciśnij przycisk ENTER na końcu sekcji, którą chcesz usunąć.

Możesz zrezygnować z wybranego punktu wybierając za pomocą przycisków  $\blacktriangle$  /  $\nabla$  ikone [Przerwij] i naciskając przycisk ENTER.

#### Wskazówka:

W przypadku nagrań na twardy dysk można usunąć dodatkową część. Z menu wybierz ikonę [Następn y], następnie naciśnij ENTER, po czym powtórz kroki 3-6.

7. Po zakończeniu edycji wybierz ikonę [Wykonano], a nastepnie naciśnij ENTER. Pojawi się prośba o potwierdzenie usunięcia.. Za pomocą przycisków ◀ / ▶ wybierz [Tak] i naciśnij przycisk ENTER. Wybrany fragment został usunięty z tytułu i pojawia się menu wykazu tytułów.

#### Uwaga:

Może okazać się niemożliwe usunięcie fragmentów krótszych niż 3 sekundy.

 $\binom{4}{5}$ 

#### Nazywanie tytułu

Możesz niezależnie nazywać tytuły Oryginału i Listy odtwarzania. Nazwy mogą składać się maksymalnie z 32 znaków.

- 1. Z menu wykazu tytułów wybierz tytuł, który chcesz nazwać, a nastepnie naciśnij ENTER. Opcje pojawią się po lewej stronie menu.
- 2. Za pomocą przycisków ▲/▼ wybierz opcje [Zmień nazwę (Nazwa tytułu)], następnie naciśnij przycisk ENTER.

Pojawi się menu klawiatury.

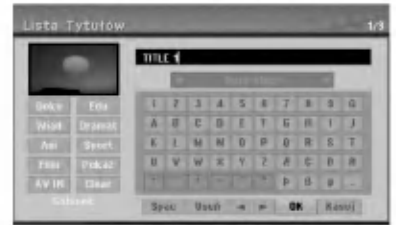

- 3. Wprowadź nazwę tytułu. Za pomocą przycisków  $\blacktriangle$  /  $\blacktriangleright$  /  $\blacktriangle$  /  $\blacktriangledown$  wybierz znak, a następnie potwierdź wybór przyciskiem ENTER.
	- Za pomocą przycisku MENU/LIST zmieniaj typ klawiatury na duże litery, małe litery lub symbole.
	- OK: Wybierz, aby zakończyć.
	- Przerwij: Usuwa wprowadzone znaki.
	- spacja,: W pozycji kursora wprowadza spację.
	- · Usuń: Usuwa poprzedni znak w pozycji kursora.
	- $\bullet$   $\blacktriangleleft$  / $\blacktriangleright$ : Przesuwa kursor w lewo lub prawo.

#### Wskazówka:

Klawisze na pilocie używane do wprowadzania nazwy PLAY ( $\blacktriangleright$ ): Umieszcza spację w aktualnej pozycji kursora.

**II (PAUSE/STEP):** Usuwa znak za kursorem.

■ (STOP), CLEAR: Usuwa poprzedni znak przed pozycją kursora.

**I<< />/>I >>I:** Przesuwa kursor w lewo i prawo.

Cyfry (0-9): Wprowadza liczby.

#### Wskazówka:

Rodzaj tytułu można dodać tylko w przypadku tytułu zamieszczonego na twardym dysku.

- 4. Wybierz OK i naciśnij przycisk ENTER, aby zapisać nazwę i powrócić do poprzedniego ekranu menu.
- 5. Naciskaj przycisk RETURN (¿>) aby wyjść z menu.

#### Uwagi:

- Nazwy mogą składać się maksymalnie z 32 znaków.
- W przypadku płyt sformatowanych na innych nagrywarkach DVD, dostępny będzie ograniczony zestaw znaków.
- Wprowadzona nazwa jest wyświetlana na odtwarzaczy DVD tylko po zakończeniu nagrywanej płyty DVD-R, DVD+R lub DVD+RW

#### Szukanie według czasu

#### +R HDD -RWVR -RWVideo RAM +RW -R

Można wybrać czas rozpoczęcia odtwarzania tytułu.

1. Przy pomocy < /> / ▶/ ▲/ ▼ wybierz tytuł z menu i naciśnij ENTER.

Po lewej stronie menu pojawiają się opcje.

2. Wybierz opcję [Czas] i naciśnij ENTER. Na ekranie telewizora pojawia sie menu [Szukaj]. Przykład: Lista Tytułów (HDD)

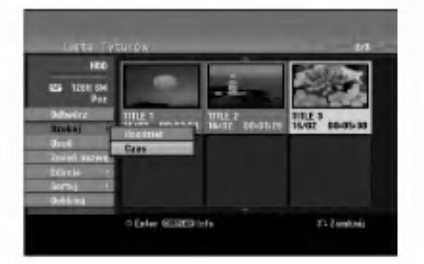

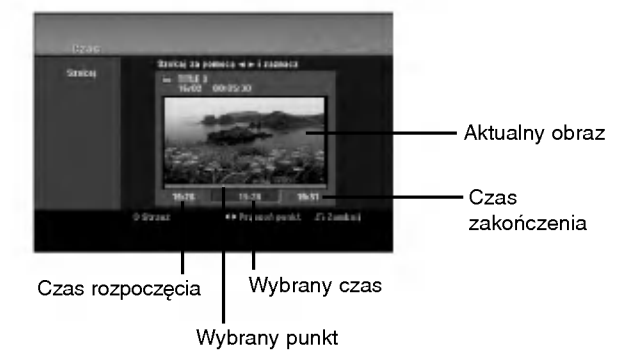

- 3. Przy pomocy ◀ / ▶ znajdź punkt, od którego ma się rozpocząć odtwarzanie. Wartość rośnie w odstępach 1 minuty. Jeżeli naciśniesz i przytrzymasz < /> /> wartość rośnie w odstępach 5 minut.
- 4. Naciśnij ENTER, aby rozpocząć od wybranego punktu.

46

#### Sortowanie **HDD**

Ta funkcja umożliwia dostęp do listy pokazów ułożonych wg daty, tytułu lub kategorii w menu wykazu tytułu - HDD. Pozwala, więc łatwo odnale: pożądany tytuł.

- 1. Wybierz dowolny tytuł z menu wykazu tytułów -HDD, a następnie naciśnij ENTER. Opcje pojawią się po lewej stronie menu.
- 2. Za pomocą przycisków ▲ vwbierz opcję [Sortuj], a następnie naciśnij ENTER. Pojawią się opcje sortowania.

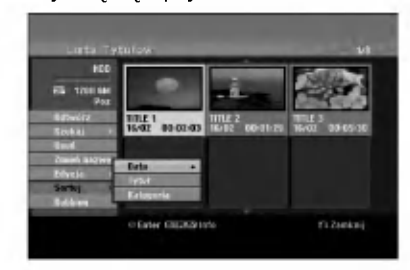

3. Za pomocą przycisków ▲ / ▼ wybierz opcję [Data], [Tytuł] lub [Kategoria], a następnie naciśnij ENTER Po naciśnięciu ENTER pojawia się odpowiednio posortowane menu.

#### Cofniecie/Powtórzenie ostatniego kasowania <del>-rwyr ra</del>m

Jeżeli podczas kasowania popełnisz błąd możesz je cofnać. Można cofnać jedna operacje (to znaczy że możesz przywrócić ostatnio skasowany plik).

Przy pomocy ▲ / ▼ wybierz opcje [Cofnij] i naciśnij ENTER.

Nie ma znaczenia czy aktualnie znajdujesz się w menu; ostatnie kasowanie zostanie unieważnione.

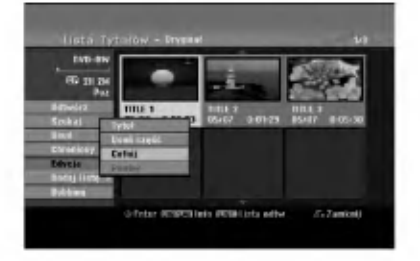

#### Uwagi:

- $\bullet$  Można cofnąć operację nagrywania.
- Nie można wykonać funkcji cofania po wyjęciu płyty z nagrywarki lub wyłączeniu urządzenia w tryb gotowości.
- · Po wyjściu z menu ciągle można cofnąć ostatnią czynność.

#### Wskazówka:

Przy pomocy opcji [Ponów], można przywrócić ostatnio cofnietą czynność.

### Łączenie dwóch tytułów w jeden <sub>HDD</sub>

Użyj tej funkcji, aby połączyć dwa sąsiadujące ze sobą wyjściowe tytuły (na dysku twardym) w jeden.

#### Uwaga:

- Ta funkcja nie jest dostępna, jeśli na dysku twardym znajduje się tylko jeden tytuł.
- Jeżeli na dysku twardym jest zapisane więcej niż 60 tytułów, nie możesz łączyć tytułów w jeden.
- 1. Z menu wykazu tytułów HDD zaznacz pierwszy z dwóch tytułów, które chcesz połączyć, a następnie naciśnij ENTER. Opcje menu pojawią się po lewej stronie ekranu.
- 2. Wybierz opcję [Połączone], a następnie naciśnij ENTER.

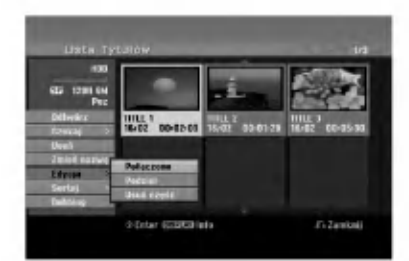

- 3. Zaznacz drugi z dwóch tytułów, które chcesz połączyć, a następnie naciśnij ENTER. Pojawi się potwierdzenie.
- 4. Za pomocą przycisków < /> wybierz [Tak], a następnie naciśnij ENTER. Po naciśnięciu ENTER pojawi się zaktualizowane menu.

 $\binom{7}{2}$ 

#### Podział jednego tytułu na dwa jeden HDD +RW HDD -RWVR +RW +R RAM

Użyj tego polecenia, aby podzielić tytuł na dwa nowe.

- 1. Z menu wykazu tytułów HDD zaznacz tytuł, który chcesz podzielić, a następnie naciśnij ENTER. Opcje menu pojawią się po lewej stronie ekranu.
- 2. Wybierz opcje [Podziel]. Przykład: Lista tytułow (HDD)

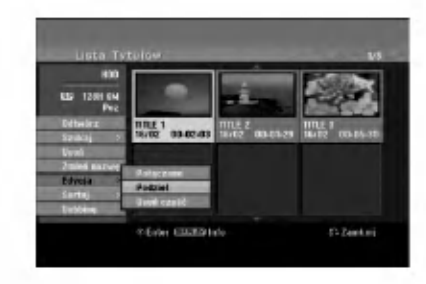

3. Naciśnij przycisk ENTER. Pojawia się menu edycji (Podziel). Opcja [Divide] jest podświetlona.

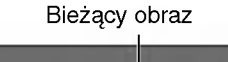

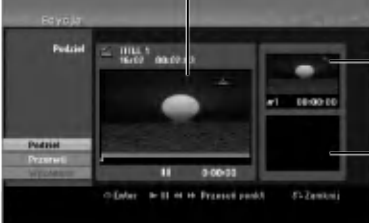

Miniatura pierwszego tytułu

Miniatura drugiego tytułu

- 4. Zastosuj pauzę, odtwarzanie poklatkowe, wyszukiwanie oraz odtwarzanie zwolnione, aby znaleźć miejsce, w którym chcesz rozpocząć dzielenie tytułu.
- 5. Wybierz opcje [Podziel], a następnie naciśnij ENTER. w tym miejscu. Aby usunąć miejsce dzielenia, wybierz opcję [Przerwij], następnie naciśnij przycisk ENTER. Powtórz czynności od kroku 3.
- 6. Wybierz opcje [Wykonano], następnie naciśnij przycisk ENTER, aby ustali? miejsce podziału. Tytuł jest podzielony na dwa nowe tytuły. Dzielenie zajmie do 4 minut.

#### Uwaga:

 $\binom{48}{ }$ 

Nie można wybrać miejsca podziału krótszego niż3 sekundy.

# Łączenie dwóch rozdziałów w

Za pomocą tej funkcji możesz połączyć dwa sąsiednie rozdziały Oryginału lub Listy odtwarzania w jeden.

#### Uwaga:

Ta funkcja nie jest dostępna, gdy w tytule jest tylko jeden rozdział.

- 1. Najpierw wybierz drugi z dwóch rozdziałów, które chcesz połączyć i naciśnij przycisk ENTER w menu Oryginału (Rozdziału) lub menu Listy odtwarzania (Rozdziału). Opcje menu pojawią się po lewej stronie ekranu.
- 2. Korzystając z przycisków ▲ / ▼ wybierz opcje [Połączone].

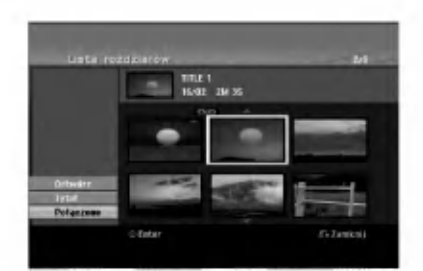

3. Naciśnij przycisk ENTER.

#### Przenoszenie rozdziału listy odtwarzania **ERWVR** RAM

Użyj tej funkcji do zmiany kolejności odtwarzania na liście odtwarzania rozdziałów, w menu wykazu tytułów - listy odtwarzania.

#### Uwaga:

Ta funkcja nie jest dostępna, jeśli istnieje tylko jeden rozdział.

- 1. Wybierz rozdział z menu wykazu rozdziałów listy odtwarzania.
- 2. Naciśnij ENTER. Opcje pojawią się po lewej stronie menu.
- 3. Za pomocą przycisków ▲ / ▼ wybierz opcję [Przesuń] spośród opcji listy odtwarzania, a następnie naciśnij ENTER.

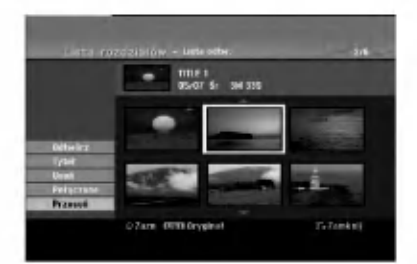

4. Za pomocą przycisków < /> / ▶ / ▲ / ▼ wybierz miejsce, do którego chcesz przenieść rozdział, a nastepnie naciśnij ENTER.

Po naciśnięciu ENTER pojawi się zaktualizowane menu.

#### Ukrywanie Rozdziału/Tytułu +RW +R

Można nie odtwarzać rozdziałów lub tytułów na płycie bez usuwania ich z płyty.

- 1. Za pomocą klawiszy  $\blacktriangle \blacktriangledown \blacktriangle \blacktriangleright$  wybierz z menu listy tytułów/rozdziałów rozdział lub tytuł, który hcesz ukryć, następnie naciśnij przycisk ENTER. Po lewej stronie menu pojawiają się opcje.
- 2. Wybierz opcje [Ukryj].

Przykład: Lista tytułow (DVD+RW)

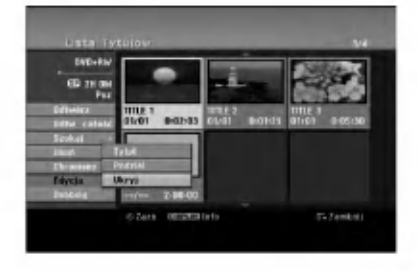

3. Aby potwierdzić, naciśnij przycisk ENTER. Miniatura rozdziału lub tytułu zostanie przyćmiona.

#### Wskazówka

Jeżeli wybierzesz ukryty rozdział lub tytuł z listy tytułów lub listy rozdziałów, możesz go "pokazać", przez wybranie opcji [Show] (Pokaż) w menu. Po wykonaniu tej czynności możesz oglądać rozdział lub tytuł.

#### Ochrona tytułu +RW +R -RWVR RAM

Używaj tej funkcji do ochrony przed przypadkowym nagrywaniem, edycja lub skasowaniem pliku.

- 1. Naciśnij przycisk MENU/LIST, aby wyświetlić listę tytułow.
- 2. Za pomocą klawiszy  $\blacktriangle \blacktriangledown \blacktriangle \blacktriangleright$  wybierz z menu listy tytułów/rozdziałów rozdział lub tytuł, który chcesz, następnie naciśnij przycisk ENTER. Po lewej stronie menu pojawiają się opcje.
- 3. Z opcji wybierz [Chroniony].

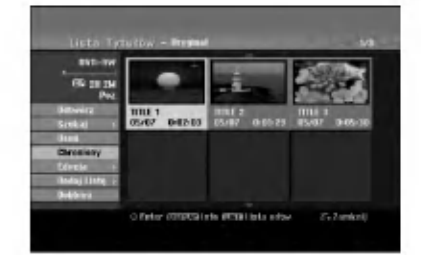

4. Aby potwierdzić, naciśnij przycisk ENTER. Na miniaturze tytułu pojawia się znak blokady.

#### Wskazówka

Jeżeli z menu tytułu wybierzesz tytuł, który już jest chroniony możesz go "odblokować", przez wybranie opcji [Chroniony] <sup>z</sup> opcji menu listy tytułow Po wykonaniu tej czynności możesz edytować i usunąć tytuł.

Edycja

# Kopiowanie Przed rozpoczęciem kopiowania

Wykorzystaj możliwość kopiowania przez to urządzenie do:

- Archiwizowania na DVD wa?nych danych zawartych na twardym dysku.
- Tworzenia kopii DVD nagrań znajdujących się na  $\bullet$ twardym dysku, aby umożliwić ich odtwarzanie na innym odtwarzaczu.
- Przenoszenia nagrania <sup>z</sup> DVD na dysk twardy w celu jego edycji.
- Przenoszenia obrobionego nagrania z twardego  $\bullet$ dysku na DVD.

Najprostszym sposobem kopiowania jest stosowanie wajprostszym sposobem kopiowania jest stosowanie<br>opcji One Touch Copy. Przy jej pomocy można w bardzo ppeji One Touch Oopy. Trzy jej pomocy mozna w bardzo<br>prosty sposób skopiować na płytę DVD tytuł, który jest aktualnie odtwarzany z dysku twardego lub na odwrot.

#### Uwaga:

Jeżeli długość tytułu jest mniejsza niż 5 sekund, kopiowanie jest niemożliwe. (z dysku twardego HDD na DVD)

#### Ograniczenia kopiowania

Niektóre materiały video sa chronione przed kopiowaniem. Tak materiał nie może zostać skopiowany na dysk twardy HDD lub na płytę DVD.

Można rozpoznać materiał chroniony przed kopiowaniem przez wyświetlenie ekranu informacyjnego płyty.

- Sygnał w systemie NTSC ze źródeł analogowych bądź cyfrowych nie jest nagrywany prawidłowo przez to urządzenie.
- Sygnał w systemie SECAM (z wbudowanego tunera TV lub ze źródeł analogowych) nagrywany jest w systemie PAL.

#### Czym jest 'CPRM'?

CPRM to system ochrony kopiowania (z systemem szyfrowania) umożliwiający tylko jedno skopiowanie transmitowanych materiałow. CPRM to skrot nazwy Content Protection for Recordable Media. Nagrania CPRM mogą być wykonywane tylko na płytach DVD-RW sformatowanych w trybie VR lub na płytach DVD-RAM, nagrania CPRM mogą być odtwarzane tylko na odtwarzaczach, które są zgodne z CPRM.

#### Prawa autorskie

- Urządzenia nagrywające powinny być używane tylko zgodnie z prawem i należy dobrze sprawdzić, jakie materiały, w kraju, w którym robi się kopię, podlegają ochronie prawnej. Kopiowanie materiałów objetych prawami autorskimi, takich jak filmy lub muzyka jest sprzeczne z prawem, chyba, że wydane zostało odpowiednie pozwolenie lub zgoda właścicieli praw autorskich.
- Ten produkt zawiera technologie ochrony praw autorskich, która jest chroniona patentami USA oraz innymi prawami do własności intelektualnej posiadanymi przez Macrovision Corporation <sup>i</sup> innych

właścicieli praw. Używanie tej technologii musi być autoryzowane przez Macrovision Corporation <sup>i</sup> jest przeznaczone do użytku domowego i innych ograniczonych zastosowań, chyba ze inne zastosowanie zostanie autoryzowane przez Macrovision corporation. Przebudowywanie lub rozmontowywanie jest zabronione.

**• KONSUMENCI POWINNI WIEDZIEC, ZE NIE** WSZYSTKIE TELEWIZORY HDTV SA W PELNI KOMPATYBILNE Z TYM PRODUKTEM <sup>I</sup> MOGA POWODOWAC EFEKTY UBOCZNE WYSWIETLANE W OBRAZIE. W PRZYPADKU PROBLEMÓW Z OBRAZEM 625 PROGRESSIVE SCAN ZALECA SIE PRZELACZENIE SYGNALU NA 'STANDARDOWE'. JEZELI MAJA PANSTWO JAKIEKOLWIEK PYTANIA DOTYCZACE TEGO MODELU NAGRYWARKI HDD/DVD 625p <sup>I</sup> KOMPATYBILNOSCI Z NASZYMI TELEWIZORAMI PROSZE SKONTAKTOWAC SIE Z NASZYM CENTRUM SERWISOWYM. CUSTOMER SERVICE CENTER.

#### Szybkie kopiowanie (Maksymalnie 12x)

Kopiowanie pomiedzy DVD, a dyskiem twardym jest działaniem w pełni cyfrowym, więc nie powoduje żadnych strat w jakości obrazu lub dźwięku. Oznacza to, że pliki można przenosić tam i z powrotem, bez obaw dotyczących pogorszenia się jakości wraz z kolejnym kopiowaniem. Oznacza to również, że kopiowanie może się odbywać z największą możliwą prędkością.

Podczas kopiowania <sup>z</sup> dysku twardego na DVD, prędkość kopiowania zależy od trybu nagrywania oraz rodzaju używanej płyty DVD.

#### Minimalne czasy szybkiego kopiowania

Poniższa tabela podaje minimalne czasy kopiowania 2 godzinnego nagrania wideo w trybie SP <sup>z</sup> dysku twardego HDD na płytę DVD.

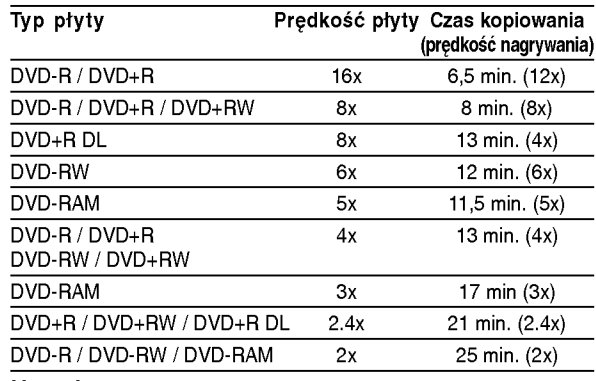

Uwagi:

- Wszystkie czasy w powyższej tabeli są przybliżone.
- Aktualna prędkość kopiowania jest różna i zależy od tego, która cześć płyty jest nagrywana.
- Mogą zdarzyć się przypadki, że nawet płyty 4x/6x/8x/16x nie są kopiowana z pełną prędkością.
- Szybkie kopiowanie może nie być możliwe podczas korzystania z płyty rozpoczętej na innej nagrywarce.

 $\left($ 50 $\right)$ 

#### Przegrywanie <sup>z</sup> HDD na DVD

1. Z menu wykaz tytułów -- HDD, wybierz żądany tytuł, a następnie naciśnij ENTER. Opcje menu pojawią się po lewej stronie ekranu.

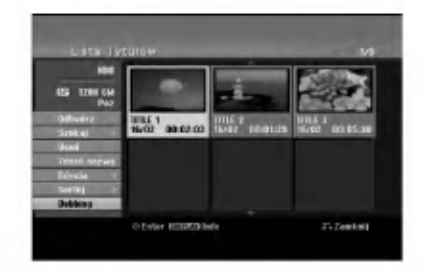

2. Za pomocą przycisków ▲ / ▼ wybierz opcje [Dubbing] (kopiowanie), następnie naciśnij ENTER. Pojawia się menu kopiowania.

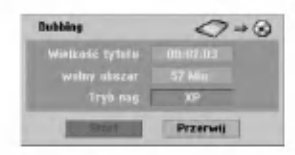

3. Za pomocą przycisków ◀ / ▶ to wybierz tryb nagrywania (XP, SP, LP, EP lub Fast), następnie naciśnii ▼.

Podświetlony zostanie komunikat [Start] Szybko: Patrz strona 50 po więcej informacji o szybkim kopiowaniu.

- 4. Gdy zaświeci się ikona [Start] naciśnij ENTER. Rozpocznie się przegrywanie.
- 5. Aby zakończyć przegrywanie w dowolnym momencie, naciśnij STOP (■).

- Uwagi:<br>• Czas nagrywania w trybie [Fast] (szybki) różni się w zależności do ilości danych źródła.
- Zatrzymanie w trakcie szybkiego kopiowania spowoduje usuniecie nagrania <sup>i</sup> dane nagrane do tego momentu zostaną utracone.
- Jeżeli na dysku nie ma wystarczającej ilości miejsca, tryb [Fast] (szybki) jest niedostępny.
- Tryb [Fast] (szybki) nie jest dostepny dla edytowanych tytułow HDD oraz dla Clip Recording title.

#### Kopiowanie <sup>z</sup> DVD na HDD

1. Z menu lista tytułów wybierz tytuł, który chcesz skopiować, następnie naciśnij przycisk ENTER. Po lewej stronie menu pojawiają się opcje.

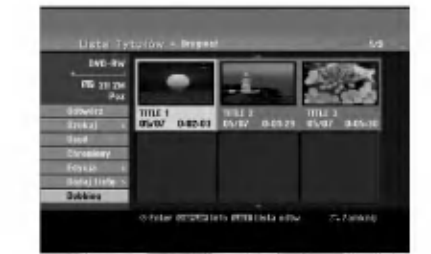

2. Za pomocą przycisków ▲ / ▼ wybierz opcje [Dubbing] (kopiowanie), następnie naciśnij ENTER.

Pojawia się menu kopiowania.

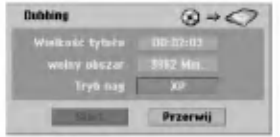

3. Przy pomocy przycisków ◀ / ▶ wybierz tryb nagrywania (XP, SP, LP, EP lub Fast), następnie naciśnii ▼.

Ikona 'Start' jest podświetlona.

Szybko: Dostępne tylko podczas kopiowania płyty w trybie VR na dysk twardy (Patrz strona <sup>50</sup> po więcej informacji o szybkim kopiowaniu.)

4. Gdy ikona [Start] jest podświetlona naciśnij ENTER.

Rozpoczyna się kopiowanie.

5. Aby zatrzymać kopiowanie, naciśnij przycisk  $STOP$  ( $\blacksquare$ ).

- Uwagi:<br>• W zależności od stanu urządzenia lub samej płyty przegrywanie może być niemożliwe do przeprowadzenia.
- Zatrzymanie w trakcie szybkiego kopiowania spowoduje usuniecie nagrania <sup>i</sup> dane nagrane do tego momentu zostaną utracone.
- Czas nagrywania w trybie [Fast] (szybki) wynosi do 19 minut.
- Tryb [Fast] (szybki) nie jest dostępny dla tytułu edytowanego w trybie nagrywania VR dla płyty DVD-RW.

#### Funkcja One Touch Copy (z HDD na DVD)

Funkcja One Tough Copy umożliwia kopiowanie z dysku twardego na DVD aktualnie odtwarzanego tytułu. Skopiowana zostaje całość tytułu, niezależnie, w którym momencie zaczyna się kopiowanie. Nagrywarka kopiuje z największą możliwą prędkością.

Aby można było stosować funkcję One Tough Copy, upewnij się, że włożona jest płyta DVD.

#### Aby podczas odtwarzania z HDD skopiować aktualnie odtwarzany tytuł na DVD, naciśnij przycisk DUBBING

Oznaczenie wyświetlone na ekranie informuje, że tytuł jest w tej chwili kopiowany. Odtwarzanie jest kontynuowane podczas kopiowania.

• Nie można stosować funkcji One Touch Copy jeśli jakakolwiek część tytułu jest chroniona zabezpieczeniem jednokrotnego kopiowania.

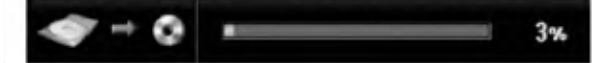

#### Funkcja One Touch Copy (z DVD na HDD)

Funkcja One Tough Copy <sup>z</sup> DVD na twardy dysk umożliwia kopiowanie pojedynczych tytułów w czasie rzeczywistym. W momencie rozpoczęcia nagrywania, odtwarzanie przeskakuje na początek i przechodząc cały tytuł dochodzi do jego końca; wtedy kopiowanie zatrzymuje się samoczynnie. Kopia zostanie sporządzona zgodnie z aktualnym trybem ustawiania jakości (XP, SP, LP, EP)

#### Aby podczas odtwarzania z DVD skopiować aktualnie odtwarzany tytuł na twardy dysk, naciśnij przycisk DUBBING

Odtwarzanie rozpoczyna się od początku bieżącego tytułu. Oznaczenie wyświetlone na ekranie informuje, że tytuł jest w tej chwili kopiowany.

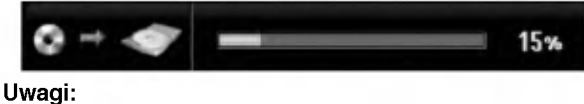

- · Płyta Video CD nie może być kopiowana na HDD.
- Kopiowanie zatrzymuje się, jeśli nagrywarka wykryje duża rysę na płycie lub fragment chroniony przed kopiowaniem.
- Jeżeli część kopiowanego tytułu jest chroniona przed kopiowaniem, kopiowanie rozpocznie sie ale chronione fragmenty nie będą skopiowane.
- Podczas listy odtwarzania, opcja szybkiego kopiowania "One Touch Copy" jest niedostępna.

#### Wskazówka:

 $\binom{52}{ }$ 

Aby zakończyć kopiowanie w dowolnym momencie należy nacisnąć STOP (■).

# **Referencje** Dodatkowe informacje

#### Nadpisywanie nagrania <del>+R</del>W

Aby nadpisać nowe nagranie wideo na wcześniej nagranym tytule, należy wykonać te czynności. Ta funkcja jest niedostępna dla dysków DVD+R, które zawsze nagrywają na końcu płyty.

- 1. Wybierz źródło, z którego chcesz nagrywać (kanał TV, AV 1-4, DV).
- 2. Naciśnij przycisk MENU/LIST, aby wyświetlić listę tytułow.

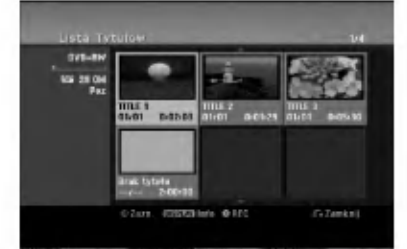

- 3. Za pomocą klawiszy ▲ ▼ ◀ ▶ wybierz tytuł, który chcesz nadpisać.
- 4. Naciśnij REC (·) aby rozpocząć nadpisywanie. Nadpisywanie rozpoczyna się od początku tytułu
- 5. Naciśnij STOP (■) aby zakończyć nadpisywanie. Tworzony jest nowy tytuł i wyświetlane jest uaktualnione menu.

- Uwagi:<br>• Ta funkcja nie jest dostępna dla chronionych tytułow.
- Jeżeli nowe nagranie jest dłuższe niż poprzednie, nadpisywany jest następny tytuł na płycie. Jednak, jeżeli następny tytuł jest chroniony nadpisywanie zatrzymuje się na początku tego tytułu.
- · Jeżeli długość nagrywania tytułu jest mniejsza niż 10 sekund, nadpisywany jest następny tytuł. Jednak, jeżeli następny tytuł jest chroniony nadpisywanie zatrzymuje się.

#### Odtwarzanie listy menu tytułów wyświetlonej na innych nagrywarkach ovicion in the odtwarzaczach <del>⊭RW</del> + +R

Możesz oglądać Listę tytułu wyświetlanej na innym odtwarzaczu DVD, który może odtwarzać płyty DVD+RW lub DVD+R.

1. Włóż nagraną płytę DVD+R lub DVD+RW.

2. Naciśnij TITLE w trybie odtwarzania lub zatrzymania.

Pojawia się lista tytułu, jak pokazano poniżej.

#### Wskazówka:

Możesz usunąć listę tytułu naciskając przycisk  $STOP$  ( $\blacksquare$ ).

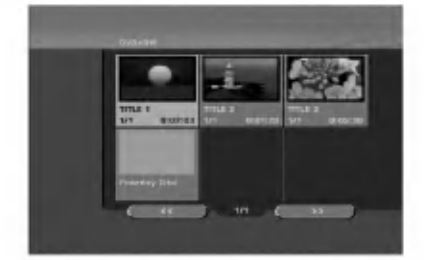

3. Aby odtworzyć tytuł, wybierz ten tytułi naciśnij ENTER lub PLAY  $($ .

#### Odtwarzanie nagrań na innym odtwarzaczu DVD Odtwarzacze (Zakańczanie płyty)

Większość standardowych odtwarzaczy DVD może odtwarzać zakończone płyty nagrane w trybie VR, DVD+R lub DVD+RW. Tylko nieliczne mogą odtwarzać również płyty DVD-RW nagrane w trybie VR, zakończone lub nie. Sprawdź w instrukcji odłączonej do innego odtwarzacza, jakiego rodzaju płyty może on odtwarzać.

Zakańczanie "przytwierdza" nagrania w taki sposób, że mogą być one odtwarzane na zwykłym odtwarzaczu płyt DVD lub komputerze posiadającym napęd DVDROM.

Zakańczanie płyt w trybie Video powoduje stworzenie menu pozwalającego na zarządzanie płytą. Jest ono dostępne po naciśnięciu przycisku MENU/LIST lub TITLE.

Opis zakańczania płyty znajduje się na stronie 22. "Zakańczanie"

- Uwagi:<br>• Niezakonczone płyty DVD+RW mogą być odtwarzane na zwykłych odtwarzaczach DVD.
- Edytowana zawartość płyty DVD+RW jest kompatybilna ze zwykłymi odtwarzaczami DVD dopiero po zakończeniu płyty.
- Jakakolwiek edytowana zawartość płyty DVD+R nie jest kompatybilna ze zwykłymi odtwarzaczami DVD. (Ukryta, rozdział, podzielona, <sup>z</sup> dodanym znacznikiem rozdziału, itp.)
- Czas trwania zakańczania zależy od typu płyty, ilości materiału nagranego na płycie i ilości tytułow nagranych na płycie.
- Zakończenie płyty DVD+R DL może zająć do 30 minut.

### Kody języków

Przy pomocy tej listy wprowadź pożądany przez Ciebie język obsługi dla następujących ustawień początkowycł Dysk Audio, Napisy, Menu.

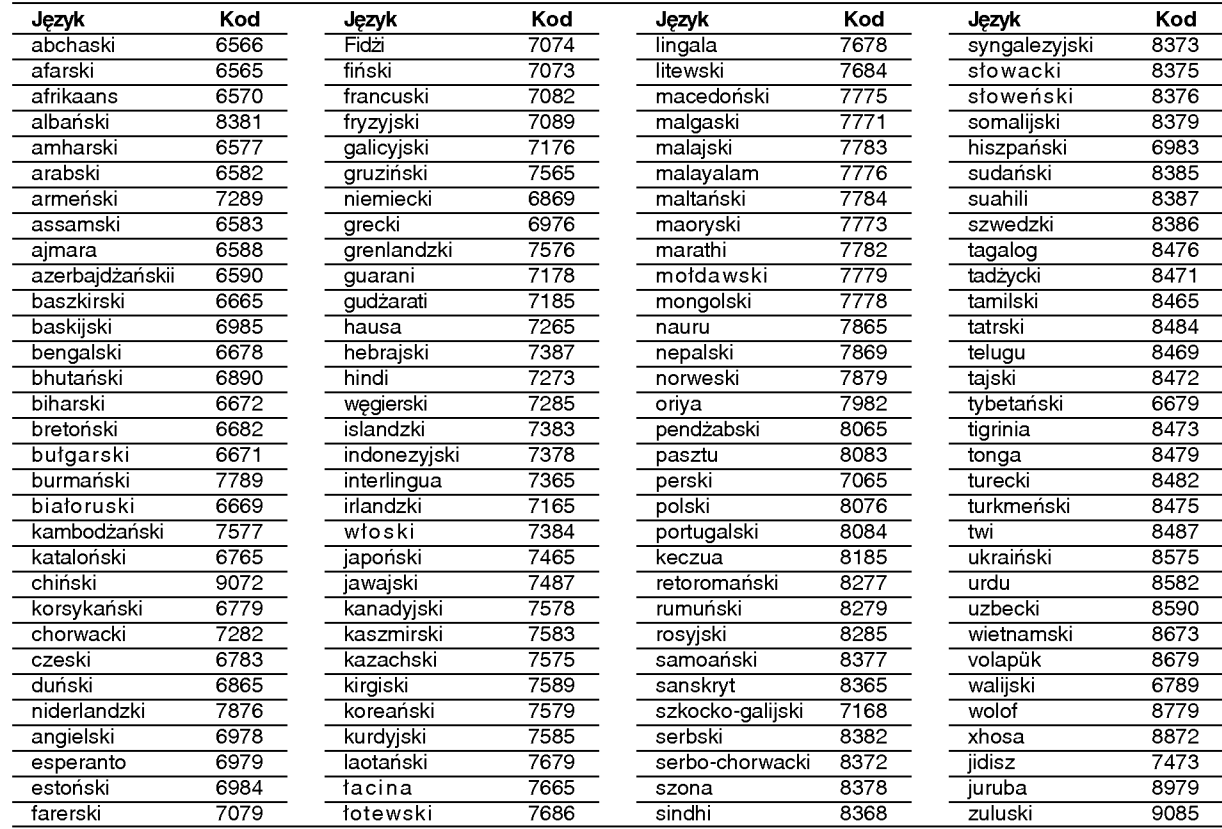

#### Kody kraju

Użyj tej listy aby wprowadzić kod Twojego kraju.

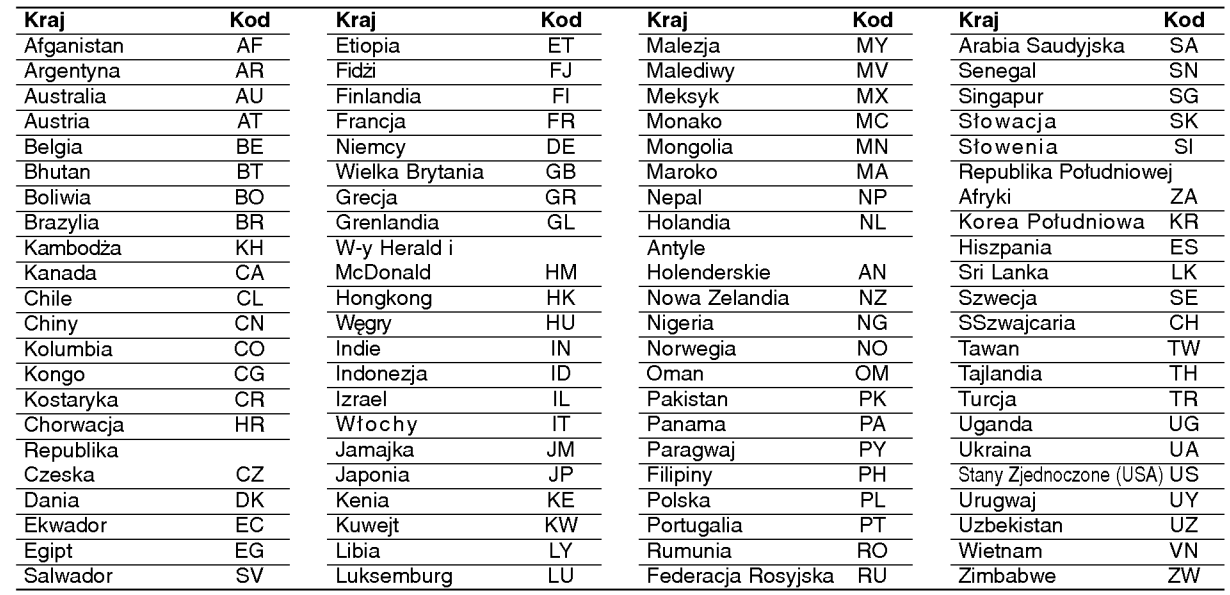

#### Obsługa Twojego telewizora z użyciem dostarczonego pilota zdalnego sterowania

Za pomocą dostarczonego pilota możesz obsługiwać poziom dźwięku, źródło sygnału oraz włączanie/ wyłączanie Twojego telewizora LG.

Możesz obsługiwać telewizor za pomocą przycisków opisanych poniżej.

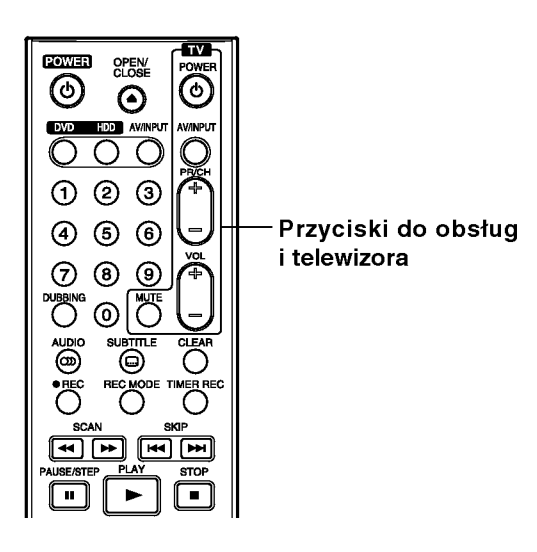

#### Obsługa telewizorów innych marek za pomoca pilota

Obsługiwanie poziomu głośności, źródła sygnału oraz włączenia/ wyłączenia możliwe jest również w przypadku telewizorów innych marek niż LG. Jeśli Twój telewizor został wymieniony w poniższej tabeli, wprowadź odpowiedni kod producenta.

- 1. Przytrzymując wciśniety przycisk TV POWER, za pomocą przycisków numerycznych wprowadź kod producenta Twojego telewizora (patrz tabela ponizej).
- 2. Zwolnij przycisk TV POWER.

#### Numery kodów producentów telewizorów, które można obsługiwać za pomocą pilota nagrywarki

Jeśli podany jest więcej niż jeden kod, spróbuj wprowadzać je po kolei, dopóki nie znajdziesz tego, który umożliwia obsługę Twojego telewizora.

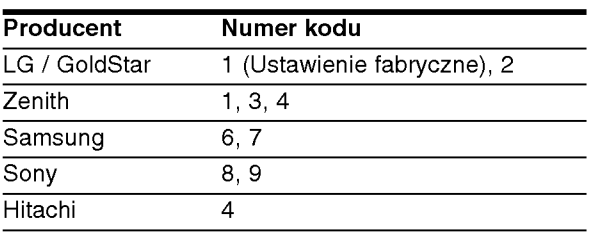

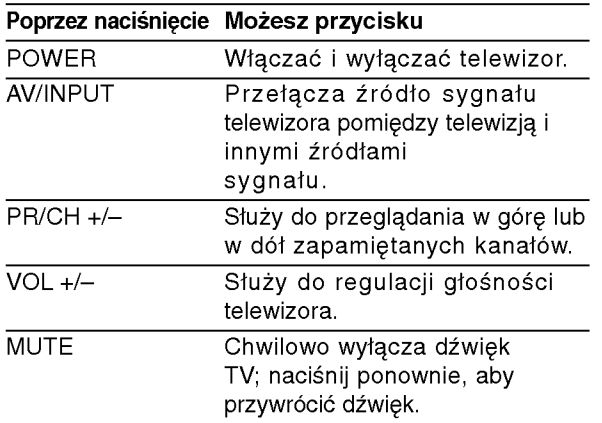

#### Uwagi:

- · W zależności od Twojego telewizora, niektóre lub wszystkie przyciski mogą nie działać, nawet po wprowadzeniu właściwego kodu operatora.
- Jeśli wprowadzisz nowy numer kodu, numer kodu wprowadzony poprzednio zostanie usunięty.
- Podczas wymiany baterii w pilocie, numer kodu, który wprowadziłeś, może zostać zresetowany do ustawienia fabrycznego. Wprowadź ponownie odpowiedni numer kodu.

 $(55)$ 

#### Usuwanie usterek

Przed skontaktowaniem się z serwisem poszukaj w niniejszym przewodniku możliwej przyczyny problemu.

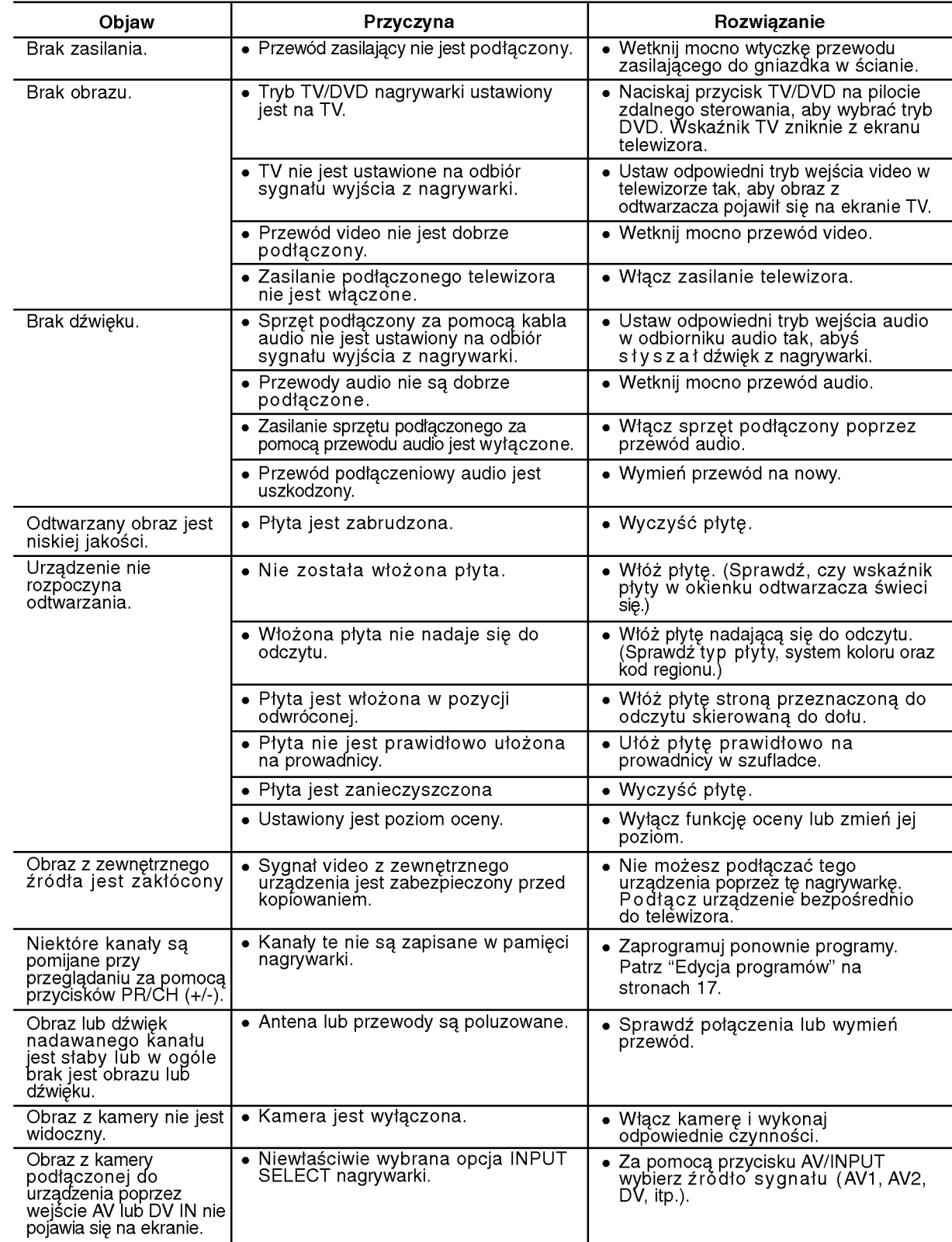

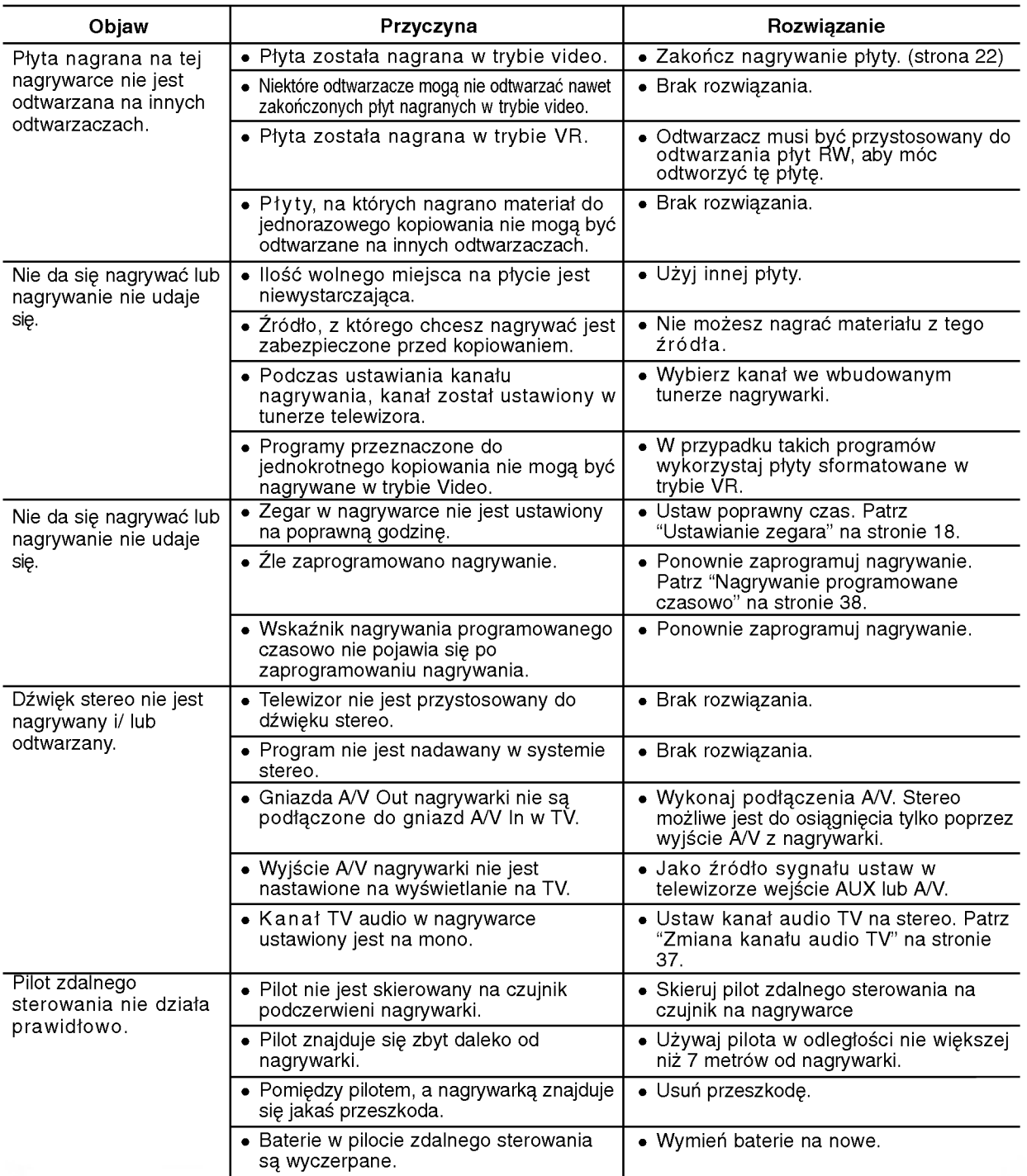

#### Resetowanie nagrywarki

### Jeżeli zauważysz jeden z następujących

...możesz zrestartować nagrywarkę w następujący sposób:

- symptomów... • Urządzenie jest podłączone do sieci jednak
- zasilanie się nie włącza lub wyłącza.
- · Nie działa wyświetlacz na przednim panelu. Nagrywarka nie działa normalnie.
- Naciśnij i przytrzymaj przycisk POWER przez co najmniej piec sekund. Ta czynność wywoła wyłączenie i włączenie zasilania urządzenia.
- · Odłącz przewód zasilania, odczekaj co najmniej piec sekund i podłącz ponownie.

Referencje

#### Dane techniczne

#### Informacie ogólne

Wymagane zasilanie Prąd zmienny AC 200-240V, 50/60 Hz<br>Pobór mocy 35W Pobǒr mocy<br>Wymiary (przybliżone) Waga netto  $4.1 \text{ kg}$ <br>emperature 5°C do 35°C Operating temperature 5°C do 35°C<br>opuszczalnei wilgotności 5 % do 90 % Zakres dopuszczalnej wilgotności<br>System telewizji Format nagrywania

430 X 54 X 275 mm (szer x wys x gł) bez nóżekot<br>4.1 kg System kolorowy PAL I, B/G, I/I, SECAM D/K, K1<br>PAL

DVD-Recordable, DVD+ReWritable, DVD+Recordable, DVD+Recordable (podwojna warstwa), DVD-RAM

Nagrywanie Video DVD, DVD-VIDEO

MPEG 2 (obsługuje VBR)

Nagrywanie<br>Format nagrywania No?niki HDD (RH188: 160GB, RH199/RH200MH: 250GB), DVD-ReWritable,

Możliwy czas zapisu DVD (4.7GB): około1 godz. (tryb XP), 2 godz. (tryb SP), 4 godz. (tryb LP), 6 godz. (tryb EP)

Format nagrywania video Częstotliwość próbkowania 27MHz<br>Format kompresii MPEG Format nagrywania dźwięku

Częstotliwość próbkowania 48kHz Format kompresji Dolby Digital

#### Odtwarzanie

Odpowiedź częstotliwościowa DVD (PCM 48 kHz): 8 Hz do 22 kHz, CD: 8 Hz do 20 kHz

(tylko RH200MH)

Współczynnik sygnału do szumu Więcej niż 100 dB (podłączenie AUDIO OUT)<br>Zniekształcenie harmoniczne Mniej niż 0.008% (podłaczenie AUDIO OUT) nie harmoniczne Mniej niż 0,008% (podłączenie AUDIO OUT)<br>Zakres dynamiki Mięcej niż 95 dB (podłączenie AUDIO OUT) Więcej niż 95 dB (podłączenie AUDIO OUT) **Wejścia**<br>WEJŚCIE ANTENOWE Wejście antenowe, 75 Ohm<br>WEJŚCIE VIDEO 1,0 Vp-p 75 Ohm, synchroni 1,0 Vp-p 75 Ohm, synchronizacja ujemna, gniazdo RCA x 2 / gniazdo SCART <sup>x</sup> <sup>2</sup> WEJŚCIE AUDIO  $\qquad \qquad 2.0$  Vrms więcej niż 47 kOm, gniazdo RCA jack (L, R) x 2 / gniazdo SCART x 2

DVD+R DL (8.5GB): okoł3 godz. (tryb XP), <sup>3</sup> godz. <sup>40</sup> minut (tryb SP), <sup>7</sup> godz. <sup>10</sup> minut (tryb LP), <sup>10</sup> godz. <sup>30</sup> minut(tryb EP) HDD (160GB/250GB): okoł <sup>42</sup> godz./66 godz. 30 minut (tryb XP),

82/129 godz. (tryb SP), 152/239 godz. (tryb LP), 226/356 godz. (tryb EP)

S-VIDEO IN (Y) 1.0 V (p-p), 75  $\Omega$ , synchronizacja na minusie, Mini DIN 4-pin x 1 (C)0.3V(p-p)75Ω

WEJŚCIE DV IN 4- szpilkowe (standard IEEE 1394)

DVD (PCM 96 kHz): 8 Hz do 44 kHz

**Wyjścia** WYJŚCIE VIDEO 1 Vp-p 75 Ω, synchronizacja ujemna, gniazdo RCA jack x 1 / gniazdo SCART <sup>x</sup> <sup>2</sup>

S-VIDEO OUT (Y) 1.0 V (p-p), 75  $\Omega$ , synchronizacja na minusie, Mini DIN 4-pin x 1 (C)0.3V(p-p)75Ω WYJ?CIE COMPONENT VIDEO (Y) 1,0 V (p-p), <sup>75</sup> Ω, synchronizacja ujemna, gniazdo RCA jack <sup>x</sup> <sup>1</sup>

(Pb)/(Pr) 0,7 V (p-p), <sup>75</sup> Ω, gniazdo RCA jack <sup>x</sup> <sup>2</sup> Wyjście HDMI video/audio 19 pin (standard HDMI, Typ A)

Wyjście audio (cyfrowe) 0,5 V (p-p), 75 Ω, gniazdo RCA x 1<br>Wyjście audio (optyczne) 3V (p-p), połączenie optyczne x 1 3V (p-p), połączenie optyczne x 1 Wyj?cie audio (analogowe) 2,0 Vrms (1 kHz, <sup>0</sup> dB), <sup>600</sup> Ω, gniazdo RCAjack (L, R) <sup>x</sup> <sup>1</sup> / gniazdo SCART <sup>x</sup> <sup>2</sup>

#### Wyposażenie:

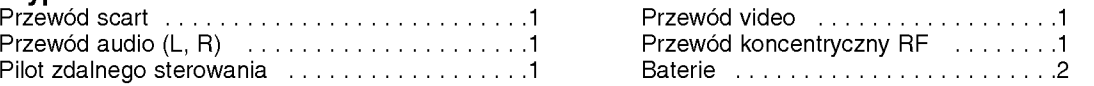

• Konstrukcja i dane techniczne mogą ulec zmianom bez uprzedzenia.